## JO 3D 360° COMPLETO PARA VOCE

 $\blacksquare$   $\blacksquare$   $\blacksquare$   $\blacksquare$ 

**1 r**

**v y / /**

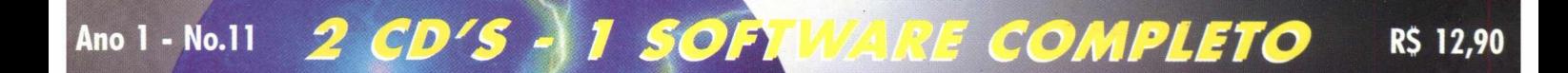

 $\frac{1}{2}$ 

 $\sqrt{1}$ 

 $\mathcal{H}$ 

 $V \downarrow$ 

## **A N N I V E R S A R Y E D I T I O N**

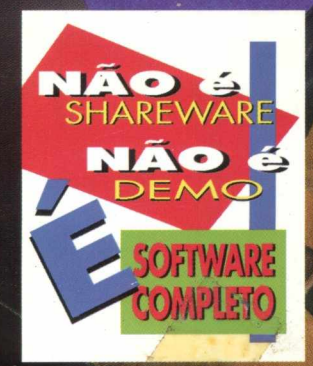

120 KÚVEIS A MAIS QUE A VERSÃO M ORIGINAL I MUITO MAIS JOGO EM UMA HAREWARE / / / / LLUCIN/LINTE / WENTURA EM 3D 360°

> **VA PARA CIMA E PARA BAIXO COM A SUA NAVE, ATIRE COM VÁRIAS ARMAS, PASSANDO POR TÚNEIS INTERMINÁVEIS**

> > **I UTE CONTRA AMEAÇAS ROBÓTICAS MESTRUINDO UMA RAÇA ALIENÍGENA NUMA AVENTURA QUE O ' DEIXARÁ ZONZO**

## **NO OUTRO CD**

*MULTIMIDIA* 

P ROGRAMAS PARA EDIÇÃO *\2\l* VIDEO, **ÁUDIO, IMAGEN** 

**CADERNO ESPECIAL**

**Kl D/ CLIPARTS, CARTÓ PAPEIS DE** 

**DICAS DE WORLD** 

*2-* **PARTE DA SOLUÇÃO DE "FRANKENSTEIN" CHEGUE AO FINAL DO GAME (JOGO COMPLETO- EDIÇÃO N.8)**

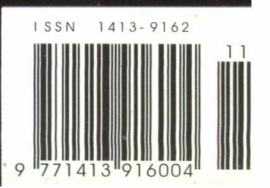

# **MPO Multimídia. Para quem**

**[www.mpo.com.br](http://www.mpo.com.br)**

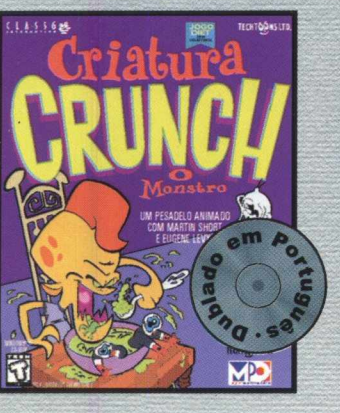

A aventura mais **apetitosa** do **planeta! Você se tornará uma criatura m eio m enino, m eio monstro e sairá devorando tudo que ver pela frente, Mas cuidado com a digestão, pois com este game você não vai parar nem para comer.**

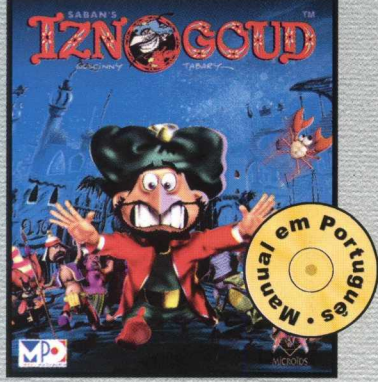

**Nesta aventura maluca, você ficará no lugar do repugnante Vizir IZNOGOUD. Embarcará numa jornada hilariante, cheia de aventuras e ciladas, através do extraordinário mundo da magia. Acelere seu tapete voador e delire com este game das arábias.**

**Comprando este incrível game. você estará recebendo uma divertida missão repleta de aventura e espionagem, com mais de 30 horas de jogabilidade. Para crianças de 8 a 108 anos. Passaporte para o Perigo é um verdadeiro jogo de aventura!**

#### Criatura Crunch Iznogoud Pantera Cor de Rosa Minha primeira Enciclopédia

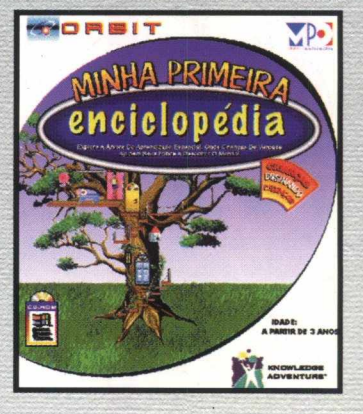

**Aprenda e divirta-se ao mesmo tempo. São 10 assuntos de aprendizado, mais de 185 animações originais, muita música, mais de 50 jogos e atividades, programa de pintura, além de 5 livros para colorir.**

#### **Power Rangers**

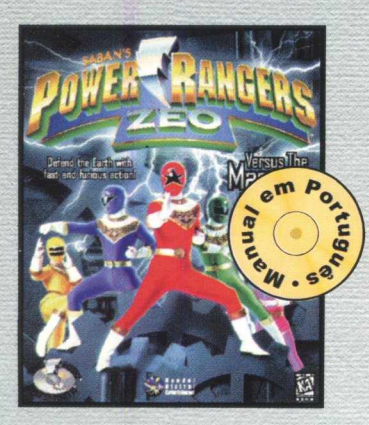

Direto da TV para o seu com-<br>
Tudo começa com a ameaça **putador, toda a ação dos Power de extinção, uma arma capaz Rangers. Ajude-os a enfrentar de destruir tudo e o pior, uma** o **Machine Empire** e seja o vaga esperança de vitória, vo-<br>herói desta aventura. Gráficos cê! O futuro está programado, herói desta aventura. Gráficos super realistas tornam este sua única entrada é o tunnel... **game ainda m ais emocionante. Neste game alucinante, você**

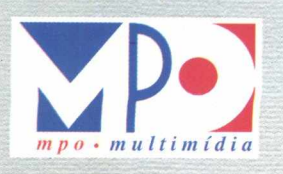

#### **Tunnel B1**

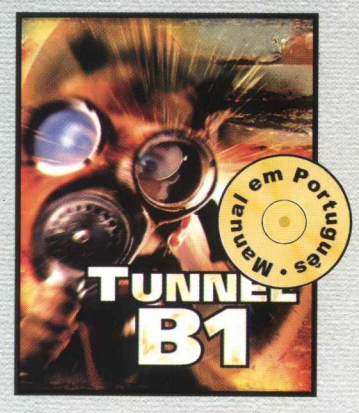

**só tem uma opção e agir, é a sua última esperança. Tunnel B 1, a luta na fronteira.**

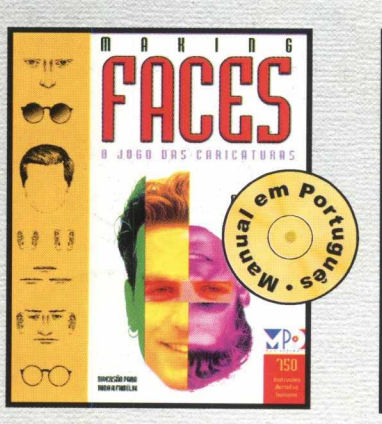

**Making Faces** 

**O jogo das caricaturas. Com ele, é pos-**

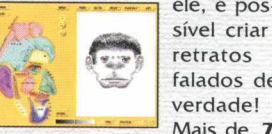

**retratos falados de verdade! Mais de 750**

ilustrações de faces humanas, **classificadas em 1 7 categorias diferentes.**

#### **Super EF 2000**

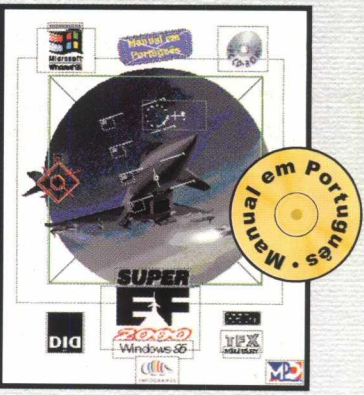

**Bem-vindo ao século 2 1. Os russos dominaram a única passagem para o Ocidente, a Noruega. Só você e seu esquadrão podem salvar a Europa! Este simulador traz toda a ação de um combate áereo de verdade. É de perder o fôlego! Super EF 2000 é o simulador ideal para quem procura muita emoção!**

**M P O M U L T I M Í D I A . A M E L H O R P R O G R A M A Ç Ã O**

# **á cansado de cd-rom quadrado!**

Alguns cd's por aí são tão "quadrados" , que nem rodam direito em sua máquina. Para acabar com isso, a MPO Multimídia apresenta 15 softwares que vão agitar o seu computador. Confira!

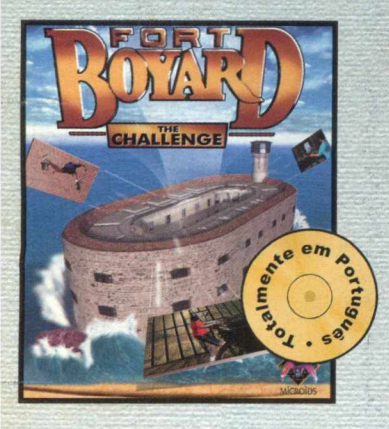

**Conheça o misterioso e lendário fort Boyard. O seu desafio é achar um tesouro fantástico, e para isso você deverá combater** uma ilha que é uma grande **fortaleza. Pode ser jogado por até 6 jogadores em rede. Forte** Boyard é um game original, **com gráficos alucinantes que o transportarão ao coração desta incrível fortaleza .**

# **X-DRENDEL** TOTALHETTE **QUIEINMA IDE AVR (ERASER TURNA**

**Sua função é proteger testemunhas, mas alguém está passando informações aos bandidos. Identifique-o e descubra o próximo alvo terrorista. Vídeos super realísticos e muito suspense. É como estar dentro de um filme de ação !**

# Fort Boyard Mally championship Queima de Arquivo Paraísos Ecológicos

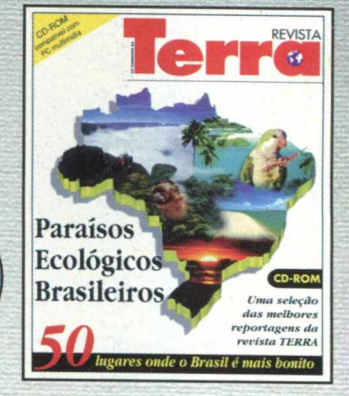

**Uma viagem espetacular por 50 paraísos ecológicos do Brasil. Todos selecionados de reportagens da revista Terra. Mapas, informações turísticas, mais de 350 fotos, vídeos, locuções e uma linda trilha sonora. Também disponível** para computadores com **tecnologia MMX**

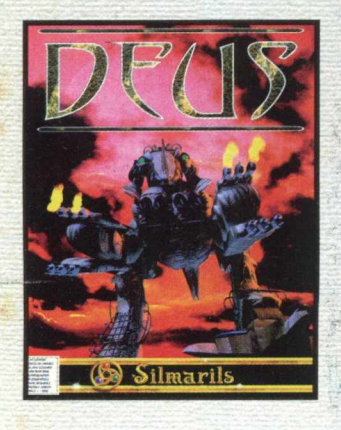

**Estamos no século 22, Deus é o nome dado aos caçadores de generosidades, um incrível povo que vive incógnito. Seu sonho é acertar na sorte grande. Em Aicibiade, uma colônia científica, estes sonhos podem tornar-se realidade. Resta saber quem será a caça e quem será o caçador.**

#### Deus The Games Factory Time Warriors

**28 estágios do Rac Rally com diversas condições de tempo, terreno, e até**

O mais realista simulador de corridas. São

**I divertir!**

**uma fase à noite! E você pode aumentar a em oção com X-Miles, que traz pistas novas para você se**

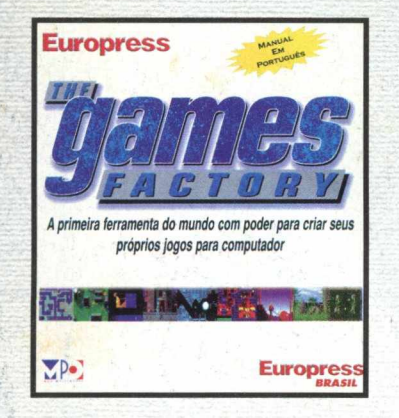

**O cd-rom de criação de jogos mais interessante já produzido. Traz um padrão que pode ser utilizado por quem quer se divertir em casa ou por programadores profissionais. Faça seus próprios jogos, sem precisar aprender linguagens de programação. Com The Games Factory, a sua imaginação torna-se realidade!**

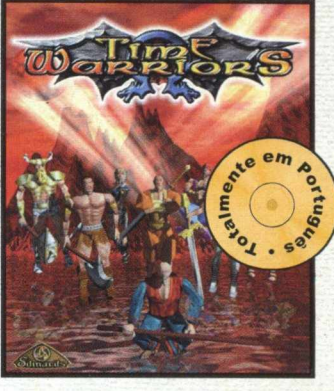

**HOT**

**LINE mpo m u l t i m í d i a**

(**011**) **3675-3766**

**A terra necessita de uma nova** ordem. Os Guerreiros do **tempo voltaram ao passado para decidir o futuro. Escolha o seu campeáo e faça parte do mais impressionante jogo de combate jamais visto em PC.**

MPO Software ® Uma divisão da MPO Multimídia ®

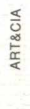

© Copyright - MPO Multimídia 1997 - Todos os direitos reservados **[www.mpo.com.br](http://www.mpo.com.br)**

#### **BIGMAX 11 Setembro/97**

#### **Alfa Editora**

**Diretores Ricardo Dias Santos [rdias@bigmax.com.br](mailto:rdias@bigmax.com.br) Fábio Tadeu Faragó [farago@bigmax.com.br](mailto:farago@bigmax.com.br)**

**Editor Chefe e Diretor Responsável Carlos Torres [torres@bigmax.com.br](mailto:torres@bigmax.com.br)**

**lornalista Responsável Eduardo Magalhães - MTb. 24.213 [magalhaes@bigmax.com.br](mailto:magalhaes@bigmax.com.br)**

**Supervisão Diagramação & Arte Cynthia Duarte [cy@bigmax.com.br](mailto:cy@bigmax.com.br)**

**Assistente Diagramação & Arte Daniela Correia**

**Desenvolvimento Ricardo Chiavenato [chiavenato@bigmax.com.br](mailto:chiavenato@bigmax.com.br)**

**Análise de Software Claudio Henrique Bruna**

**Colaboradores Edson Romão (STI) Claudia Olimpia de Melo (Suport&System)**

**Diretor Operacional lames Santana**

**Diretor Publicidade Márcio Comenale [comenale@bigmax.com.br](mailto:comenale@bigmax.com.br)**

**Gerência Administrativa Cláudia Pedão Fonseca**

**Gerência Comercial Rosane Cantiere [cantiere@bigmax.com.br](mailto:cantiere@bigmax.com.br)**

**Circulação Brasil Marina Faragó**

**Circulação Rio Márcia Dias**

**Suporte ao Leitor** *2i* **à 6- das 09h00 às 17h30 E-mail: [suporte@bigmax.com.br](mailto:suporte@bigmax.com.br) Tel: (011) 7295-3037 (SP) 0800-553037 (outros estados) Fax: (011) 421-1274**

**Distribuidor Exclusivo para o Brasil DINAP S/A** *Estrada Velha* **de Osasco. 132 )d. Belmonte - Osasco - SP Tel: (011) 868-3000**

**Fotolitos Color Express (011) 872 5004**

**Impressão Impres - Cia. Brasileira de Impressão e Propaganda**

#### Saudações

Multimídia... O CD ROM já está sendo considerado pelos fabricantes de papel e similares como um concorrente potencial de seus negócios, isso mesmo, a produção de material nesta mídia já chega a alterar a produção mundial de papel. Nada muito significativo ainda, mas aguardem e verão as boas conseqüências desta alternativa.

Não só falando em mídia, podemos citar também a produção e a difusão de conhecimento da humanidade como um todo, estudos feitos há cinco anos mostravam que se era gerado no mundo, algo em torno de uma nova enciclopédia de conhecimentos a cada 40 minutos. Partindo-se do princípio que o poder do conhecimento leva a novos conhecimentos, imaginem nos tempos de hoje a quantas andam esta progressão, visto que em apenas um CD ROM é possível transmitir mais de 640 milhões de caracteres em forma de programas, imagens, vídeos, sons, textos, fotos...

Nesta edição colocamos o Jogo completo DESCENT em uma versão especial que não foi lançada no Brasil - Anniversary Edition - uma edição SUPER LEGAL que contém 120 fases a mais que a versão original.

Um super jogo que com certeza irá entrete-lo por muito tempo.

Finalmente conseguimos chegar ao final do FRANK - o jogo completo da edição 8 e a segunda parte da solução esta sendo publicada nesta edição ( a primeira parte já foi publicada na edição 10)- aproveitem a deixa, porque apenas 205 usuários dos mais de 50.000 que compraram a revista , até agora, conseguiram esta façanha.

Aproveite o caderno especial KIDS que contém no CD dezenas de ClipArts, Papéis de Parede e Cartões para garotada pedir seus presentes no dia da criança - que ao nosso ver vai dos meses de idade até mais ou menos 85 anos - afinal quem não gosta de ganhar presentes ?!! - Além disso no mesmo caderno dicas super legais para moçada com uma seleção de Sites que devem ser visitados e um truque muito interessante para escrever cartas em código utilizando o WORD.

No BIG 12 uma coletânea de programas voltados para criação de programas Multimídia, com programas de autoria (programas que possibilitam juntar todas as mídias e confeccionam uma apresentação), para tratamento de imagens, sons... e assim vai - Além é claro de incríveis demos de jogos sensacionais como o LAST EXPRESS e GOOSE BUMPS- vejam e babem.

Bem, vou ficando por que lembrando que estamos todos ansiosos para edição de aniversário que irá trazer o SUPER JOGO MEGARACE II que de tão completo só coube em dois CDs - esta edição vocês não podem perder!!!

Um abraço

CARLOS TORRES

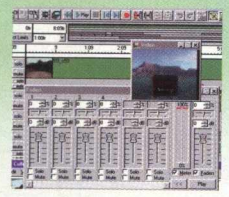

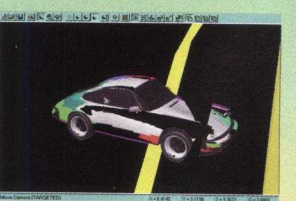

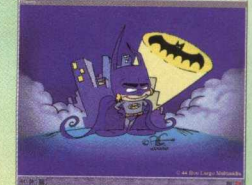

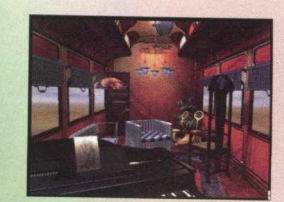

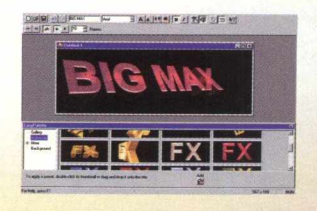

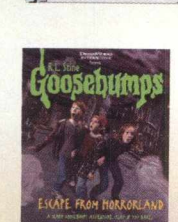

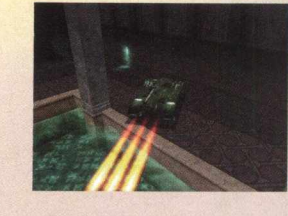

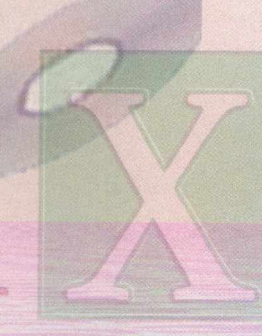

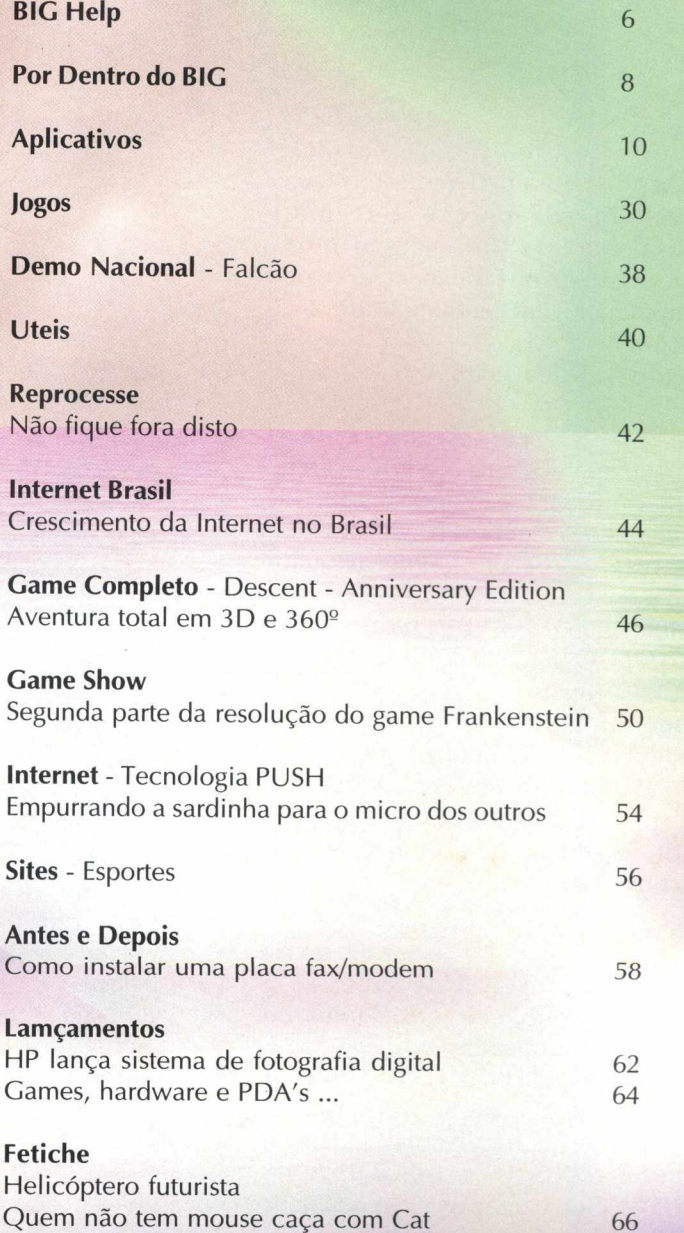

**BIGMAX** está abrindo este espaço para que os leitores mandem cartas, fax e e-mails com dúvidas sobre os programas que disponibilizamos na revista. Selecionamos para esta edição algumas delas, e na próxima revista estaremos sempre à disposição para responder as perguntas de nossos leitores.

## **Envie sua dúvida que nós publicaremos sua resposta**

*Aproveite para ver se a resposta à sua dúvida não está aqui. Todas as cartas serão respondidas, mas nem todas serão publicadas. Selecionamos algumas dúvidas para esta edição.*

Charles, todos da Revista BIGMAX agradecem o envio de seu fax. Na edição de nº 07 colocamos o tema da banda Pink Floyd e outros que com certeza você irá gostar. Caso você queira adquirir essa edição é só entrar em contato com a nossa distribuidora

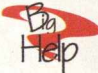

**Caros Senhores, depois de adquirir a Revista BIGMAX 08 e de várias tentativas de instalação do jogo MDK, mesmo depois de efetivar a instalação do CD BIGMAX e depois de instalar o DIRECTX, não consigo obter êxito na execução do jogo MDK , pois ocorre o seguinte erro: "Um arquivo.D LL requerido, DINPUT.DLL , não foi encontrado"**

**0 que fazer ? Lúcio Souza São Paulo -SP**

Caro Lúcio basta seguir as orientações a seguir

1- Coloque o CD no drive de CD ROM 2- Na tela inicial do Win 95 selecione a opção Iniciar - Executar

3- Digite na linha de comando : **X:\JOGOS\WIN95\MDDEMO\DIRECTX\ DIRECTX\DXSETUP.EXE**

4- Siga os procedimentos de instalação do arquivo.

5- Reinicie seu computador e retorne a execução do jogo.

#### **Mande sua carta, fax ou e-mail para:**

**Revista BIGMAX BIGHELP**

**Av Jurua, 105 galpão 9 Alphaville - Barueri - SP CEP: 06455-010** Fax (011) 421-1274 **E-mail [bigmax@bigmax.com.br](mailto:bigmax@bigmax.com.br)**

Adquiri **o** CD-ROM **BIGMAX 10 e no Demo Moto Racer para Win 95 aparece a seguinte mensagem : 16 bits screen mode requiered! O que devo fazer? Meu Computador é um Pentium- Win 95-16 de RAM**

**Rogério A. Schiavinato**

Caro leitor Rogério, essa mensagem de erro que aparece antes da execução do jogo pede para você mudar as configurações de cores do seu monitor, para fazer isso siga os procedimentos abaixo :

Na tela inicial do Win 95 clique em INICIAR/CONFIGURAÇÕES / PAINEL DE CONTROLE

Clique duplamente no ícone vídeo e selecione a opção Configuração

Em Paleta de Cores você mudará a configuração para 16 Bits

Reinicie seu computador e volte a executar o Jogo novamente.

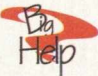

**Gostaria de saber se a BIGMAX já publicou, em alguma de suas bem elaboradas edições, algo referente à banda PINK FLOYD ( Screen Savers , Tema ), ou se irá publicar. Adquiri me PC há algumas semanas, comprei a BIG 11 e a qualidade da REVISTA é de causar inveja a qualquer revista do ramo da informática. Charles E. Sola São Paulo -SP**

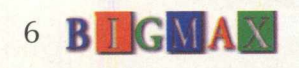

Leitores de BIGM AX vejam a criatividade de Anderson - **H e in ..............!!!!!** Tenelli, que fez uma paródia da música de Gabriel Pensador, **Achei melhor desligar i** 2345678, em que o tema principal é a revista **BIGMAX**. Resolvemos publicar a íntegra da letra para que você possa **Tentei o H**, o I e o J cantá-la em casa e quem sabe gravar a música com a sua **E percebi que as outras revistas são uma** voz. Valeu Anderson pela criatividade, competência e ter ...................cáca ! escolhido a revista **BIGMAX**. **L'** M, N, O, a cada banca Passa **Eu me sinto mais so Eu me sinto mais so** 

> 234567 Max *Letra e adaptação: Anderson Tenelli*

**Fim de semana chegando e o PC já tá no osso Esperando encontrar uma solução E o seu dono pega uma caderninho telefônico e umas fichas e corre para um orelhão É a sua velha lista com o nome e o número de um monte de Editora E ele vai ligar pra todas até conseguir assinar uma revista que vem com um monte de CD**

**Refrão 2 3 4 5 6 7 Max**

**Tá na hora de comprar a BIGMAX Eu vou na banca lá do japonês Eu compro a BIGMAX todo mês !**

**Letra A, "vamo começa" - Alô por favor como eu faço pra Assinar - É muito fácil, é só você ligar**

**- Falô obrigado então pode fechar**

**Letra B vou ligar pra outra Editora Parece que é pilantra mas dá pra dar o bote Xii desligou na minha cara, pedi dois CD's ela pensou que fosse trote**

**Que se dane é até melhor assim Eu vou ligar pra BIG que têm um monte de CD pra min - Alô BIGMAX lembra do animal - Seu pedido já tá confirmado Tchau !!**

**Foi a maior moleza vou pra letra E 2,3,4, 5, 6,bola 7 é a banca da vez da Elizabete Dizem as más línguas que não vende nem Disquete - Alô**

**- Alô a Bete está**

**- Tá mas não pode atender, eu tô comprando rapá !!!! Xi liguei na hora errada, a banca da Bete é a maior furada**

**Meu PC tá parecendo um XT e faz um tempo que não roda**

**Refrão 2 3 4 5 6 7 Max**

**nada**

**Tá na hora de comprar a Big BIGMAX Eu vou na banca lá do japonês Eu compro a BIGMAX todo mês I**

**Letra F quem arrisca não petisca Eu vou, lá na banca da Francisca - Eu só vendo revista com um CD - liiii tô fora, risquei da minha lista**

**A muito tempo conheci uma velha de peruca, dona de uma banca maluca**

**Como será que ela tá ?**

**- Alô Dona Maluca vou chamar**

**- Vovó Maluca telefone ..**

**P, Q, R, S.O.S. Socorro !! eu já tô na banca " X " Mas essa letra me lembra a BIGMAX Que é a única revista que me deixa eu e meu PC**

**feliz**

**Refrão 2 3 4 5 6 7 Max Tá na hora de comprar a BIGMAX Eu vou na banca lá do japonês Eu compro a BIGMAX todo mês !**

> **liiii eu já tô na banca Z Mas acabaram as revistas o que é que vou fazer ? Disk Sex, ah I qualé Chega de conversa o que eu quero é dois CD's Já sei !!!! vou pra Soft Mail Você paga baratinho e vem tudo no Correio - Soft Mail Bom Dia !!!! - Alô, só queria uma informação - Pra chegar, é fácil ou é difícil' ?**

**- É rapidinho 5 dias úteis e pronto !**

**Vou na banca da Zulmira, mas nem adianta Nessa banca nunca tem ninguém Mas eu já rodei quase São Paulo inteiro Que é que tem passar na banca dela também**

**- E aí Zulmira tem algum CD hoje - Ah num sei I Tem um aqui na prateleira Quando a esmola é demais o santo desconfia Essa banca deve tá com algum problema**

**Pegando a revista que ela escolheu Num sei o que lá do CD do Abreu Olha o nome da revista..........CD ROM é o terror ...............- é comédia ?**

> **- Não, o CD acabou , só tem revista esotérica e eu só te trouxe aqui, pra você comprar de mim um rolo de papel para FAX**

**- Ah I! irmã deixa disso, minha grana só vai da pra comprar a revista BIG MAX**

**- Ah meu Deus, essa BIG MAX vende sem parar !! - Relaxa .... !! me ofereceu .......... , então eu vou ter que comprar III!**

**Refrão 2 3 4 5 6 7 Max Tá na hora de comprar a BIGMAX Eu vou na banca lá do japonês Eu compro a Big Max todo mês I**

> **- Ah !!!! isso é tentação do capeta - Cala boca mulher !!! Vem rodar esses 2 CD's beleza**

**Refrão 2 3 4 5 6 7 Max Tá na hora de comprar a BIGMAX Eu vou na banca lá do japonês Eu compro a BIGMAX todo mês !**

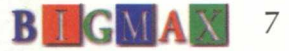

# <span id="page-7-0"></span>**POR DENTRO DO**

Ninguém pode negar a mudança que a multimídia trouxe para o mundo da informática. Agora, o PC tem mais cor, som, imagem e o drive de CD-ROM é uma obrigação em qualquer equipamento. Você deve estar pensando que produzir um programa multimídia é um trabalho extremamente complicado...nem tanto.

**NAVEGADOR** 

A revista **BIGMAX** mostra que fazer um programa multimídia é bem mais fácil do que parece e apresenta uma série de programas para realizar esta tarefa. Você verá, de maneira fácil e explicativa como utilizar um software de autoria, aqueles usados para fazer um programa multimídia, com o Creator Pro e o Scala MM200. Também recebe versões demo e shareware de programas para editar imagens, vídeo e áudio como o Tumbs 32, Photo Line, Personal AVI Editor, Wave Maker, DD Clip e 3D Cool, Pixel 3D. Tudo isso para você pintar, bordar...e colocar imagem, som e movimento em seus trabalhos.

Também apresentamos três super jogos, um deles, o The Last Express é um daqueles adventures que vieram para conquistar milhões de fãs por todo o mundo. Seu gráfico é realmente deslumbrante e só para você Ter uma idéia muitos dos cenários foram pintados à mão. E aqui vai o nosso agradecimento ao pessoal do STI que possibilitou, em tempo hábil, que o demo estivesse em primeira mão para os nossos leitores. Também vai encontrar o Goose Bumps, outro adventure com visual "fora de série". E para quem gosta de simuladores de helicópteros, Extreme Assault não deixa nada a desejar. Você também

*Programas para você criar e recriar suas aplicações multimídia*

**ANDI FUNDID** 

pode ver um demo do super astro-bregapop Falcão, uma verdadeira "obra de referên cia" sobre a "Cornopopéia Brasileira".

Você está recebendo um bônus com muitas imagens, sons e fontes, com uma novidade para a garotada: cartões para fazer o papai e a mamãe não esquecerem o presente do Dia das Crianças, além de desenhos incríveis para você fazer papéis de parede.

E não se esqueça, no próximo mês, outubro, BIGMAX completa um ano e vai oferecer MEGARACE 2, um jogo tão completo que só coube em dois CDs, além de muitos assuntos interessantes que você não deve perder, reserve já o seu exemplar com o jornaleiro mais perto de você.

#### **CONTEÚDO DO CD**

**AUTORIA** Creator Pro Scala MM200

**EDIÇÃO DE IMAGENS** Thumbs 32 Photo Line

> **EDIÇÃO DE VÍDEO** Personal AVI Editor

**EDIÇÃO DE AÚDIO** Wave Maker DD Clip

**B I GMAX** 

**EDIÇÃO 3D .** 3D Cool Pixel 3D

#### **ÚTEIS** • Virus Scan 95 Directx 2.0 Directx 3.0 Quick Time Video for Windows

**JOGOS** The Last Express Goose Bumps Extreme Assault

**DEMO NACIONAL** Falcão & a Cornopopéia Brasileira

**AUTORIA** *<sup>t</sup>* **DIÇÁO IMAGENS JPDIÇÁO VÍDEO • #EDIÇAO AUDIO # \* EDIÇÃO 3D t** *l* **UTHS íj f JOGOS I r BÔNUS INENACIONAL MA EDIÇÃ .** *) • w*

> **BONUS** Com imagens,'sons e cliparts

#### **PRÓXIMA EDIÇÃO**

Apresentação de jogo MEGA RACE 2, game completo da edição de aniversário de BIGMAX

4

# **COMO EXECUTAR O BIG GAMES**

#### **WINDOWS 95 - AUTOREPRODUÇÃO**

Para os usuários de Windows 95, basta colocar o CD-ROM no drive do seu CD e o programa se auto executará.

Entretanto, dependendo de certas configurações de seu equipamento, este sistema de Autorun (AUTO-REPRODUÇÃO) pode não funcionar. Neste caso, basta seguir as instruções abaixo do processo de instalação que vale tanto para o Windows 3.X quanto para o Windows 95.

#### **WINDOWS 3.X / WINDOWS 95**

1. Coloque o CD-ROM no drive do seu CD

2. Escolha a opção EXECUTAR no menu ARQUIVO DO Gerenciador de Programas (Win 3.X) ou menu iniciar (Win 95)

3. Na caixa de diálogos que aparece escreva  $X:\B)$ GMAX, onde a letra X corresponde a letra do seu drive de CD-ROM. Normalmente o drive é representado pela letra D.

4. Clique no botão OK

5. Na caixa de diálogos que aparece em seguida, clique no botão INSTALAR, para instalar o ícone do programa no grupo de PROGRAMAS

6. BIGMAX aparecerá no Gerenciador de Arquivos (Win 3.X) ou do Desktop (Win 95).

7. Para executar, dê um clique duplo no ícone BIGMAX.

#### **OBSERVAÇÕES**

O *processo de instalação descrito para as plataformas Win 3.X/ Win 95 somente cria o ícone do programa em seu computador. Todos os demais arquivos continuam no CD.*

É importante esclarecer o que significa as versões Shareware. Freeware ou Demos, que a companham alguns programas deste CD.

Shareware: é um método de distribuição do tipo "teste antes de comprar", ou seja, você usa o produto e caso ele lhe agrade poderá adquirir a versão completa junto ao seu autor, através da compra, registrando-a. Verifique sempre as condições de registro e compra de cada um, individualmente. junto ao seu autor, atraves da<br>
compra, registrando-a. Verifique<br>
sempre as condições de registro e<br>
compra de cada um,<br>
individualmente.<br> **Freeware:** são programas completos<br>
designados de "domínio público", ou<br>
seja, di

**Freeware:** são programas completos designados de "domínio público", ou podendo ser copiado sem a necessidade de registro e compra.

**Demos:** São programas que demonstram algumas fases de jogos, programas ou utilitários, permitindo que você utilize e ter uma idéia do que se trata. Caso lhe agrade, você poderá você poderá comprá-lo.

#### **SUPORTE**

Em caso de problemas de instalação ou operação de alguns programas ou mesmo com o CD-ROM, NÃO **TROQUE SEU CD** no revendedor. Siga corretamente todas as instruções que estão na revista BIGMAX. Se mesmo assim o problema persistir, entre em contato com o **Suporte Técnico da MAX CD.**

**HORÁRIO DE ATENDIMENTO 2- a 63 das 9:00 às 17:30 hs**

**Telefones (011) 7295-3037 (em SP) 0800-553037 (fora de SP) Fax: (011) 421-1274 E-mail: [suporte@bigmax.com.br](mailto:suporte@bigmax.com.br)**

**b**  $\overline{B}$  **d**  $\overline{B}$  **d**  $\overline{B}$  **d**  $\overline{B}$  **d**  $\overline{B}$ 

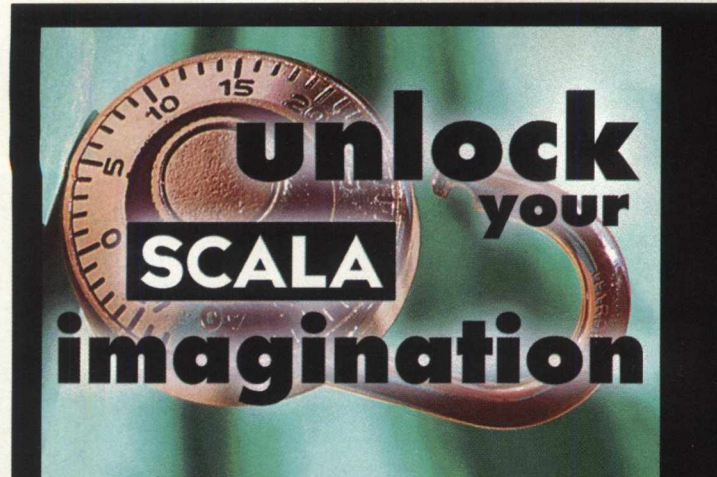

**VEJA COMO** *FA Z ER APRESENTAÇÕES M U LT IM ÍD IA* COM O SCALA *M M 2 0 0*

Muitas pessoas pensam que para criar uma apresentação multimídia precisam ter programas muito sofisticados, caros e difíceis de utilizar. Bem, isso acontecia realmente há alguns anos atrás. Mas a cada dia, a indústria de software apresenta novos produtos com uma grande vantagem para o usuário: a facilidade de operação, isso sem falar nos inúmeros recursos que cada programa apresenta na sua atualização, ou seja, novas versões do programa.

Agora você vai poder criar apresentações em multimídia com o mesmo impacto das

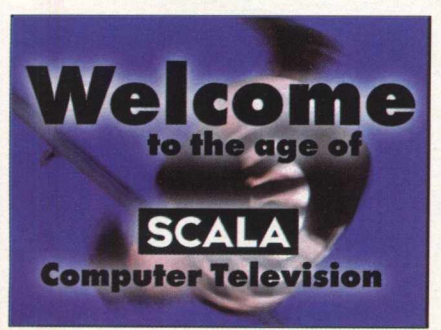

produções que são mostradas na televisão. BIGMAX traz o Scala MM 200 que dá a você o poder de criar produções em multimídia que combinam gráficos, símbolos, animações, texto, música e efeitos sonoros, e botões p/ você interagir totalmente em qualquer PC.

Entretanto, é bom lembrar que quem não está acostumado

com a interface de um programa de autoria (usados para criar aplicações multimídia) pode encontrar algum tipo de dificuldade no início, por este motivo BIGMAX vai apresentar como utilizar o programa que você pode testar à vontade. Lembramos que, como esta é uma versão de demonstração, você não poderá gravar o trabalho, mas é uma boa oportunidade para ver como um programa de autoria funciona.

Scala MM200 usa as tecnologia da

Criando uma apresentação multimídia de alto **i m p a c t o**

Microsoft para gráficos, som, animações e vídeo ( Directx e ActiveMovie ), estes dois componentes devem estar instalados para que o programa funcione adequadamente. Se o Scala não rodar ou travar, provavelmente algum desses componentes não estão instalados ou estão desatualizados. Se você não tiver nenhuma versão do Directx pode encontrar o programa na área ÚTEIS do CD-ROM BIGMAX 12 -Multimídia. Veja os procedimentos de instalação na página 40.

#### *Rodando o Scala*

Este programa roda direto pelo CD-ROM. Esta é uma grande vantagem, uma vez que você não vai precisar instalar o programa e nem ter mais espaço em seu disco rígido ocupado. Na tela principal do programa navegador, clique com a setinha sobre o botão AUTORIA. Em seguida clique duas vezes sobre o ícone Scala e depois no botão

INSTALAR/ RODAR.

Aguarde um pouco e a tela de apresentação do Scala vai

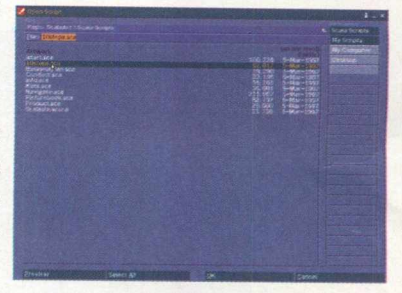

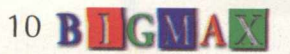

surgir, em seguida será aberta uma tela (menu principal) com os botões para abrir arquivos, editar, ver novas apresentações, etc.

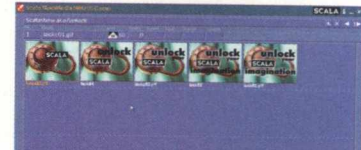

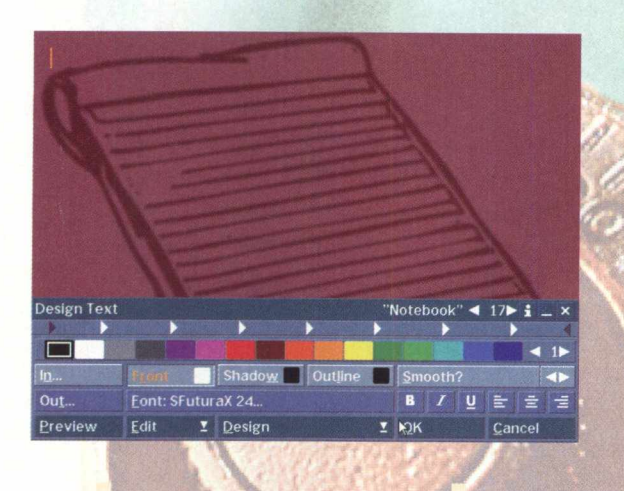

*Observan algumas apresentações*

*do*

Scala traz 10 apresentações que já estão prontas para você ter uma idéia do que o programa é capaz de fazer. Para ver uma destas apresentações clique em **OPEN SCRIPT,** será aberta uma nova tela com 10 trabalhos no formato SCA. Clique uma vez sobre um arquivo e depois clique em OK. Para ver a apresentação clique em RUN. Se desejar parar a apresentação clique em ESC. Você pode mexer em algumas imagens das apresentações na tela Scala MultiMedia MM200 Demo, dando dois cliques sobre um dos quadros que compõe a apresentação completa. Sugerimos que você veja a apresentação 10STEPS, que mostra em 10 passos como criar uma apresentação no Scala.

#### *Criando uma apresentação*

Criar uma apresentação no Scala é muito simples. Depois de se familiarizar com o programa fica fácil criar uma apresentação. Na tela principal do escala clique em ADD e na próxima tela que for aberta escolha uma imagem (elas estão no formato GIF). Clique em Preview para ver como é a imagem, clicando com o botão direito você volta à tela ADD Files. Se desejar selecionar a figura clique em OK.

*Veja como é fácil aplicar um texto no SCALA MM200. Nos exemplos à esquerda você pode observar a tela do DESIGN TEXT*, *um texto aplicado e na última o mesmo texto com efeito*

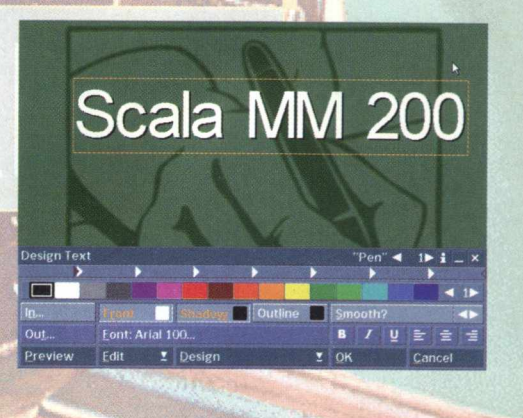

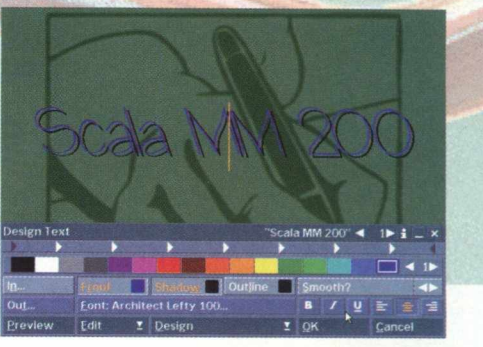

Você notará que a figura aparecerá ao fundo e um novo menu **DESIGN TEXT** em que poderá colocar texto na imagem. Para colorir a fonte clique na cor que está na paleta e arraste-a para o quadrinho branco que está à frente do botão **FRONT.** O mesmo procedimento deve ser repetido se você quiser colocar sombra **(SHADOW)** ou contornar o texto com uma cor **(OUTLINE).**

Em **OUT** você escolhe os efeitos que quer aplicar no texto no quadro. Existem alguns efeitos especiais, zoom, saídas do texto, revelação e movimentos pela tela. Para ver como ficará o efeito, clique em **PREVIEW.**

Para selecionar a fonte clique no botão **FONT** e selecione a letra desejada. Também pode aplicar à fonte um efeito negrito (B), italizado (I) e (U) sublinhado. Para alinhar o texto à esquerda, centralizado ou à direita, clique nos riscos.

Em **EDIT** você poderá acionar ferramentas de edição para cortar, copiar, colar, apagar o texto. Em **DESIGN** você tem à disposição uma série de ferramentas para mexer no texto, clips, cores, botões, estilo,etc. Se você quiser ver como ficou os efeitos criados, clique em **PREVIEW.** Para confirmar clique em **OK** e **OK** novamente para nomear o quadro. Para criar um novo quadro, clique em ADD e repita os procedimentos descritos acima.

Depois que você criar um quadro, pode adicionar som, determinar o tempo de sua exposição, determinar a inclusão de mouse, teclado, touch screen, entre outras possibilidades.

Para adicionar um destes recursos ao quadro, selecione-o e clique em uma das opções listadas e explicadas logo abaixo:

*Wipe:* Efeitos na tela, subdivididos em Especiais, Alpha, Escurecer (Fades), Zoom, Puxada (Pushes) e Revelação (Reveals).

*Timing:* Determina o tempo de exposição do quadro, se ele é acionado pelo clique do mouse ou por um período de tempo determinado por você.

*Sound:* Adiciona um som ao quadro

*Imput: Adiciona controles pelo mouse,* teclado e touch screen

*Branch:* Determina o campo, a seção e as variáveis do quadro

*Launch:* Colocando a apresentação em operação

Ao clicar no ícone semelhante a cartas, você pode visualizar os quadros de sua apresentação, bem como os arquivos do programa, na forma de catálogo.

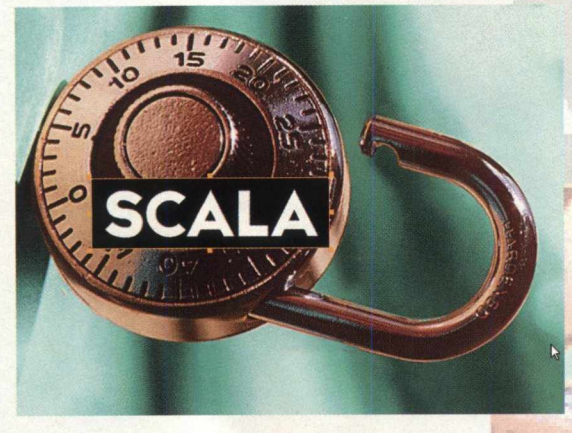

*A tela acima é um bom exemplo das apresentações multimídias que o SCALA é capaz de fazer*

#### *Apresentação*

Embora o demo não permita que você grave suas criações, você poderá usar um monitor de computador, televisão ou vídeo projetor para mostrar seu trabalho experim ental. Na versão completa vo cê pode usar os recursos de publicação do Scala para preparar as

suas apresentações para reproduzir ou distribuí-las via Internet ou em CD-ROM. Ao final de todo o processo, você verá que é muito fácil criar uma aplicação multimídia com o Scala.

#### *O que há de novo no Scala M M 200*

Compatibilidade com o Windows 95 e Windows NT 4.0 Drivers de som e vídeo avançados com o DirectX Importa clips AVI, QuickTime e MPEG facilmente Corta e cola texto e gráficos do Word e Excel Publique suas apresentações em CD ou pela Internet, (somente na versão completa)

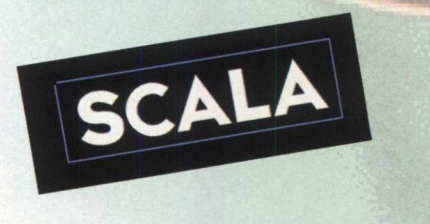

r " *TIPO* **Soft. de autoria emMultimídia** *EQUIPTO MÍNIMO* **Pentium 100, 16 MB de RAM, monitor SVGA, unidade de CD-ROM 4X SISTEMA OPERAC.** Windows 95

' *DES TRIB U/ÇA O* Shareware *M O DO* Roda pelo CD-ROM  $NIVEL$ Médio *PRODUTOR* Scala Inc *ENDEREÇO* [www.scala.com](http://www.scala.com)

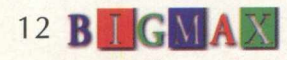

# **Lance de craque**

\*

and the first state 1 and some control of the first state 1.

— 3 3

**S**

"O melhor jogo de futebol tridimensional para PC." **Revista** *PC Gamer*

ROOM

5 COPAS TURNER<br>MAIS DE 300 EQUIPES INTER **300 EQUIPES INTERNAL**<br>GADAS HOMEM-A-HOMEN

### **O** *KickOffgy* **dá um chapéu na concorrência.**

A Magna Home está lançando no Brasil o mais novo simulador de futebol produzido pela Maxis Sports: o KickOff97, CD-ROM de alta qualidade gráfica em 2D ou 3D e velocidades reguláveis para você criar jogos de tirar o fôlego.

O KickOff97 traz mais de 300 equipes internacionais e 5.200 jogadores. Você pode escolher entre campeonatos nacionais e Copas do Mundo ou inventar seus próprios campeonatos. Pode acompanhar as jogadas de 36 ângulos diferentes e pedir replays dos melhores lances. Simular jogadas fantásticas de craques mundiais e marcar gols impossíveis.

#### **Configurações m ínimas**

Windows 95: Processador Pentium ou compatível (75MHz ou superior), 16 Mb RAM, CD-ROM de dupla velocidade, placa de som compatível com Win 95, placa de vídeo SVGA suportando resolução de 640 x 480 (256 cores), mouse Microsoft ou 100% compatível, joystick digital ou joypad (opcional).

Dos: Processador 486DX/66 ou superior, MS-DOS 5.0 ou superior, 8 Mb RAM, 50 Mb de HD, CD-ROM de dupla velocidade, placa de som Sound Blaster ou 100% compatível, placa de vídeo SVGA suportando resolução de 640 x 480 (256 cores), mouse Microsoft ou 100% compatível, joystick digital ou joypad (opcional).

**Visite nossos sites <http://www.maxis.com> <http://www.magnadistr.com.br>**

<mark>sport</mark>

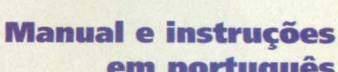

## **em português**

Importado/produzido e distribuído por

Weber Abramo Penz

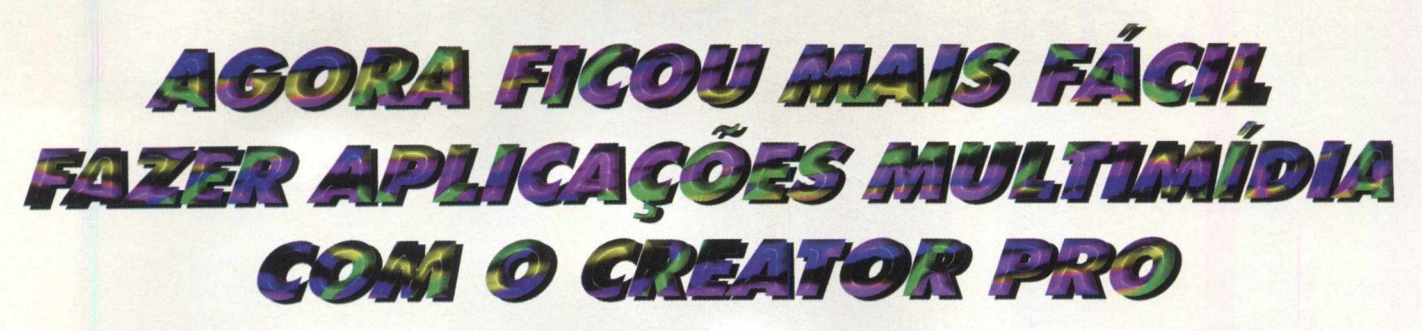

*Programa apresenta recursos simples e facilidade de operação*

Creator Pro é um outro programa de autoria multimídia que BIGMAX traz para você nesta edição. O programa é uma ferramenta poderosa para criar

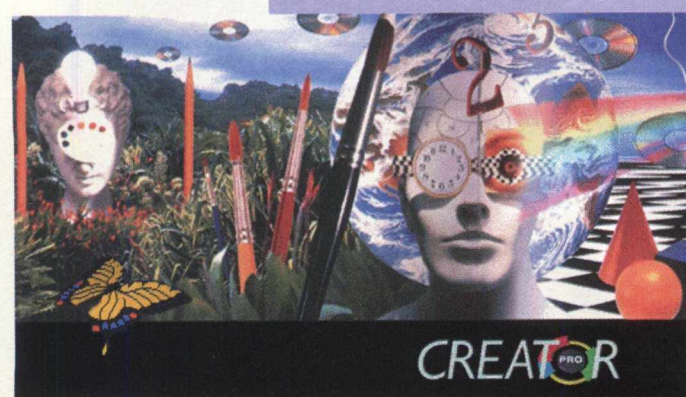

apresentações em multimídia facilmente. A

aplicação usa uma interface simples com os c o m a n dos de

*CREATOR PRO APRESENTA UMA INTEFACE SIMPLES COM COMANDOS DE ARRASTAR E SOLTAR TORNANDO SUA OPERAÇÃO MAIS FÁCIL*

14 **B LGMAX** 

arrastar e soltar que torna simples a operação, se você necessitar criar ou mover algo mais avançado, os recursos estarão lá. Assim como no Scala, este programa

pode assustar um pouco pela sua interface, mas depois de você "fuçar" um pouco mais no Creator, verá que criar multimídia com este programa não é nenhum bicho de sete cabeças, e bem mais fácil do que imagina.

Se você já tiver utilizado programas gráficos como o Corel Draw ou de editoração como o Page Maker, vai notar que as barras de ferramentas são bem semelhantes a estes programas.

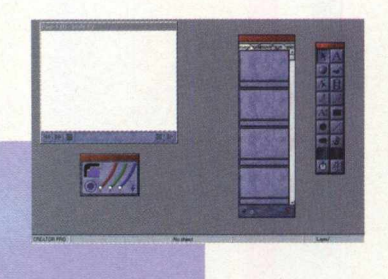

Clique na ferramenta e utilize-a na imagem ou texto que está criando

O software é compatível com os seguintes formatos de imagens, animações, sons e textos:

Windows Bitmap (BMP), JPEG (JPG), Tiff (TIF), PCX (PCX), Video for Windows (AVI), Quick Time (MOV), MIDI (MID), Windows Audio (WAV), ASCII-texto (TXT).

#### *Instalação*

*O* software Creator Pro é instalado pelo navegador. Vá no botão AUTORIA, clique duas vezes no ícone CREATOR PRO e siga as instruções de instalação do software. No processo de instalação o Creator necessita instalar a plataforma WinG. Se você já tiver instalado, cancele. Se não tiver, continue. O programa vai ocupar 3,9 MB em seu disco rígido.

Para abrir o programa vá em INICIAR\ PROGRAMAS\ CREATOR PRO\ CREATOR PRO.

#### *Apresentações*

**Como já dissemos anteriormente o Creator Pro usa o conceito de barra de ferramenta para interferir no trabalho que está fazendo. Após entrar no Creator você pode criar novas apresentações, no lado direito da tela do Creator há uma barra de ferramentas onde você pode escolher. Para facilitar ainda mais o seu trabalho damos agora a função ce cada uma dessas ferramentas.**

**Mover - Use esta ferramenta para editar ( selecionar, mover, aumenlar ou diminuir o tamanho) seus objetos na área de trabalho.**

Button - Use esta ferramenta para criar **na sua botões , visíveis ou invisíveis,** apresentação. Com os botões voc<mark>ê pod</mark>e **iniciar interagir e controlar ações, como** um vídeo clipe ou ir para uma nova página. Clique na ferramenta, clique e **arraste na área e no local em que será inserido o botão.**

<u> Edit Tracks - Use para modifi<mark>car os</mark></u> caminhos. Clique sobre os mes<mark>mos e</mark> **arraste para modificá-los.**

**Animation - Com esta ferramenta** você **adiciona animações criadas no eqitor de animações.**

**Sc roll text Esta ferramenta é usac a para digitar textos longos, onde é criac a uma área com setas de rolagem para** visualizar o texto em partes*,* clican<mark>do nas</mark> **setas "para cima" e "para baixo" . Você pode também importar textos, scl mente no formato .TXT.**

**Elipse - Igual** à **ferramenta retânç uIo só que cria formas elípticas.**

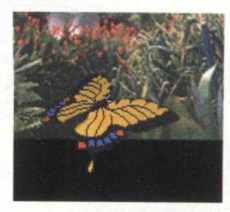

**Texto 1- Se você deseja digitar textos na sua apresentação, use esta ferramenta. Clique na ferramenta, clique e arraste na área de trabalho no local que você quer digitar o texto.**

**Picturel- Imagens são normalmente criadas no Creator importando para o banco de imagens e arrastadas para a área de trabalho. Mas você pode criar uma imagem em branco, clicando nesta ferramenta e selecionando um espaço na sua área de trabalho.**

**A**

4 **a**

**a:**

**á**

**f§**

**i:**

 $\Phi$ 

**Movieclip - Os objetos "vídeo" podem ser do formato AVI, ou MOV (Quick Time Movies). Escolha a ferramenta, clique e arraste na área de trabalho, será criado um espaço para vídeo onde você pode inserir seus vídeos mais tarde.**

**Track I- Esta ferramenta** é **usada para criar caminhos para todos os objetas, exceto vídeos. Clique na ferramenta, clique no objeto onde você quer que inicie o caminho, mova o mouse a'é a nova posição. Quando você colocar todos os nós, clique com o botão direito e finalize o caminho.**

**Retângulo - Com esta ferram enta você cria objetos em formas retang ulares.**

**Une - Cria objetos em formas de linhas.**

<u>Behaviours</u>|- Nesta opção você cria ou edita todos os procedime<mark>ntos que</mark> **desejar, na sua apresentação. Pode também compor os seus próprios.**

# **Criando sua apresentação**

Insira uma imagem qualquer no Bando de Imagens clicando com <mark>o botão</mark> direito do mouse e selecionando a opção IMPORT. Com o CD BIGMAX 12 - MULTIMIDIA na sua unidade de CD-ROM, selecione uma i<mark>mag</mark>em qualquer, o caminho é X:\ BONUS\IMAGENS\CLIPARTS (lembre-s<mark>e qu</mark>e a letra X representa a unidade de CD-ROM de seu computador e a maioria dos equipamentos domésticos utilizam a letra D), vamos escolher o arquivo

AVIAO.BMP e a imagem irá aparecer no banco de Imagens.

Clique na figura e arraste até a área de trabalho. A imagem vai aparecer no tamanho original, mas você pode diminuí-la clicando no canto inferior direito e arrastando até o tamanho desejado. Coloquea em um tamanho pequeno.

Para fazer o avião se movimentar, clique na ferramenta TRACK, na barra de ferramentas, depois clique no primeiro ponto do

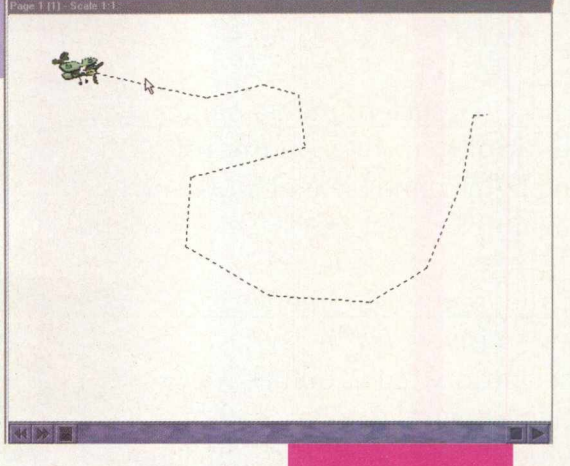

trajeto, vá clicando e fazendo o trajeto do avião . Quando terminar o trajeto clique no botão direito para ativar as propriedades do trajeto. Coloque o número de frames que você desejar, 60 é um número <mark>ideal. Com a jan</mark>ela aberta, clique no avião e clique em LINK OBJECT, depois clique em close.

Autoria Multimídia **EQUIPTO MÍNIMO** *486 DX2 66, 8Mb RAM, Monitor SVGA c/res. 800 x SISTEMA OPERAC. Windows 95* **DESTRIBUICAO Demo Preview MODO** Instala **NIVEL** Médio **PRODUTOR** *Cenobyte* **ENDERECO** *www. cenobyte.* se

**bgB dEGMAM** 

Clique na ferramenta EVENT SCHEDULE para abrir uma janela com vários eventos, depois em Adicionar Evento + e o arraste até o objeto track 1 no frame 1. Para ver o trabalho clique em Play.

Para rodar sua apresentação, crie todos os seus objetos e insiraos no Event schedule, adicionando ou retirandoos dos eventos.

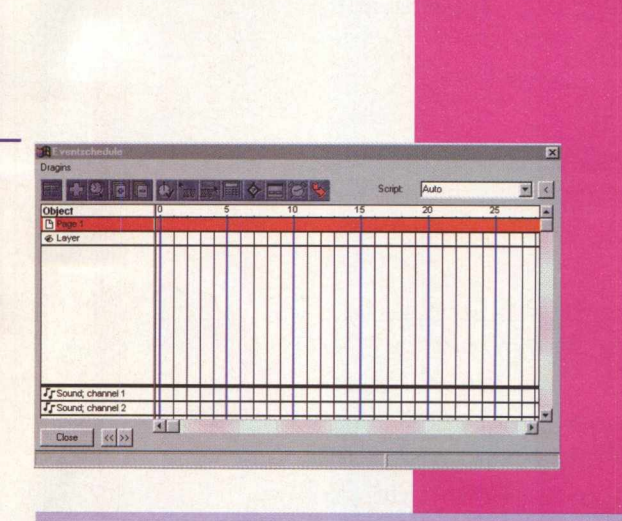

**APLICATIVOS** 

Allenen wav Attentn wav

> *NA JANELA ACIMA SÃO*

*INSERIDOS OS*

*ARQUIVOS DE*

*SERÃO USADOS*

*APRESENTAÇÃO*

**TIPO** 

*SOM, QUE*

*NA SUA*

Blaster wav O) Buzz wav Chicote wav O<sup>1</sup> Cortatos wav  $\bigcirc$ 01 0**| Of** 01  $|T_0|$ 

**s**

# Ele é piloto de Fórmula 1, participa de missões secretas e jura ser um dos Power Rangers.

**Duvida?** Então põe um CD-ROM da Anapuã na mão dele pra você ver.

*iWVV*

Ŕ.

#### **Rally Championship**

O mais realista simulador de corridas. São 28 estágios do Rac Rally com diversas condições de tempo, terreno e até uma fase à noite. Garantia de 3 meses.

#### **Power Rangers**

Direto da TV para o seu computador, toda a ação dos Power Rangers. Gráficos super realistas tornam este game ainda mais emocionante. Garantia de 3 meses.

#### **Criatura Crunch**

Chegou a aventura mais apetitosa do ano! Torne-se um monstro e saia devorando tudo o que ver pela frente. Garantia de 3 meses.

## **F1 Manager**

Temes também mienes, imppessenas e suprimentos

Com vídeos em 3D real-time e várias posições de câmeras, este software dará a você todas as condições de preparar sua equipe para a vitória. Garantia de 3 meses.

#### **Pantera Cor-de-Rosa**

Este é um incrível game de aventura e espionagem com mais de 30 horas de jogabilidade, para crianças de 8 a 108 anos. Garantia de 3 meses.

**cada** 52" **ou 1+3 x RS 13,00 iguais**

**Total = RS 52,00**

SP-Coptist Fenhance Morato, 278-11, 132-7. eDinbers: Research as More Franch (2000 Sin Willed Research Morato. Net in 6811, 2002.11, 2003. 2003. 2003. 2003. 2003. 2003. 2003. 2003. 2003. 2003. 2003. 2003. 2003. 2003. 2003.

VALIADE SON TENDE TRANSE TRANSFORMATION AND TRANSFORMATION TO A SUPPOSE THE SUPPOSE THE SUPPOSE OF THE SUPPOSE THE SUPPOSE OF THE SUPPOSE OF THE SUPPOSE OF THE SUPPOSE OF THE SUPPOSE OF THE SUPPOSE OF THE SUPPOSE OF THE SU

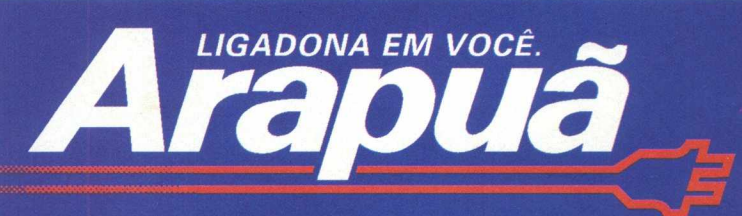

#### *M o n t e o b j e t o s e t e x t o s em t e r c e i r a dimensão com Pixel 3D*

Pixel 3D é um editor de textos e imagens em terceira dimensão ideal para quem quer criar logos e objetos 3D que podem ser vistos de vários ângulos de rotação e escala. Este é um programa voltado para quem deseja criar logotipos, objetos em terceira dimensão com o efeito de rotação.

As funções do programa podem parecer um pouco complicadas e vão precisar ser explorados, mas nada que um usuário interessado por editores 3D não consiga desvendar. No geral, Pixel 3D é um bom programa e apresenta resultados satisfatórios. \_\_\_\_\_\_\_\_\_ \_\_\_\_\_\_\_\_\_\_\_\_ *Instalação*

**Programa aplica efeito de rotação nos trabalhos criados pelo usuário**

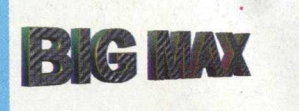

No menu principal clique no botão **EDIÇÃO 3D,** depois dê dois cliques sobre o ícone de **PIXEL 3D.** Para instalar o programa, basta clicar no botão **INSTALAR/RODAR** e seguir as orientações

do programa de instalação. Para iniciar o programa vá em **INICIAR/ PROGRAMAS/PIXEL 3D/PIXEL3D.**

#### *Execu ção*

Ao entrar no programa, será

mostrada uma dica em uma caixa de diálogos. Você poderá ver as demais dicas ou ir direto para o programa. Indicamos que você leia algumas delas (em inglês) para saber um pouco mais sobre o produto.

Para criar um logo, clique em **FILE /LOGO WIZARD,** especifique uma fonte, clicando no botão **SPECIFY FONT.** Em seguida, selecione a fonte, a cor, o estilo e o tamanho do texto e clique no botão **OK,** para confirmar a sua escolha. Na

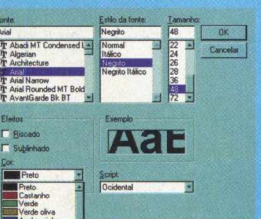

**BUILD.**

tela **BUILD TEXT,** escreva seu texto e clique no botão **BUILD.** Será aberta uma tela com a pergunta: **"DO YOU WISH TO USE PIXEL 3D LOGO WIZARD"** e você deverá responder YES.

Na próxima tela que aparecer configure da maneira que você preferir e especificar-a cor e clicar no botão

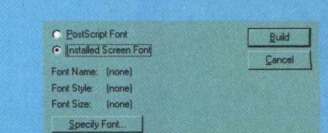

**EQUIPTO MÍNIMO** 486 DX 2 - 100 MHz, 8 MB e de CD-ROM SISTEMA OPERAC. Windows 95 e **DESTRIBUICAO** Shareware - 15 vezes **MODO** Instala **NIVEL PRODUTOR Foward Design ENDERECO** forward@forwarddesign.com

**TIPO** 

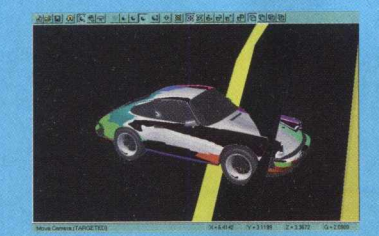

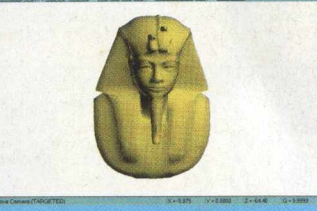

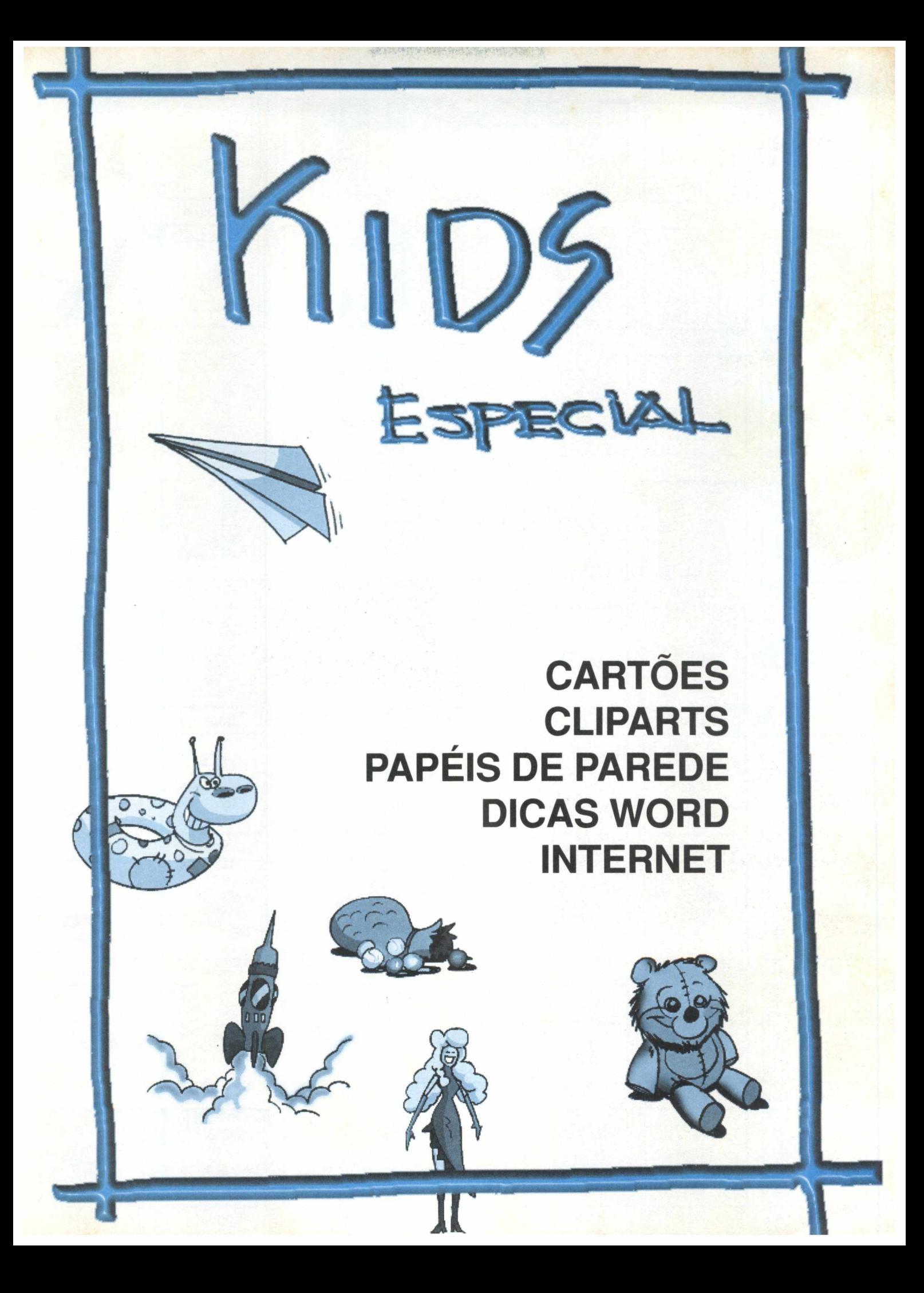

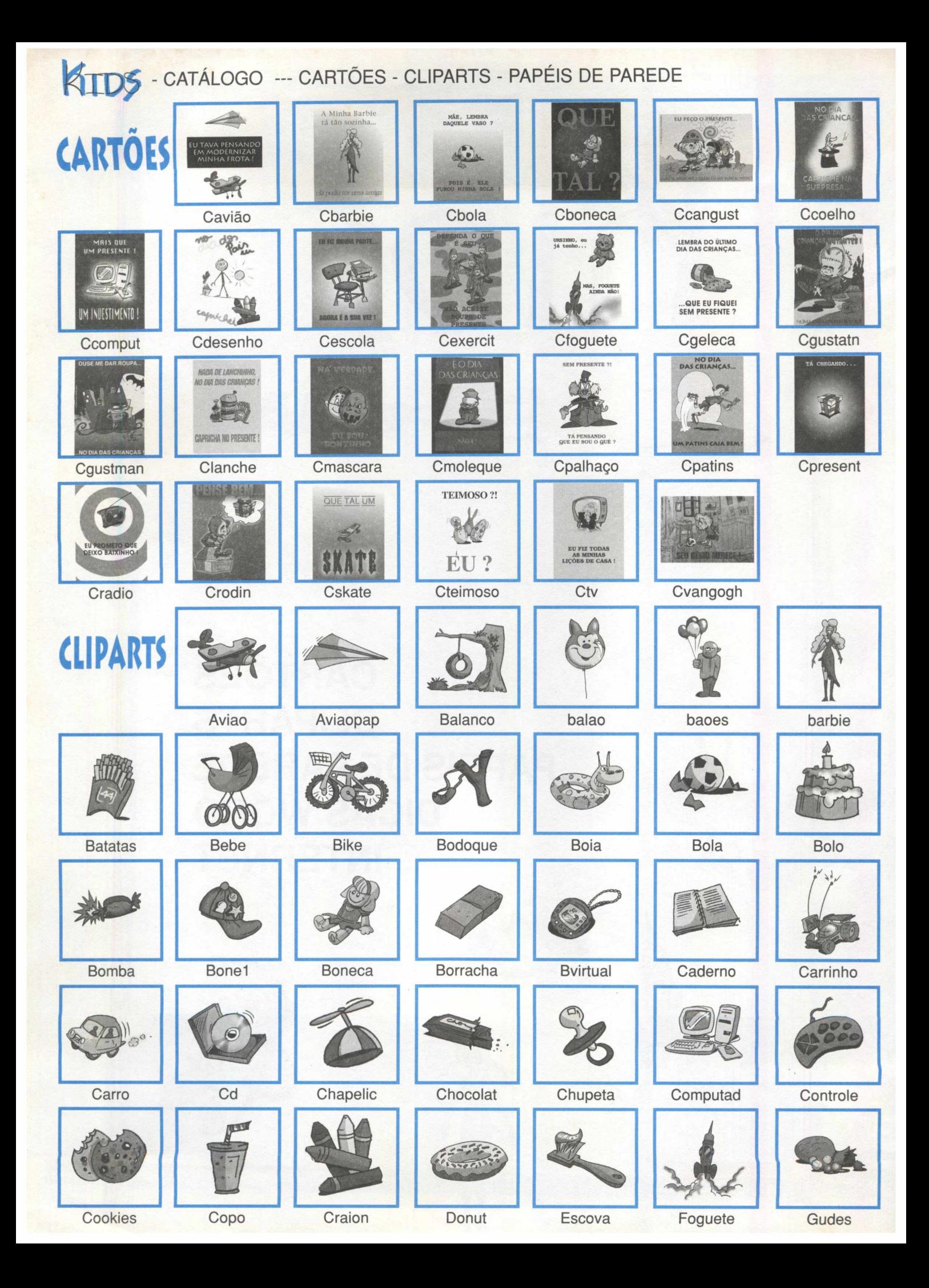

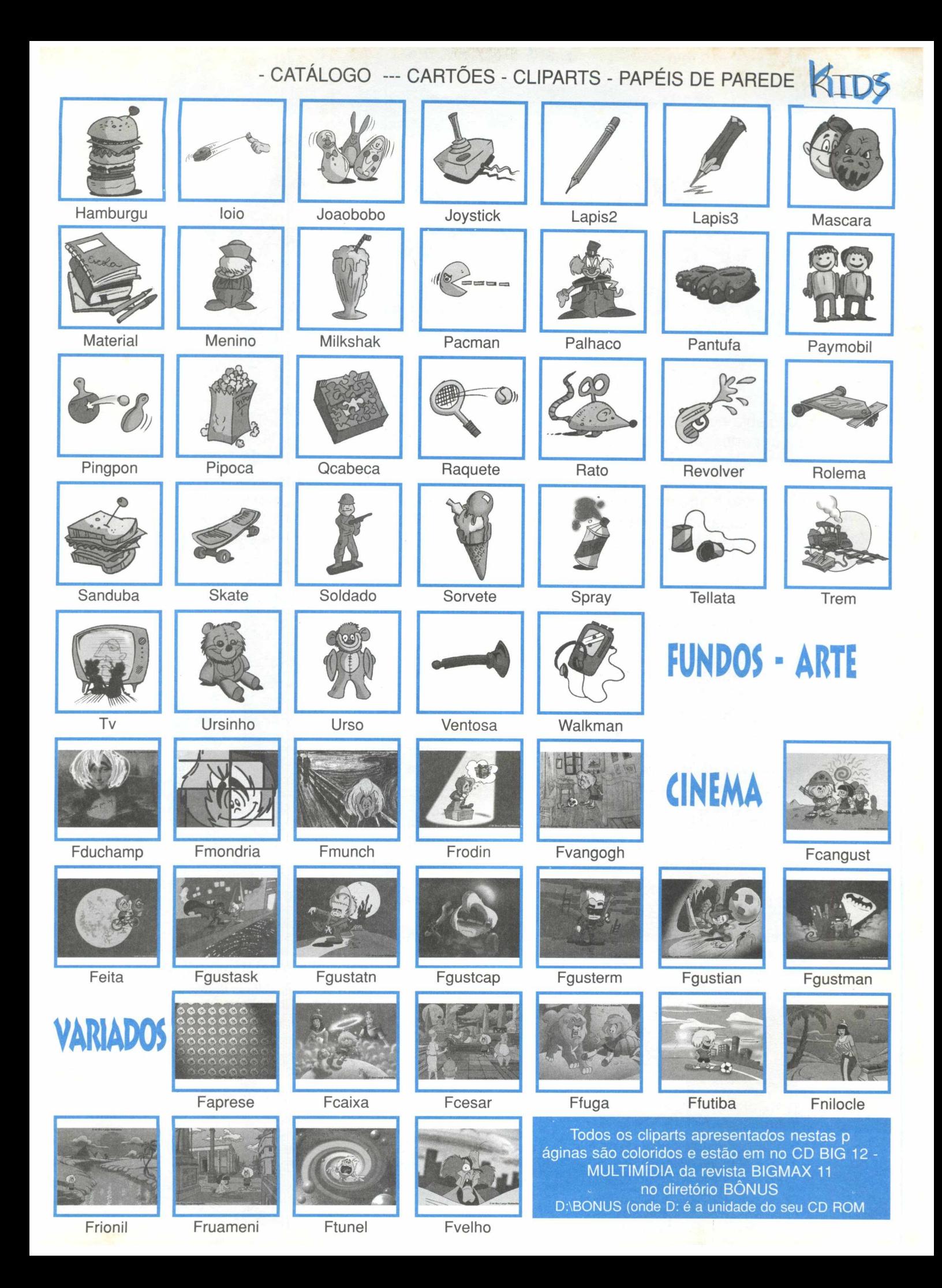

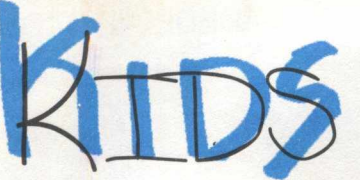

# V . **COLOCANDO UM PEL DE PAREDE EM SEU COMPUTADOR**

#### *Seu computador vai ficar com a sua cara*

Você sabia que pode colocar um papel de parede em seu computador? Espere um pouco e vamos por partes, afinal que negócio é esse de papel de parede? Quando você abre o Windows vê diversos ícones de programas espalhados na Área de Trabalho. Na Área de Trabalho é onde ficam os ícones como MEU COMPUTADOR, AMBIENTE DE REDE, LIXEIRA, entre outros. Pois é nesse fundo que podemos colocar uma imagem bem legal e do jeito que você quiser. É isso que chamamos de Papel de Parede. Para fazer esse trabalho vamos utilizar o programa Thumbs Plus, muito fácil de ser. As explicações de como instalar o programa estão na página 23 da revista.

#### *Aplicando um papel de parede*

1) Abra o programa Thumbs abrindo o menu INICIAR/ PROGRAMAS/ THUMBSPLUS /THUMBS PLUS 32.

2) No lado esquerdo do programa clique na letra que indica onde o seu CD-ROM está instalado. A maioria dos computadores pessoais utilizam a letra D. Se você não souber direito, basta olhar o pequeno desenho de um drive, com um CD no meio, clique sobre este ícone. I i-------------------

3) Clique em BONUS e em seguida em IMAGENS. Você notará que logo abaixo serão abertas três pastas: CARTOES, CLIPARTS E FUNDOS. Todos estas pastas contêm imagens.

4) Dê dois cliques na pasta FUNDOS, mais três pastas serão abertas: ARTES, CINEMAS E VARIADOS. Clique uma vez sobre qualquer uma destas pastas e você verá as imagens no lado direito do programa Thumbs. Antes, clique na segunda figura com dedo para abrir as imagens

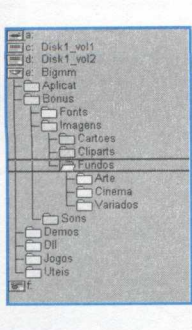

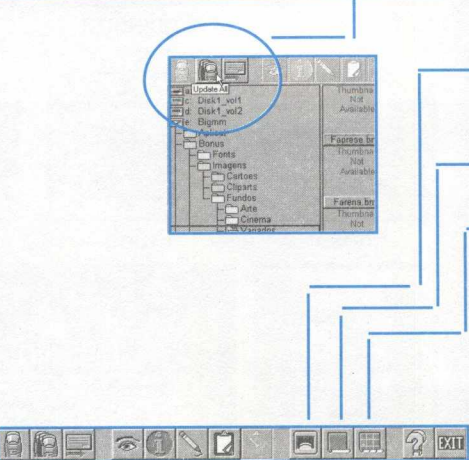

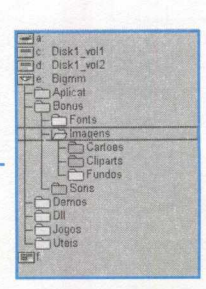

5) Escolha a imagem e dê apenas um clique sobre ela para selecioná-la. Você têm três botões para utilizar agora:

Tela em azul:|Este botão mostra como vai ficar sua área de trabalho, nada será instalado, isto é apenas uma previsão da imagem

de trabalho Papel de parede Aplica a imagem na sua área

Tela quadriculada| Aplica a imagem uma do lado da outra

6) depois de escolher sua imagem basta clicar no botão com uma folha e pronto!!! A imagem estará em sua área de trabalho. Você pode fazer isso com qualquer imagem e tornar 0 micro com a sua cara.

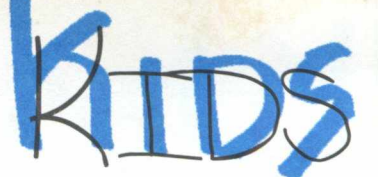

**COMO COLOCAR UMA** *i* JAMAGEM NO WORD

programa Word pode fazer muito mais do que textos

Mais do que uma máquina de escrever moderna, o Word, um programa chamado de Editor de Textos, pode fazer mais coisas do que simplesmente escrever. Você sabia que pode colocar uma imagem em um texto que está escrevendo no Word? E isso é muito fácil e legal também.

Você pode usar as explicações que estão logo abaixo para fazer uma carta, um trabalho de escola, cartazes, enfim, o que sua criatividade mandar. Então chega de muito papo e vamos ao que interessa. Estaremos mostrando como colocar uma imagem em um documento Word na versão 7.0. A versão 6.0 permite fazer isso também e os comando são semelhantes ao da versão 7.

1) Abra um novo documento no Word.

2) Você pode digitar um texto agora ou depois que colocar a figura, é você quem decide isso.

3) Na barra de menus clique em INSERIR e selecione a opção FIGURA. Agora, no outro menu pequeno *aue* será aberto, clique em DO ARQUIVO

4) Será aberta uma nova janela INSERIR FIGURAS. No retângulo que estă à frente de Examinar, clique na setinha para baixo e selecione sua unidade de CD-R maioria dos computadores domésticos utilizam a letra D.

> 5) Na coluna NOME selecione a pasta BONUS e dê dois cliques sobre ela. Depois abra a pasta IMAGENS e em seguida a pasta CLIPARTS. Lembre-se que para abrir estas pastas você precisa dar dois cliques sobre ela.

6) No lado esquerdo, na coluna NOME, você poderá ver os nomes dos arquivos e na janela ao lado poderá ver como é a figura. Selecione uma figura e clique em **INSERIR** e a imagem estará aplicada em seu documento.

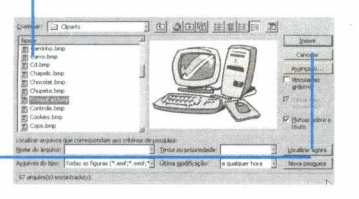

7) Quando você passar o cursor do mouse sobre a imagem, no Word, notará que ele mudará de formato. Clique uma vez sobre a figura e verá que aparecerão oito pontinhos brancos em volta dela. Se você clicar com o cursor do mouse sobre um desses pontos poderá ampliar ou reduzir a figura proporcionalmente ou distorcê-la. Os pontos que estão no canto ampliam ou diminuem a figura e os pontos do lado , no alto e embaixo distorcem a imagem.

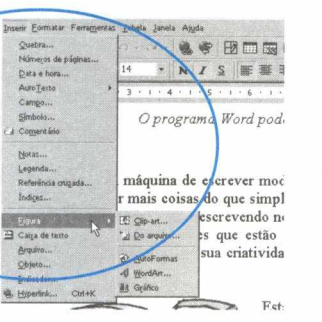

8) Agora vamos dar uma dica para que o seu texto fique do lado de sua figura. Clique com o botão direito do mouse, posicionando o cursor sobre a figura. Vai aparecer um menu e você deve selecionar a opção MOSTRAR BARRA DE FERRAMENTAS FIGURA. Isso vai fazer com que seja aberta uma a barra de ferramentas FIGURA.

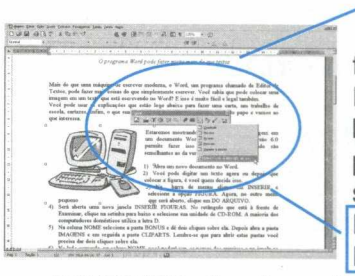

9) Na barra de ferramentas FIGURA clique no botão com um pequeno losango e selecione a opção EDITAR PONTOS DE DISTORÇÃO

DO TEXTO. Sua figura ficará envolta por uma linha vermelha pontilhada.

10) Imagine essa linha como um elástico. Coloque o cursor do mouse sobre qualquer ponto da linha (note que o cursor vai mudar de formato, semelhante a uma cruz). Clique e arraste a linha para perto da imagem. Isto fará com que o texto não invada a figura, de forma que ele possa ser colocado do lado dela. Cada clique e arrastada que você der, vai originar um

quadrinho preto. que você pode ser alterara quando quiser. Inclua seu texto e ve rá o belo resultado.

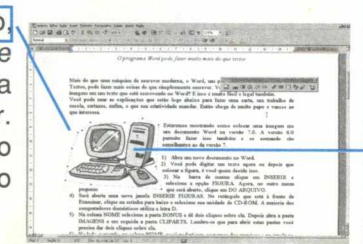

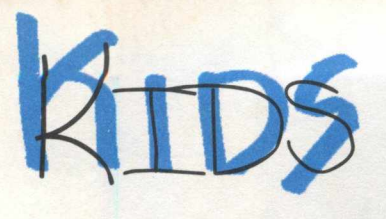

# **ESCREVA EM CÓDICO UTILIZANDO O WORD**

O processador de textos de maneira geral é uma chatice para a moçada, pois não dança, não abana o rabo, não toca música e ainda por cima não explode nem sangra.

Pensando nisso ficamos pensando em algo que seria muito interessante para moçada fazer com este ótimo programa.

Achamos um jeito muito legal de vocês poderem fazer cartas em códigos que só pessoas que possuirem as chaves desses códigos e possuírem o Word poderão decifar. É um ótimo meio de enviar e-mails em código onde se pode escrever qualquer coisa, mesmo os maiores segredos e absurdos, que só quem possuir a chave que você criou poderá ler.

Leia com atenção as explicações e siga os passos a seguir

#### **A ESCOLHA DA CHAVE**

Todo código tem que possuir  $\overline{\phantom{a}}$ Lima CHAVE, e para o nosso escolhemos uma palavra: PERNAMBUCO.

Observe que esta palavra possui 10 letras e nenhuma delas se repete. Para um código eficiente é interessante que seja uma palavra de 10 letras e necessário que as letras não se repitam. Você pode escolher qualquer palavra para a sua CHAVE não importando o número de letras mas que elas não se repitam dentro da palavra, como exemplo FILHOTES una palavra com 8 letras mas nenhuma se repete. Lembre-se que quanto mais letras tiver a palavra mais embaralhado será o seu código e conseqüentemente mais difícil de decifrar.

#### **A FORMAÇÃO DA CHAVE**

Para formar a CHAVE basta usar de uma substituição simples que você mesmo determina, lembre-se que a pessoa que irá receber sua mensagem terá que saber desta regra para poder decifar o código. **Sbstituição numérica:**

#### PERNAMBUCO 1234567890

Observe que nesta forma de substituição quase toda sua mensagem será apresentada em forma de números, impossibilitando a leitura, entretanto você também pode escolher caracteres especials ao invés dos números, deixando assim a pessoa que interceptar a mensagem muito mais intrigada, como no exemplo: PERNAMBUCO

 $*$  &  $) > < \%$  \$#  $@ +$ 

*Já percebeu como funciona ? ainda não ? então vamos lá:*

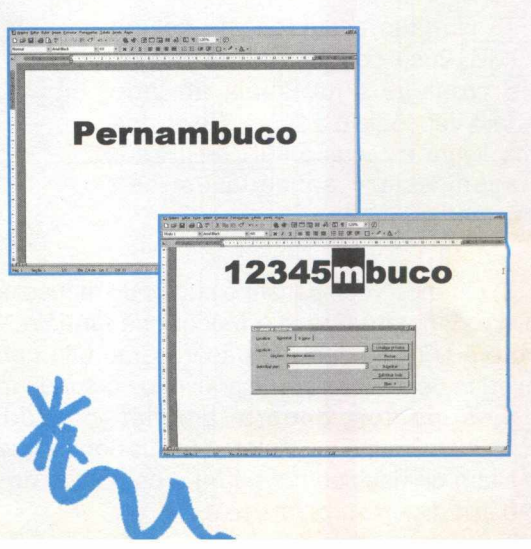

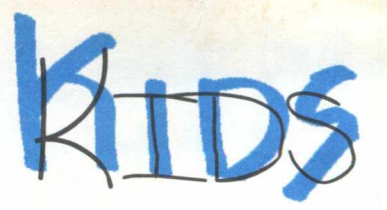

A codificação de substituição consiste simplesmente em se trocar as letras originais da palavra CHAVE ou da CHAVE por símbolos, números ou mesmo outras letras, é isso mesmo uma forma simples, mas que só poderá ser resolvida ou decifrada pela pessoa que conhecer a CHAVE, caso contrário, nada feito...

#### *Vejamos onde entra o WORD nesse negócio:*

Este processo pode ser feito à mão, mas o tempo necessário para codificar e decodificar uma mensagem seria muito grande, e o no WORD você encontra uma função que ira fazer isso quase que automaticamente.

#### **PARA CODIFICAR E DECODIFICAR UMA MENSAGEM:**

- 1) Abra um novo documetno no Word Acione ARQUIVO / NOVO;
- 2) Escreva sua carta ou mensagem normalmente;
- 3) Escolha e forme a sua CHAVE;
- 4) Selecione todo o texto, acione Editar Selecionar Tudo, ou CRTL + T;

5) - Acione a função de substituição automática -

Acione EDITAR / SUBSTITUIR $-$  ou CRTL  $+$  U;

6) - Neste momento um quadro será apresentado, e contém duas linhas. Na primeira linha LOCALIZAR, escreva a primeira letra de sua CHAVE (no nosso exemplo "p" ou "P") da palavra PERNAMBUCO;

7) - Posicione o cursor na segunda linha

SUBSTITUIR POR e escreva a primeira letra ou símbolo correspondente a letra "P" (no nosso exemplo numérico o número "1" (um);

8) - Clique em SUBSTITUIR TODOS.

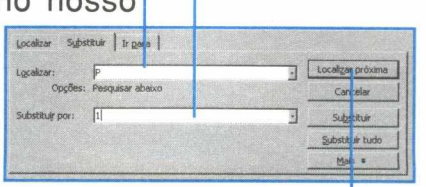

O Repetir Digitação Alt+Shift+E

Limpar gíledon» tudo

9) - Siga estes passos para as 10 letras da palavra PERNAMBUCO, e ao final veja como ficou a sua carta, totalmente codificada - tente ler !!!;

10) - Para decodificar ou decifar esta mensagem basta seguir os passos ao contrário, ou seja:

11) - De posse da CHAVE e de sua formação, seguindo nosso exemplo, na linha LOCALIZAR digite o número "1" e na linha SUBSTITUIR POR digite a letra "P" ou "p" e clique em SUBSTITUR TODAS.

12) - Repita esta operação para todos os números, e você terá toda a sua carta decifrada.

Experimente, faça alterações, crie suas próprias CHAVES e divirta-se tendo a privacidade que você merece.

Segue aqui mais algumas palavras que você poderá utilizar como CHAVE:

> **FRAGMENTOS DESIGNACÃO TABULEIROS BANQUEIROS FILHOTES**

ambas com 10 letras e sem repetições. E acreditem, procuramos, procuramos e encontramos uma palavra com 11 letras e sem repetições BILONTRAGEM - neste caso você poderá usar todos os números e mais um sinal a sua escolha, deixando seu código ainda mais complexo.

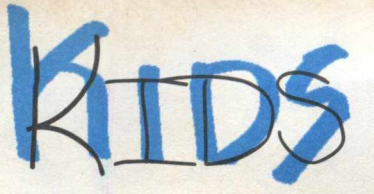

a \*

2 4 2 2 2 4 4 4 x

Family S C and C and C and C and C and C and C and C and C and C and C and C and C and C and C and C and C and C and C and C and C and C and C and C and C and C and C and C and C and C and C and C and C and C and C and C and C an

Dogz

# **SITES QUE MERECEM UMA VISITA**

*Selecionamos uma série de Sites que devem ser visitados, veja o que você pode encontrar na rede mundial de computadores, a Internet*

#### **[www.dogz.com](http://www.dogz.com)**

Bichos virtuais que irão morar em seu computador - Downloads variados de diversos bichinhos virtuais além de uma coletânea de fotos de animais.

Dica faça uma coleção das fotos dos animais utilizando o programa Thumbs Plus contido no BIG desta edição.

#### **[www.familyqames.com](http://www.familyqames.com)**

Grande variedade de jogos para todas as idades, escolha e divirta-se grátis II!

#### **[www.qamesmania.com.br](http://www.qamesmania.com.br)**

O mais novo site brasileiro com dicas, não, muitas dicas de jogos, quer saber dos truques e caminhos que ninguém conhece ? Não deixe de visitar este Site.

#### **[www.netcard.com.br](http://www.netcard.com.br)**

Neste Site você pode enviar cartões especiais que você cria ou escolhe de uma série pronta.

DICA: crie cartões enigmáticos e envie-os anonimamente - observe as reações de seus amigos ou pretendentes.

#### www.neverforget.com

0 Site dos esquecidos, neste site você deixa uma nota ou um recado e deixa marcado o dia que você deseja receber esta mensagem para ser lembrado de alguma coisa - pode ser até por períodos longos como um ano, o site se encarrega de no dia marcado de enviar a mensagem .

DICA - Deixe recados mas com o endereço de amigos, para que eles sejam lembrados de alguma coisa que você marcou, como exemplo a data de seu aniversário.

#### **[www.uol.com.br/crianças](http://www.uol.com.br/crian%c3%a7as)**

Sala de bate-papo, jogos e muitas brincadeiras - Não deixe de visitar!!!

#### **[www.realmserver.com](http://www.realmserver.com)**

Parte do Site da Sierra que permite ao usuário criar seus próprios personagens e colocá-los a prova em jogos - não é muito fácil mas é bem legal !!!

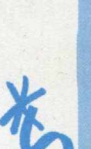

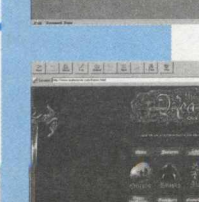

 $|Z|Z||Z||$ CRIANOAS

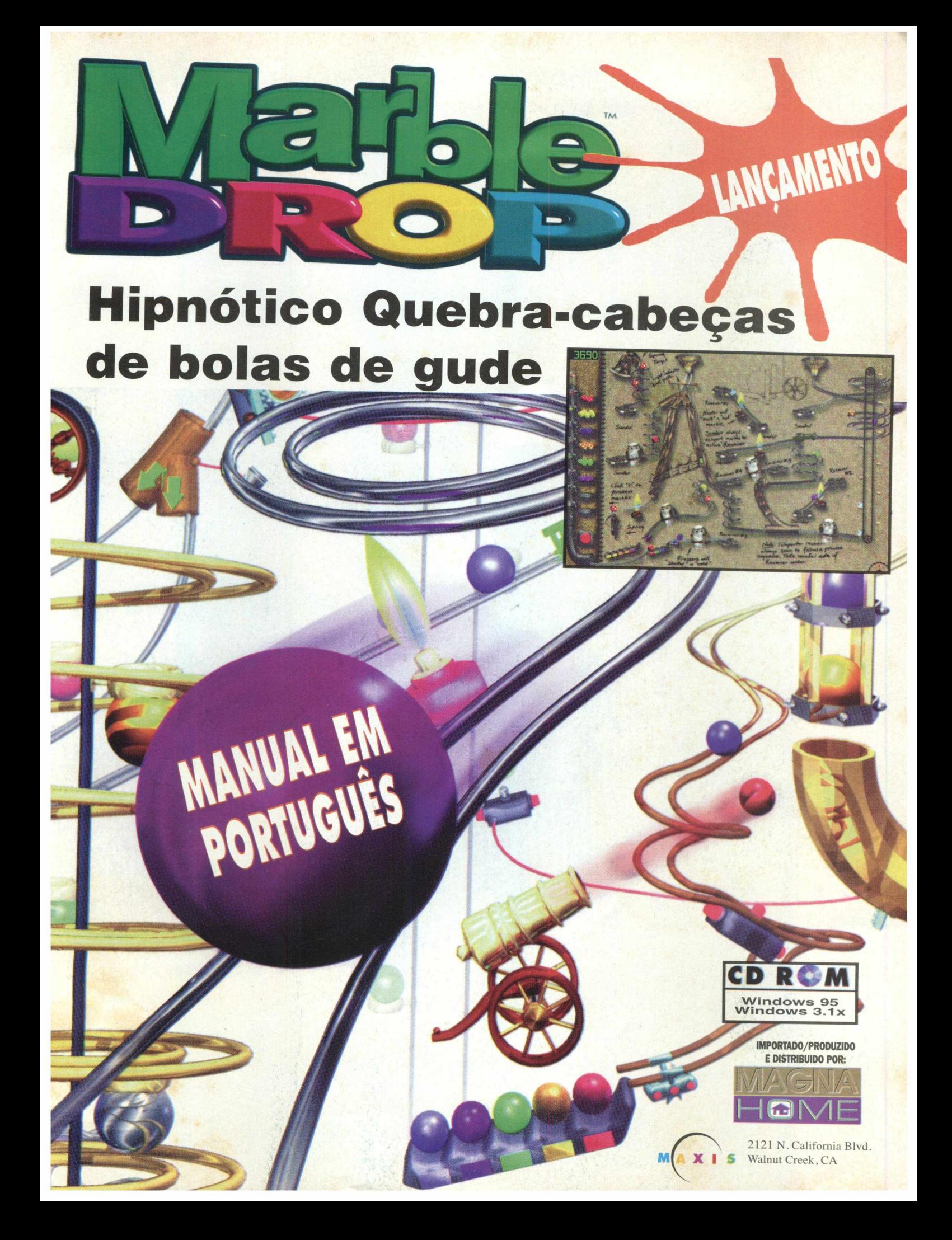

# **PHOTOLINE**

S

**A T 1 V-0** 

3

**AP 1-1** 

*TIPO* Software de Tratamento de Image *EQUIPTO MÍNIMO programa* Pentium 75, 16 MB RAM, monitor SVGA, drive de CD-ROM 4X *SISTEMA OPERAC.* Windows 95 *( DESTR/BUIÇAO* Demo { *MODO* ) Instala *NİVEL* Médio **PRODUTOR** Computerinsel *( ENDEREÇO* <http://members.aol.com/ciebv>

Photo Line é mais um software de tratamento de imagens para você pintar, bordar, recortar, e copiar... Quem já trabalhou com o PhotoShop, já pode trabalhar com o Photo Line, pois o programa utiliza o mesmo conceito do conhecido software da Adobe.

O software tem várias opções de filtros e transformações que podem ser feitas nas imagens que você abrir. Mude o tamanho da sua figura, elimine cores, transforme em padrões diferentes de imagens, você pode até "Scanear" imagens, se tiver um Scanner. Pode trabalhar com layers, enfim, fazer miséria com as imagens.

O Photo Line tem ferramentas especiais como a ferramenta Blur, que faz com que a imagem fique como se estivesse embaçada, e a ferramenta Swirl que literalmente "torce" a figura.

#### *Instalação*

No menu principal do programa navegador clique no botão **EDIÇÃO IMAGENS,** dê dois cliques no ícone PhotoLine eem seguida clique no botão **INSTALAR/RODAR.** Siga as orientações do programa de instalação.

Para abrir o PhotoLine vá em **INICIAR/ PROGRAMAS/ PHOTOLINE/ PHOTOLINE. O** programa instalado ocupa 2,5 MB em seu disco rígido.

*Utilizando os recursos do*

Você pode converter também uma imagem que esteja no formato RGB para o formato CMYK clicando na opção **TOOL\ IMAGE \ CONVERT PICTURE** e no espaço "TO" clique em **CMYK PICTURE\ OK.** 

<span id="page-27-0"></span>Para inserir o efeito Blur, clique na opção **FILTER\ SPE-CIAL\ TOOLS\ BLUR, escolha** a intensidade e depois START.

Efeitos é o que não faltam no Photo Line, use as ferramentas e os efeitos e deixe a imaginação correr. Você pode aplicar os efeitos nos cliparts que estão na pasta Bônus no **CD ROM BIGMAX 12 - MULTIMÍDIA.** O caminho para abrir os cliparts **X:\B0NUS\IMAGENS\CLIPARTS** e escolher entre os 100 arquivos disponíveis nesta pasta. Lembre-se que a letra X representa a unidade de CD-ROM de seu computador. A maioria dos equipamentos domésticos utiliza a letra D.

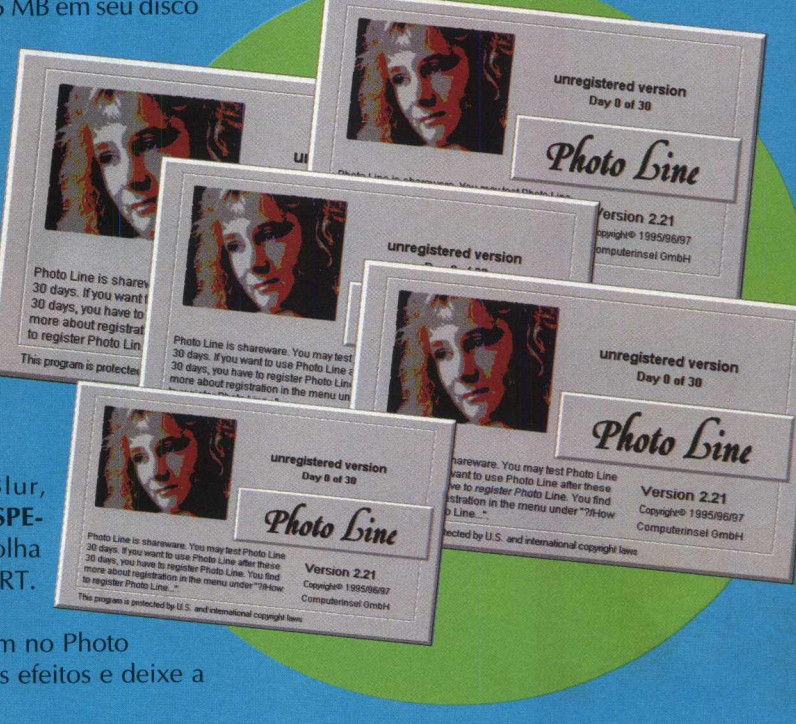

# Facilitando a vida do usuário I HUJA

Sua grande <mark>vantagem é a forma de visualização, bem rápida e fácil.</mark> xistem muitos visualizadores disponíveis no mercado, mas nenhum é tão fácil de operar e completo quanto o Thumbs Plus. Este é um eficiente programa de visualização e catálogo de imagens, sons, fontes e vídeo. Você pode ajustar as cores e o contraste da imagem que está sendo visualizada. Também pode catalogar e imprimir as imagens com facilidade

#### *Instalação*

Este programa é instalado a partir do navegador. Para isto, clique em **APLICATIVOS**  $na$ tela de apresentação do programa. Na nova tela que será aberta clique em THUMBS e siga as instruções do programa de instalação.

Para iniciar o programa vá em INICIAR/ PROGRAMAS/ THUMBS PLUS/ THUMBS PLUS. Este programa vai ocupar 11 MB em seu disco rígido.

Para escolher uma imagem e selecioná-la como papel de parede clique em FILE/ WALLPAPER ou acione a tecla F7.

Se você quiser obter informações à respeito de uma imagem clique na figura e no ícone I.

Para criar um catálogo **Musical Database | Keywoods** de imagens com o nome e o exemplo da figura ou fonte clique em THUMB-NAIL/ MAKE ALL. Esta opção é bem interessante, pois permite que você veja as fontes ou imagens na forma de um catálogo.

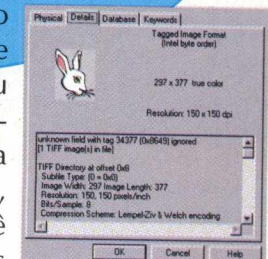

*Programa é um excelente visualizador de imagens*, *sons, vídeos e fontes*

*9*

**A** P **I** 

#### *U tilização*

Depois de abrir o programa selecione o diretório em que se encontram as imagens, sons, fontes ou vídeos no formato AVI. Você notará que no momento em que abrir as pastas de arquivos, que se encontram no lado esquerdo, poderá ter um preview dos arquivos na forma de um catálogo na área de trabalho à esquerda. Clique no segundo dedo da barra de ferramenta para ver as imagens em forma de catálogo.

Você também pode exibir as imagens como show de slides clicando em FILE/ SLIDE SHOW ou acionando a tecla F8.

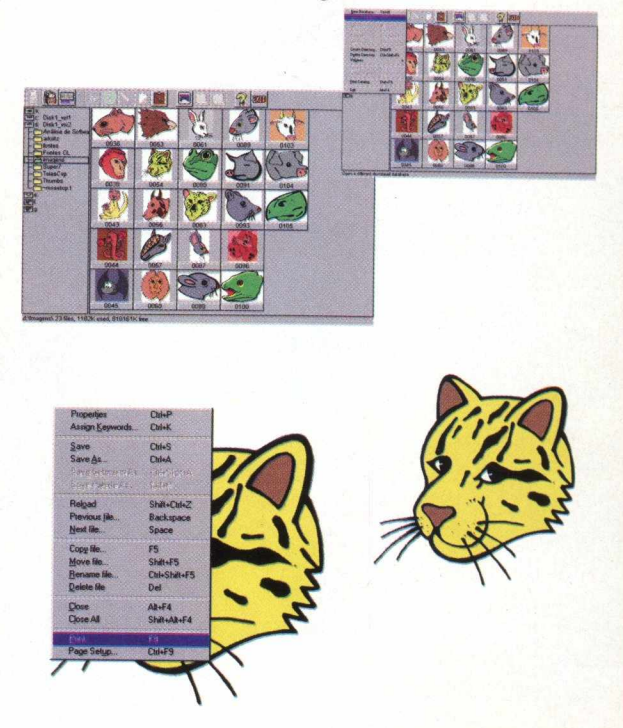

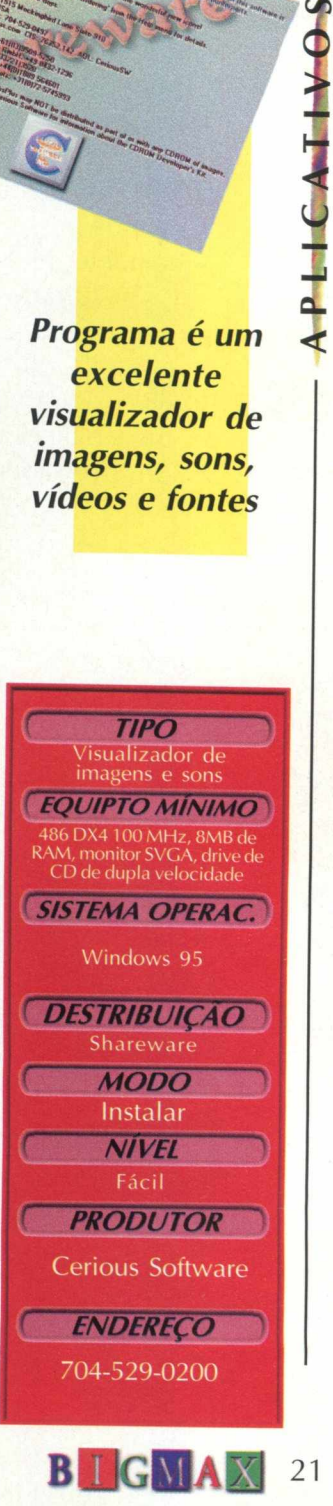

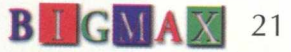

# **PERSONAL**

C R I E V Í D E O S NO F O R M A T O

A V I

O que antes só podia ser feito nas ilhas de edições de vídeos de TV agora está à sua disposição, é lógico, que mantendo as devidas proporções. Mas com o Personal AVI, um eficiente capturador de vídeo digital, você vai poder criar vídeos no formato AVI e mesmo esta versão shareware possui alguns exemplos de som e vídeo, semelhante ao Adobe Premiere.

Os resultados são bem interessantes e você poderá criar uma apresentação com os cliparts que estão no CD-ROM BIG 12 - Multimídia, na seção BÔNUS. Para você capturar um vídeo terá que ter uma placa própria para fazer isso. Apesar de ser uma versão shareware, você pode gravar suas

. . . . . . . . . . . **.** . . . .

"produções" e dar os primeiras passos na edição de vídeos no formato AVI.

Você vai montar o seu clipe como se editasse um filme de verdade, colando os negativos um do lado do outro, para depois, ver como ficou o seu filme. Não se desespere, se depois de aprontar o clipe, ele demorar para ser visualizado. Na verdade, o programa demora um pouco (nada que você não possa esperar) pois atualiza as alterações e efeitos que colocar em cada frame.

Você também tem alguns recursos para incrementar seu filme, como explicaremos a seguir.

# *como se faz una aplicação corn vídeo com o Personal*

#### Instalação

Você vai precisar instalar o programa em seu computador. Ele vai ocupar 1,5 MB em seu disco rígido. No programa navegador clique na opção EDIÇÃO DE VÍDEO e dê dois cliques no ícone Personal AVI Editor. Siga as orientações do programa de instalação. Para abrir o programa no Windows 95 vá em INICIAR/ PROGRAMAS/ MOTORSPORTS ACTION!/ PERSONAL AVI EDITOR. Se você for usuário de Windows 3.X abra o grupo de programas MotorSports e clique no ícone Personal AVI Editor.

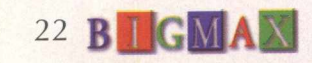

 $AP$  L

u C

h 4 **AVI**

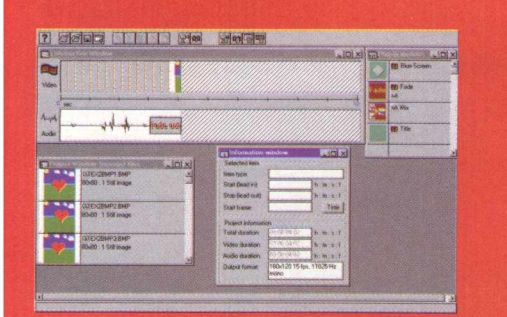

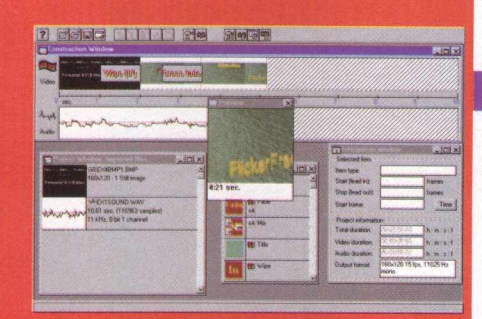

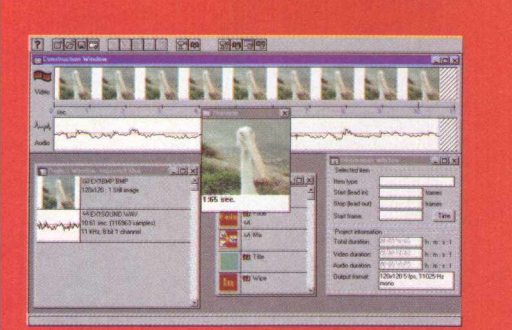

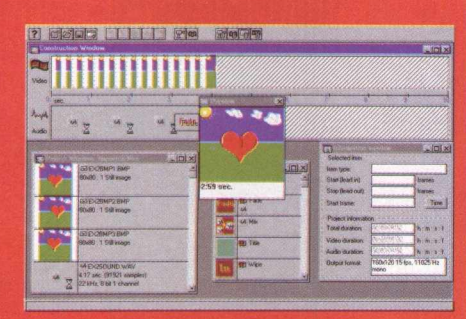

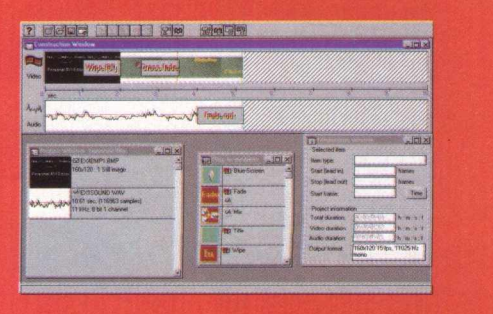

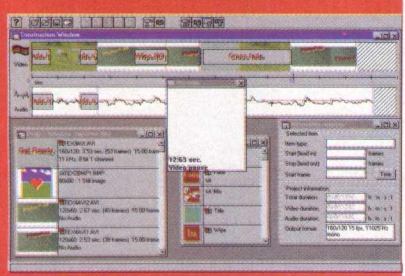

#### *Vendo um exemplo*

Depois de abrir o programa selecione **FILE** e em seguida N EW para habilitar as opções na barra de ferramentas. Para ver um exem plo que já está pronto clique em **FILE/OPEN,** escolha um dos exemplos e clique em ABRIR. Os exemplos estão com a extensão .PAE, selecione-o e clique em ABRIR. Para ver o arquivo clique no botão com um ícone de uma câmera de vídeo.

#### *Criando* um vídeo

Para criar um vídeo você precisa deixar as janelas Show Construction Window, Show Project Window e Show Information Window abertas. Para isso, vá no menu PROJECT e habilite estas três opções.

Vá em **FILE/ IMPORT** ou acione **CTRL** + **I** para importar uma imagem ou som. Vamos utilizar os cliparts que estão na pasta Bônus **(D:\BONUS\IMAGENS\CLIPARTS)** e escolha a imagem que quiser. O arquivo selecionada vai aparecer na tela **PROJECT WINDOWS.** Arraste a figura até a janela **CONSTRUCTION WIN-DOWS,** na área **VIDEO.**

Uma pequena janela pede para que você informe o tempo em que o frame deverá ficar em exposição. Repita os mesmos procedimentos descritos acima com a escolha de som e arrasteo até a área AUDIO.

Em **PLUG-IN MODULES** você pode aplicar alguns efeitos no Video e Audio. Clique no efeito e arraste-o até Video ou Audio. Para ver sua "obra de arte" clique na câmera. As opções são Blue-Screen, Fade, Mix, Title e Wipe.

Para aumentar a área em que o vídeo é apresentado no Preview, clique em **OPTIONS/ PROJECT** E na opção Size coloque as medidas que quiser. Lembre-se que quanto maior a área menor será a qualidade de definição do vídeo.

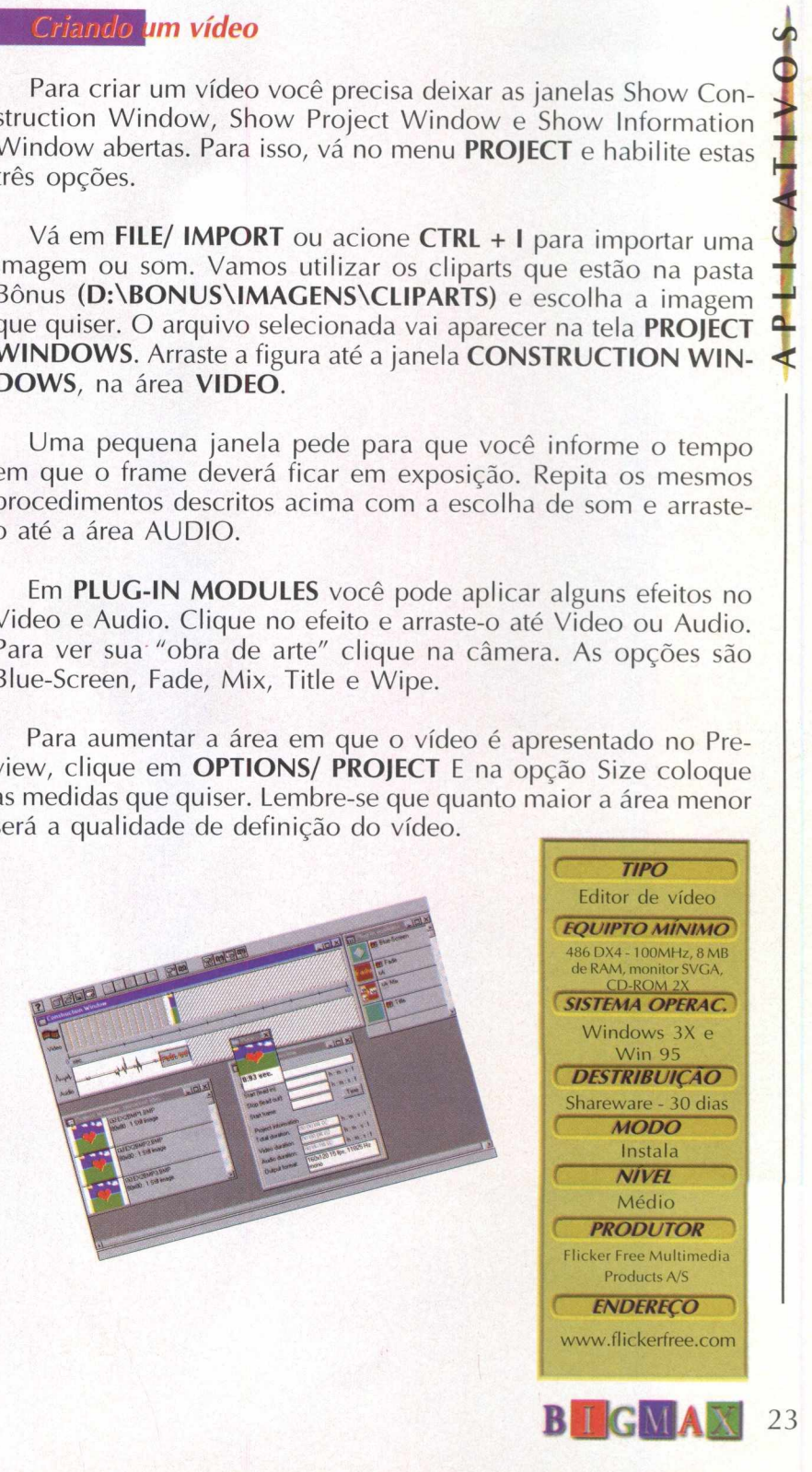

<span id="page-31-0"></span>**APLICATIVOS**

Ulead 3D Cool é uma poderosa ferramenta para criar textos 3D para páginas de<br>
texturas, backgrounds, galerias e muito mais. Possui algumas animações que você<br>
poderá ver, enfim é um excelente programa que BIGMAX 12 - Multi Internet. Sua utilização é bem simples garantindo bons resultados. Você pode mudar texturas, backgrounds, galerias e muito mais. Possui algumas animações que você poderá ver, enfim é um excelente programa que BIGMAX 12 - Multimídia traz para você.

#### Instalação

Para instalar o programa clique no botão **EDIÇÃO 3D,** no menu principal do programa navegador. Depois clique no ícone **Cool 3D** duas vezes para instalar esta versão de

demonstração. Siga as orientações do programa de instalação, que ocupará 3,5 MB em seu disco rígido. Para rodar o programa você precisará ter uma versão do Directx instalada em seu computador. Se você não possui este programa, vá até a pasta **ÚTEIS do CD-ROM BIGMAX 12** - **MULTIMÍDIA** e instale uma das

versões disponíveis. As instruções de instalação estão na página 40.

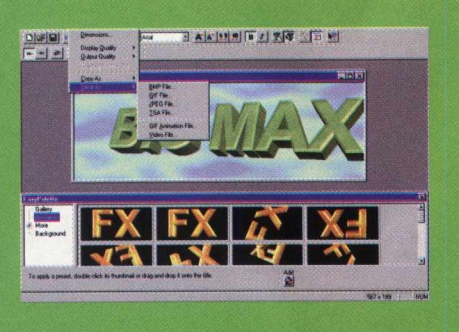

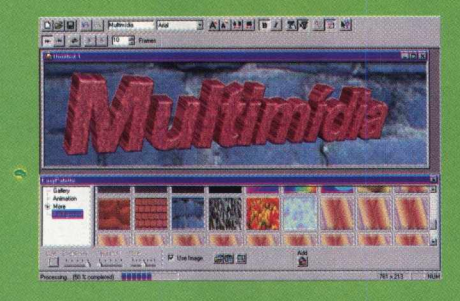

Para abrir o programa vá em **IN ICIAR/ PROGRAMAS/**

**ULEADCOOL 3D/ COOL3D DEMO VERSION.** Depois de iniciar o programa, será mostrada uma tela pedindo para

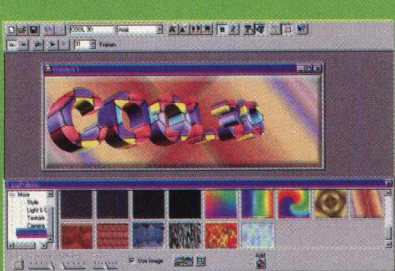

que você registre  $\overline{O}$ produto. Para ir direto ao programa clique em **OK**

JAKIMAID JERE

Cool 3D apresenta a palavra "Cool 3D" como

padrão. Se desejar mudar de texto, selecione a palavra "Cool 3D"na barra de tarefas superior e escreva o seu texto com até 32 caracteres no máximo. Selecione a fonte desejada e o número de frames.

Na parte inferior, você tem opções de tipos de letras, animações, beekgrounds e mais uma série de opções. Dê um duplo clique no quadrado do objeto selecionado e observe o seu texto ser modificado.

Os controles de Play e Stop estão na barra de tarefas da parte superior. Para salvar, clique em **FILE/ SAVE** e dê um nome para o arquivo que será salvo com as extensão .CD3, mas você pode gravar seu trabalho com outras extensões: BMP, GIF, JPEG, TGA, GIF Animado ou AVI Video. Entretanto, como esta é uma versão de demonstração, o programa coloca uma tarja no meio do texto SAM-PLE, que sai após o registro do programa.

**(** *fim* **-** Editor de imagens 3D *EQUIPTO MÍNIMO* 486 DX4 100 MHz, 8 MB de RAM, monitor SVGA, drive de CD-ROM 2X **SISTEMA OPERAC.** Windows 95 *DESTRIBUIÇAO* Shareware - 30 dias *MODO* Instala **(** *N ÍV EL* 1 Fácil ( *PRODUTOR* 1 Ulead Systems Inc. ( *ENDEREÇO* [cool3d@ulead.com](mailto:cool3d@ulead.com)

AKING IT AT THE SAME

# **Acesse o STI ou aprenda** a fazer malabarismos

# *Compare o nosso plano Quase Free Time com os dos outros provedores.*

Acesso quase sem limite de tempo à Internet.

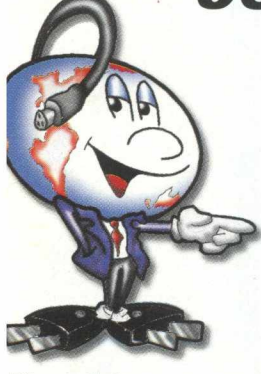

Plugadinho

#### *STI. O único provedor com acesso Quase Free Time à Internet.*

*Por R\$ 39,95 mensais e sem taxa de inscrição, você tem acesso à Internet sem limite de tempo no horário normal (menos o horário de pico - das 20 às 2 horas) + 20 horas no horário de pico.*

*É como acessar a Internet por outro provedor e ter acesso livre e gratuito fora do horário de pico do sistema.*

*E ainda: acesso fácil e rápido, 5 horas grátis para o novo usuário, Link direto com os EUA e o bate-papo mais animado do Brasil.*

#### *O que você está esperando pra mudar de provedor?*

Única restrição: a somatória das horas utilizadas no horário de pico não pode ultrapassar às 20 horas<br>ensais. Caso ultrapasse, será cobrado R\$2,50 por hora adicional (somente no horário de pico). Assinaturas online pelo BB

Provedor UOL

20 horas por R\$ 40,00

Provedor Mandic 20 horas por R\$ 43,52

Provedor IBM 20 horas por R\$ 61,75

Provedor Nutecnet 20 horas por R\$ 45,00

\* Valores obtidos no dia 07/08/97. \* Não necessariamente estes provedores só possuem planos de 20 horas.

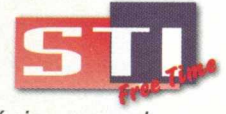

ww.sti.com.br

http://w

*O único provedor com acesso Quase Free Time.*

*Assinaturas - telefone: (011) 884-4447*

*m breve: Rio de Janeiro, Campinas, Curitiba, Porto Alegre, Salvador, Belo Horizonte e MERCOSUL.* E-mail: [operador@sti.com.br](mailto:operador@sti.com.br)

#### **Edite seus clips AVI e faça incríveis c o mb i n a ç õ e s entre ví deos co m o D D C l i p**

*Programa apresenta uma excelente velocidade de reprodução, especialmente na parte de áudio*

**A P t V~0 S**

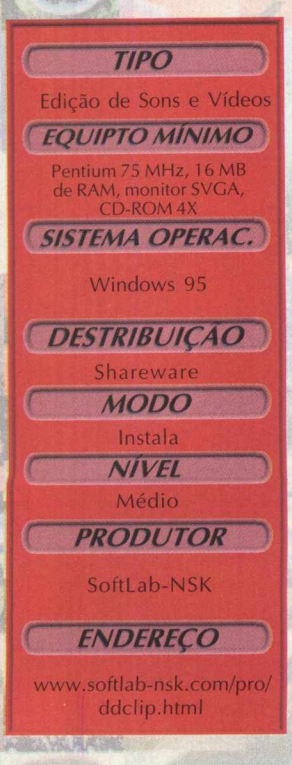

BIGMAX apresenta um excelente aplicativo para editar sons, trata-se do DDClip, um programa que foi desenvolvido para criar áudios comerciais, sincronizando voz, música e vídeo. Você pode criar, salvar, carregar e reproduzir projetos de várias trilhas.

Uma outra vantagem do DDClip é a velocidade de reprodução, especialmente na parte de áudio, o DDClip pode mixar partes severamente grandes de áudio em tempo real. Quem não está muito acostumado com as interfaces de programas de áudio pode estranhar um pouco, mas isso é rapidamente desfeito quando você começar a utilizar o programa e perceber que editar trilhas de som é mais fácil do que pensava. Já o pessoal que tem intimidade com esse tipo de programa não terá muita dificuldade para operar DDClip, uma vez que ele apresenta uma interface e mode de utilização semelhante a muitos programas que estão no mercado.

#### *Instalação*

No menu principal do **CD-ROM BIGMAX 12 - MULTIMÍDIA,** clique no botão **EDIÇÃO** DE ÁUDIO, depois dê dois cliques no ícone de DDClip e para realizar a instalação do programa, clique em **INSTALAR/RODAR.**

Siga as instruções do programa de instalação. DDClip vai ocupar 3,2 MB em seu disco rígido e também possui desinstalado. Para abrir o programa vá em INICIAR/ PROGRAMAS/ DDCLIP/ DDCLIP

#### *Utilizando o programa*

A interface de DDClip tem como característica duas janelas principais, a janela de projeto e a janela de coleção de clips. A janela de projeto apresenta todos os dados e as ferramentas para a edição de projetos. A janela de coleção de clips pode se considerada como um local de manuseio para os arquivos de áudio e vídeo. O DDClip só pode trabalhar com um projeto de cada vez.

Para mixar um vídeo com som, clique com o botão direito do mouse na trilha de vídeo na janela de projeto, clique em "OPEN SOURCE FILE", escolha o vídeo que quiser inserir (desde que esteja no formato AVI) e o posicione na trilha no frame correto.

Para inserir o som faça o mesmo procedimento descrito acima, clique com o botão direito, escolha o arquivo, posicione-o na trilha de som e reproduza.

**John Michell** 

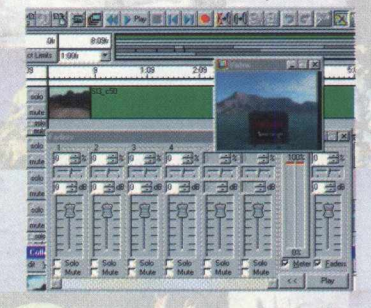

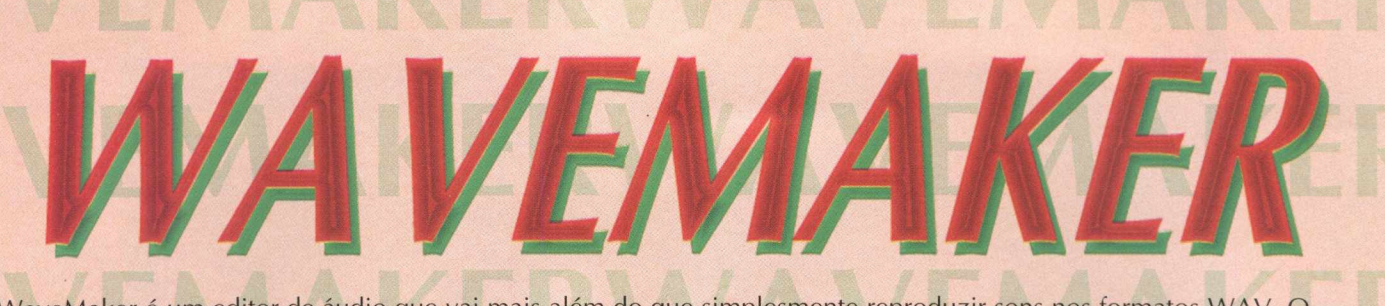

WaveMaker é um editor de áudio que vai mais além do que simplesmente reproduzir sons nos formatos WAV. O programa é capaz de reconhecer sons que estejam gravados nos formatos WAV e MID. Mas seu ponto forte é a capacidade de poder converter arquivos de sons.

O próprio programa dispõe de uma biblioteca com muitos sons para você ouvir. Possui uma interface simples o que pode dar a impressão de que o programa não possua muitos recursos, mas sua funcionalidade não deixa dúvidas quanto a sua eficiência.

#### Com WaveMaker vai ficar fácil converter arquivos de som

#### *Instalação*

No menu principal do programa navegador clique no botão **EDIÇÃO DE ÁUDIO,** dê dois cliques no ícone **WAVEMAKER** e em seguida acione o botão **INSTALAR/RODAR.** Siga os procedimentos do programa de instalação. O programa vai ocupar 12,6 MB em seu disco rígido.

Para abrir o programa vá em **INICIAR/ PROGRAMAS/ WAVEMAKER FOR WINDOW** e em seguida clique no ícone **WAVEMAKER FOR WINDOWS.**

*Conhecendo o programa*

Depois de abrir WaveMaker clique em **OK** para ir ao menu principal. Na seção **SELECTOR** selecione os tipos de sons, em **DIRECTOR** você verá os diretórios em que poderá abrir ou salvar arquivos e em POSTAL GIRD **FILES** você tem a relação de todos os Add \$20 US for Adv arquivos de um determinado tipo de som.

Para ouvir um som escolha um

arquivo em **FILES,** clique uma vez sobre ele e depois clique no Botão **PLAY.** Para ouvir um outro som você terá que clicar em **STOP & CLOSE.**

This is an UNREGISTERED CALL OF TAURING FAX, E-MAIL or SNAIL MATION CONTRACTOR CHARGE AND THE REAL OR STATE THE REAL OR STATE OF THE REAL OR CONTRACTOR

nk ISWIF

VAVmaker is only \$30 US + Sixth Registration (get the number of the number of the number of the number of the number of the number of the number of the number of the number of the number of the number of the number of the

First code: SWEDSESS), cle H Bank Sweden, S-105 06,<br>SISESS, account number<br>is only same number

d

617 37 30-0. SWEDEN ISWN

e

Em **MIDI** você pode ouvir quatro arquivos gravados neste formato. Clique em **PRG** para abrir mais arquivos **WAV.** Escolha um arquivo em **FILE,** selecione-o e depois clique em **MAKE**

**WAVS.** Na nova tela que será aberta, coloque YES nos sons que deseja abrir e depois clique em **OK.** Na tela **CONFIRM** Clique em **YES** ou **ALL,** aguarde enquanto os arquivos estão sendo abertos, selecione os arquivos em Files e clique em **PLAY** para ouvi-lo.

Você pode ouvir qualquer arquivo nos formatos que o programa disponibiliza. Conheça agora a função da cada botão do menu principal do MakeWave:

HELP: Ajuda, está em inglês

ABOUT: Mostra a quantidade de memória RAM que está livre em seu sistema, o quanto está sendo utilizado e quanto de espaço livre você tem no disco rígido

ICONIZE: Minimizar o menu principal COPY: Copiar um arquivo para outra pasta com opções de formato de som

> EDIT: Ferramentas para edição MOVE: Move um arquivo de um diretório para o outro MAKE WAVE: Para abrir os arquivos WAV que estão em PRG a. SWEDEN

CONVERT: Converter arquivos para diversos tipos formatos

DELETE: Apagar um som já gravado

MN: MIDInight Express EXE, abre os arquivos com extensões EXE (executáveis) ML: Launch the Mellosoftron: também abre arquivos EXE

*Programa a in d a d i s p õ e de uma b i b l i o t e c a c o m m u it o s sons para v o c ê o u v i r*

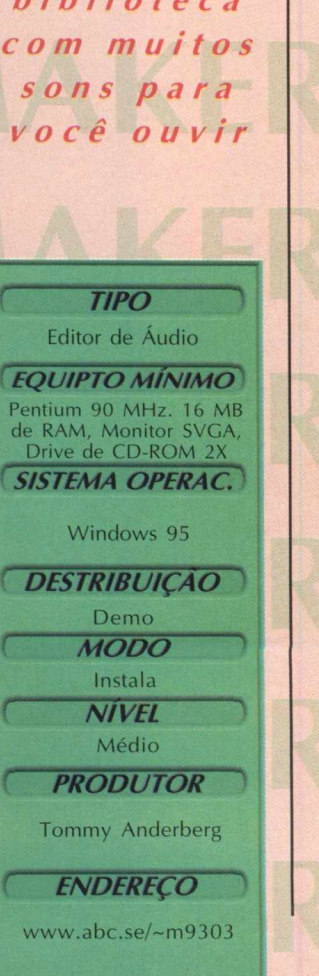

# BYTE & BROTHERS. **GRANDES LANÇAMENTO**

Você está prestes a entrar na mais louca aventura jamais vista! Você e seus companheiros - Perninha e Pluck - enfrentam diversão ininterrupta enquanto procuram as riquezas que foram roubadas pelo gigante. Esta irreverente e interativa odisséia vai, encantar toda a família com as vozes originais das aventuras de Tiny Toon, as mesmas da série de desenho animado.

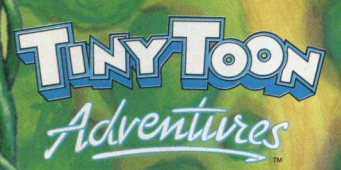

CAMEN

(Buster and the Beanstalk)

**FERRAGLYPH** 

**Intalmente** 

ENCLUSIVIDADE!!!

**BROTHERS** 

**E**o
**EPULL VARREL DUCAÇÃO!** 

#### **AS AVENTURAS DE POPEYE - EN PORTUGUÊS!**

Agora além de você se divertir com histórias inéditas de Popeye sua turma, crie fantásticas histórias em quadrinhos. Sua revistinha ficou mais interessante! Com Popeye, Olivia Palito, **Brutus, Dudu e Gugu você faz diferentes séries em quadrinhos criando as m ais divertidas situações.** Escolha os cenários, as falas e quem participa da sua história. Complete cada quadrinho com diferentes objetos e animais. Muito mais que uma simples revistinha, um super produto que dá a **você total liberdade de criação!**

#### **POPEYE - LUZ, CAMERA, ACAO!!!**

**Deixe de ser um sim ples espectador e seja o diretor de seu filme preferido! Com a** turma do Popeye, desenvolva sua criatividade e libere sua imaginação em cada história criada. Escolha o cenário ideal para uma super produção. Determine os movimentos e diálogos dos personagens. Adicione músicas, sons e efeitos sonoros. Faça uma simples série **de desenhos virar um fantástico filme. Divirta-se com Popeye, Olivia Palito, Brutus, Dudu** e Gugu. Crie sempre um novo roteiro usando toda sua originalidade! Para cada criação, uma divertida e emocionante história.

#### **BETTY BOOP**

**B€TTV» flOOP**

As mais variadas e sensacionais aventuras de Betty Boop. **Crie m aravilhosas e divertidas histórias - escolhendo personagens, cenários** cinematográficos e objetos animados. Complemente suas cenas com efeitos gráficos, determine diálogos, falas e pensamentos, formando sequências **criativas. Você pode ler ou ouvir as aventuras de Betty Boop com as** vozes originais de cada personagem.

Imprima suas criações em colorido ou em preto e branco, para pintar depois. Forme uma **inédita coleção de revistinhas, todas feitas por você!**

#### **V . RABISCANDO**

**Seja bem - vindo a essa fantástica aventura! Envolva-se nesse paraíso, conheça seus mistérios e prepare-se para m uita diversão.** Desenvolva as habilidades mais importantes para leitura, escrita e matemática; **trabalhe com a linguagem verbal e não verbal; desenvolva também a criatividade, a m otricidade, a percepção visual e a percepção auditiva além de incluir** as principais atividades da Pré-escola e Primeiro grau. Aprenda brincando nessa ilha tropical onde o colorido e a alegria estão sempre presentes!

#### **CIVILIZATION II**

**Com m ais de 8 5 0 .0 0 0 exem plares vendidos, Civilization fez história no** mundo dos games. Apresentamos agora uma versão ainda mais desafiadora **e** empolgante: **Civilization II**, totalmente em português. Tome todas as decisões sociais, econômicas e políticas à medida que você mesmo cria um império para durar pela estrada afora.

Rivalize com os maiores líderes de todos os tempos. É descoberta, é diplomacia, é seu destino! Planeje seus movimentos com cuidado - porque, neste jogo, ou você sobrevive ao teste do tempo, ou vira coisa do passado.

> Tel: |011] 862-3657 **<http://www.bytebrothers.com.br>**

#### Escapando da terra dos horrores

Prepare-se para grandes sustos e o inesperado. Você foi transportado com uma amiguinha para um parque de diversões abandonado e deverá viver incríveis aventuras em GooseBumps.

Mesmo que você não goste muito de jogos no estilo adventure, não pode perder a oportunidade de ver o visual do jogo, simplesmente alucinante e incrivelmente realístico.

O pessoal da Dreams Works detalhes, que o colocam totalmente

Este jogo é rico em recursos sente dentro da aldeia e a personagens é excelente. Nas corredores da Aldeia do bichos e outros efeitos faz com que para um ambiente nada

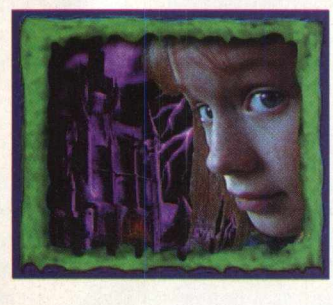

caprichou em todos os na ação do jogo.

visuais e sonoros, você se qualidade das imagens dos cam inhadas pelos Lobisomem, o som dos o jogador seja transportado convidativo. Apague as

luzes e comece a jogar.... Vamos ver se você consegue!!!!

Goosebum

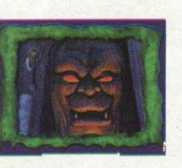

CAPE FROM HORRORLA

University | Eny | Exi

#### *Instação*

ESCAPE FROM HORRORLAND.

Você vai precisar instalar GooseBumps, para isso, clique no botão JOGOS no menu principal do CD-ROM BIGMAX 12 - MULTIMÍDIA. Dê dois cliques sobre o ícone GOOSE BUMPS e depois clique no botão INSTALAR/ RODAR e siga as instruções do programa navegador. O programa vai criar os ícones para você iniciar

> GooseBumps pelo menu iniciar e vai ocupar 500 KB em seu disco rígido. Também será instalado o Directx 3.0.

> Para abrir o jogo vá até o menu INICIAR/ PROGRAMAS/ DREAM WORKS/ ESCAPE FROM HORROLAND DEMO/ PLAY

> > OOSEDUMOS LINERARIANA horrorlawd..

#### *Uma aventura aterrorizante*

Você estará na pele de um garoto e a família Morris depende de suas ações, pois um de seus filhos sumiu. Antes de entrar em Horrorland você encontrará e fará amizade com Lizzy. Ela é muito inquieta, engraçada e tem apenas 12 anos de idade, mas já passou por mais aventuras que muitas crianças. Ah, é bom lembrar que Lizzy vai conversar com você em Inglês, uma vez que esse demo ainda não está traduzido para o Português.

Mas algo de estranho aconteceu, quando Lizzy entrou no quarto de Luke para procurar seus amigos, dois dos ingressos de um parque de diversões haviam sumido; os outros dois estavam presos no canto do espelho do Luke. Você e Lizzy tocaram nos ingressos e "POOF",

aterrizaram na "Aldeia do Lobisomem". Você se levantou, olhou atentamente em volta, ouviu um uivo bem distante e aí a aventura começa.

Embora esta seja uma versão de demonstração, dá para viver muitas aventuras e tomar alguns sustos. O segredo é vasculhar tudo e todos os cenários que encontrar pela frente. Ao entrar na aldeia de um lobisomem (WereWolf Village) você se depara com um cenário não muito agradável. Vá percorrendo a aldeia inteira, entrando nas casas, lojas e colhendo tudo o que puder.

Vá recolhendo as moedas que estão por toda a parte da

aldeia, com elas você acumula pontos. Entre no café Fullmoon e recolha as moedas que estão

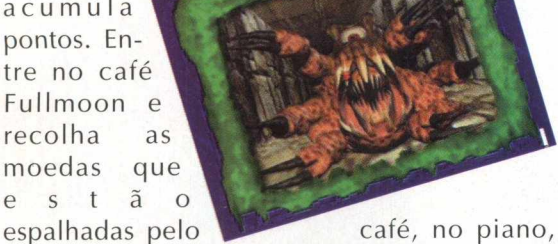

nos quadros, nos ornamentos, na parede. Uma observação: mate as baratas.

No açougue, um tanto quanto abandonado, você acha moedas no meio dos cortes de carne. Pegue o pedaço de carne que as formigas levam, você vai precisar dele para "alimentar" uma planta mais tarde.

Para pegar as moedas no shopping dos horrores sem ser picado pela aranha, você deve clicar na caixa de surpresas primeiro. Dela sairá um palhaço que acertará a aranha e para que você

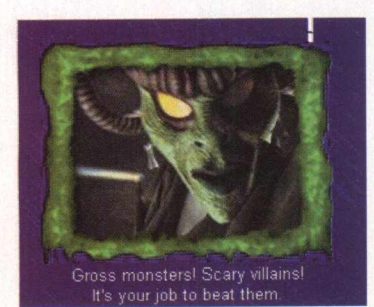

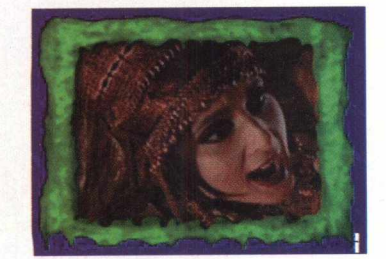

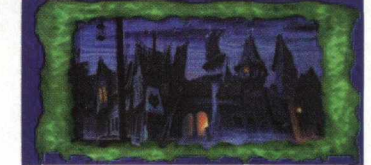

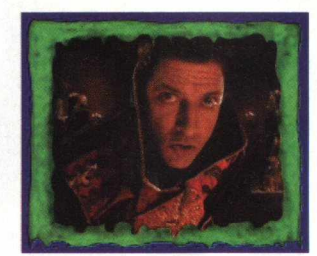

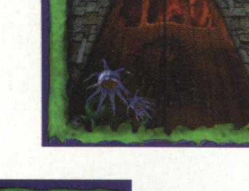

possa pega as moedas.

Para ouvir um enigma ou uma dica, pegue uma de suas moedas, coloque na máquina e vá unindo os fatos e dicas. Lembre-se que a dica, bem como todos os diálogos são em inglês.

Entre nas latas de lixo e caminhe pelos túneis subterrâneos recolhendo as moedas que achar pelo labirinto. Mas cuidado com o monstro subterrâneo, e não saia dos túneis pressionando "ESC", e sim pela placa que indica a saída para a aldeia, se não você perderá todas as moedas que recolheu pelo caminho.

Saindo do centro da aldeia você vai até uma outra parte da aldeia onde encontrará um museu, u m

um teatro, armazém e algumas mansões, só para variar, todas

abandonadas. Mas nesta versão demo você não pode entrar nenhuma delas .

Voltando desta outra parte, descobre que a aldeia está em chamas, você e Lizzy voltam correndo para salvar seus amigos que estão presos na aldeia. Só que Lizzy consegue passar pelo fogo, mas você não. Resolva o quebra-cabeça de gás que está do lado direito (preste atenção na larva, ela dá dicas) e entre na aldeia. Tente encontrá-la e... Daí para frente é com você.

**Viva** fortes emoções em um parque de diversões abandonado

#### **TIPO**

Adventure **EQUIPTO MÍNIMO** Pentium 90, 16MB RAM, Monitor SVGA **SISTEMA OPERAC.** 

Windows 95

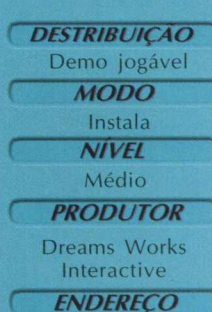

www.dreamsworks games.com

## **DIVERSÃO GARANTIDA**

**MANUAL EM PORTUGUÊS**

Aclamado pela mídia especializada como a nova revolução nos games de ação, MDK é 10 em todos os quesitos: gráficos, jogabilidade, som e controle dos movimentos. Está todo mundo se matando de tanto jogar!

**NW** 

**ACTIVISION** 

**CITVRION** 

**MANUAIS E HELP EM PORTUGUÊS**

> **A trilogia Mechwarrior num pacote cheio de ação. Robôs configuráveis ganham um poder estúpido de destruição para acabar com os clãs inimigos. Combates explosivos em cenários ultra-realistas em 3D. Para detonar solo ou contra até 7 pessoas em rede ou via modem.**

NWİ

**Pilote dinossauros voadores, buggies e espaçonaves. Explore mais de 200 ambientes 3D em 3 planetas diferentes. Enfrente mais de 200 seres alienígenas em mais de 60 horas de jogo. Se você ainda tiver fôlego depois de tudo isso, tente achar um jogo com mais aventura do que esse!**

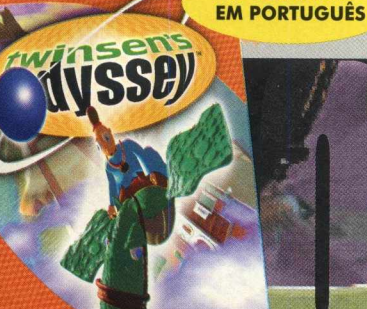

**TOTALMENTE**

twinsen's

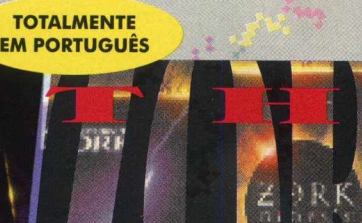

**ACTIVISION** 

**Uma coleção de aventuras nas profundezas do Grande Império Subterrâneo de Zork. Mundos detalhados em gráficos 3D, conversas interativas com mais de 20 personagens e tramas altamente intrincadas na série de aventura mais vendida da história dos games.**

## **PARA O DIA DA CRIANÇA.** (Só não deixe a sua mãe ler.)

收入工

**MANUAL EM PORTUGUÊS**

Você decide o seu destino! Escolha um entre quatro personagens para enfrentar os 4 Cavaleiros do Apocalipse numa aventura que é o fim do mundo! Com gráficos superrealistas em 3D, Hexen II combina toda a maldade do Hexen com a jogabilidade insuperável do Quake para mostrar para você como será o Apocalipse.

LANÇAMENTOS

**DUBLADO EM PORTUGUÊS**

> Descubra como será o futuro das guerras neste emocionante jogo de combate em que você tem diversas unidades de batalha sob seu comando. O inimigo está em toda parte e você tem que coordenar as suas forças e efetuar ataques simultâneos em todas as frentes. Siga os seus próprios mapas e mostre o estrategista que existe em você.

QUEST

**ACTIVISION.** 

**MANUAL EM PORTUGUÊS**

Neste RPô épico sangrento, você está na pele de Kain, um vampiro ressurgido das trevas para se vingar daqueles que o mataram. O seu alimento é o sangue dos seus inimigos. Transforme-se em Lobo, Morcego ou Bruma para enganar e trucidar cada um deles. Viva essa fantasia mórbida e sinta o gosto de sangue na boca.

Ø

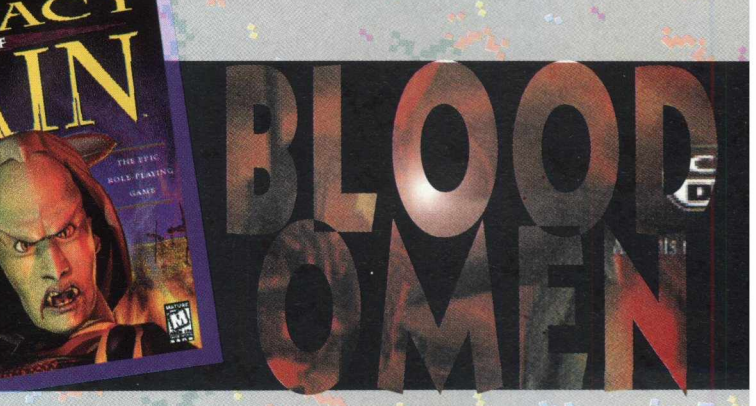

REVENDAS AUTORIZADAS: ABC/SP (011) Arcanus 440-6308/7610-2762 - Belo Horizonte/MG (031) - Channel 281-2422 - R2V2 286-2611 - Campinas/SP (019) - Marvey 231-0205 - Printed 234-3742 - Micro-Home 230-7351 - Caxias do Sul/RS (054) - AS Informática 228-5111 - Curitiba/PR (041) - Computer Club 264-9555 - Computer Super Store 342-1855 - Fortaleza/CE (085) - Infosoft 261-1143 - Franca/SP (016) - Heavy Informática 721-2632 - All Time 721-3932 - Piracicaba/SP (019) - Multimeios 434-6657 - Porto Alegre/RS (051) - De Bem 343-8200 - Megamidia 339-3018 - Ribeirão Preto/SP (016) - Shop, da Informática 625-4931 - São José do Rio Preto/SP (017) - Millenium Trends 227-4450 - São José dos Campos /SP (012) - Hills Informática 342-6788 - Jundiaí/SP (011) 7396-7770 - São Paulo/SP (011) - Brasoftware 3179-6900 - Microplus 283-1466 - Multisoft 6959-3636 / 535-3431 - Meet Point 267-9537 - Mc Grow 6915-0299 / 218-4443 - Mark Shop 6193-6600 - Landscape 846-9711 - Multimídia Store 5589-7347 - PlugUse 865-2030 - Planet Info 275-3356 - Number One 872-0525 - Instant Kolor 210-3326 - Computer Dreams 8154902 - Engenho 8144771 - Internorth 6950-6969 - Virtual Age 530-6322 - Tec Site 287-0420 - Saraiva 530-1848 - Starbyte 5666-1410 - Star Hot 574-0655 - Top Point 285-0918 - West Point 262-2839 - Virtual Place 867-8988 - Suzano/SP (011) - MGI Informática 478-1799 - Vitória/ES (027) - Proad 227-5733.

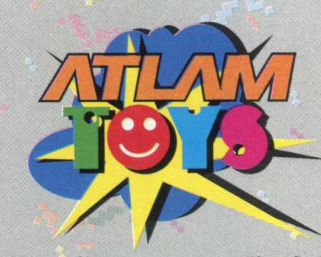

**Diversão pura em CD-ROM**

**Disque Atlam Toys: SP (011) 574 6004 / SP-Interior (016) 623 4277 / RJ (021) 262 1268 - (021) 262 5737 / N (092) 656 5262 / NE (084)231 7168 / e-mail: [atlam@amcham.com.br](mailto:atlam@amcham.com.br)**

OMEN

BLOOD

**FIMISON** 

Brøderbund Software and Smoking Car Productions present

• An adventure game by Jordan Mechner • For Windows<sup>®95</sup>/DOS/Power Mac<sup>®</sup>

LAST<sup>(1)</sup> EXPRESS

#### Uma emocionante e misteriosa aventura d e época em um trem

Paris, 1914. O mundo está à beira da guerra e a sua vida está prestes a mudar para sempre. Você é Robert Cath, um jovem americano que foi urgentemente intimado pelo seu amigo Tyler Whitney para viajar no trem do departamento de Gare de L'est, Paris em 24 de julho para Constantinopla.

Chegando atrasado, você está com uma enorme sensação de perigo, alguma coisa terrível está para acontecer. Antes de você se dar conta, a aventura toma conta do seu interior, e você está mergulhando num mundo de suspense, romance, intriga internacional e assassinato.

The Last Express é assim, permite que você ande de graça em um dos mais luxuosos trens do mundo, totalmente desenvolvido em 3D com ricos gráficos e um alto nível de detalhamento.

#### *TIPO* **Adventure '** *EQU/PTO MÍNIMO'* Pentium 100, 16MB de RAM, Monitor SVGA, CD-ROM 4X **'** *SISTEMA OPERAC?* **Windows 95** *DESTRIBUIÇAO* **Demo Jogável** í *MODO* 1 **Instala**  $NIVFI$ **Médio** *PRODUTOR* **Broderbund** *ENDEREÇO* ' **[www.broderbund.com](http://www.broderbund.com)**

Uma curiosidade neste jogo é que são mais de 30.000 quadros pintados à mão, foram usados atores vivos para fazer as sequências de ação. Só para se ter uma idéia, um trem da época foi restaurado e totalmente redecorado para que as sequências de interiores e de cenários fossem filmadas.

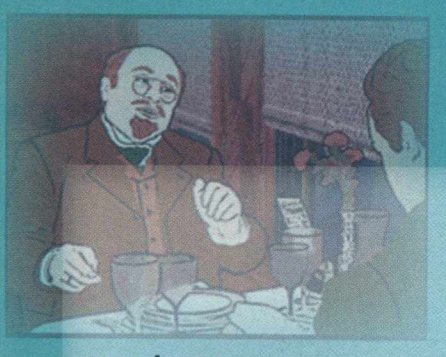

#### *Instalação*

*O* procedimento de instalação de Last Express deve ser feito através do Windows Explorer. Basta seguir os seguintes procedimentos:

#### Abra o Windows Explorer (INICIAR/ **PROGRAMAS/ WINDOWS EXPLORER)**

Clique na sua unidade de **CD-ROM.** A maioria dos equipamentos domésticos utiliza a letra **D**

Selecione a pasta **JOGOS\LAST** 

fg Clique e arraste a pasta **LAST** até a sua unidade **C:\**

O jogo será copiado para seu **HD** e vai ocupar 57 MB em seu disco rígido. Este demo não possui desinstalador.

Para rodar o jogo clique em **INICIAR/ EXECUTAR** e na caixa de diálogos digite **C:\LAST\EXPRESSW.EXE** e clique em **OK**

#### *Uma aventura sobre trilhos*

O jogo envolve interação com personagens, atraindo-se em seqüências de ação e descobrindo estórias, com a sua perspectiva mudando da 10 pessoa para a *3-* pessoa com o máximo de efeitos dramáticos.

A estória, é constantemente mudada pela reação que os personagens têm com você e o fato de o trem andar implacavelmente, cria um senso de suspense imprevisível, em tempo real em um tradicional game de aventura.

As informações ganhas durante o jogo, são encaixadas em uma série de quebra-cabeças, que avançam através da estória. Se você for esperto o bastante, finalmente descobrirá os chocantes segredos do The Last Express... Antes que seja tarde demais!!!

Esta versão demo dá apenas o gostinho do que é jogar um verdadeiro game de aventura, raciocínio e ação, que na versão completa são

3 CD's da mais pura adrenalina.

Seu objetivo nesta versão demo é de impedir um assassinato, para isso' você tem que caminhar pelos vagões, prestando atenção nas conversas e reparando nos detalhes e nos personagens que passam pelos corredores dos vagões. Os diálogos são todos em inglês.

Clicando nas laterais do relógio que se encontra na tela de entrada você avança o tempo dependendo do local que for clicado.

Passe o cursor sobre os personagens, ele muda conforme a situação. Se passar o cursor sobre um personagem e ele virar um balão de diálogo, você pode conversar com este personagem.

Nesta versão há uma cena de luta, mas você não dá golpes, apenas desvia deles, mas vale a pena ver como você é eliminado, com facadas no peito, barriga, no pescoço...

As sequências deste jogo nem sempre são as mesmas, por isso preste atenção nas conversas e nas atitudes dos personagens. Como todo adventure, você tem que percorrer todos os caminhos disponíveis e pegar o máximo de informações que puder.

*Jogo é uma 'jperprodução e inclui mais de 30 fcenaspintadas à mão*

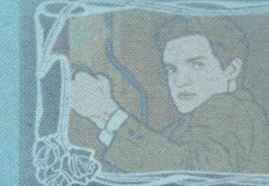

nquisitive, reclusive id a ladies' man.

## **YTREME** SSAULT **No meio do fogo cruzado**

*Cumprir sua missão e destruir seus inimigos é o objetivo deste incrível simulador de helicópteros*

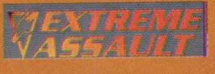

*SIMULADOR DE HELICÓPTERO POSSUI EXCELENTE VISUAL*, *BOA JOCABILIDADE E AÇÃO TOTAL*

Extreme Assault não é m ais um simulador de helicópteros que está no mercado como muitos. Seus incríveis gráficos e jogabilidade o colocam na posição de um dos melhores games neste segmento e você pode conhecer esta versão demo do jogo.

Você é o piloto de um helicóptero que tem que completar as missões dadas pelo seu superior, defenden -do a sua base contra os inimigos, bombardeando carregamentos de tropas inimigas e resgatando soldados da sua companhia. Mas muito cuidado com as investidas do inimigo, que não facilitam em nada o cumprimento de sua missão

#### *Instalar*

Saia do programa navegador, vá ao **Experiencia no ramo:...**<br>**Extreme** - E aí, vai encarar? menu **INICIARX EXECUTAR** e na caixa

de diálogos digite X:\JOGOS\ASSAULT\ INSTALL.BAT (lembre-se que a letra X representa a unidade de CD-ROM de seu computador. A maioria dos equipamentos dom ésticos utilizam a letra D). Siga as instruções do programa de instalação.

Para executar o jogo vá em **INICIAR/ EXECUTAR** e na caixa de diálogos digite **C:\BLUEBYTE\EXTREM E\START.BAT,** pois este demo não cria ícone no menu iniciar. Você vai precisar ter 39 MB livres em seu disco rígido para ver os resultados deste game.

#### *Iniciando sua missão*

Depois de abrir o jogo, escolha o seu piloto de acordo com os níveis que você quer encarar:

Easy - Recomendado nas primeiras jogadas.

**Normal** - Suponhamos que você já pegou a manha.

**Difficult** - Se você já tem experiência no ramo?...

000

Na primeira missão você tem que proteger a sua base militar de 2 helicópteros inimigos, que tentam destruíla a qualquer custo. Apertando a tecla "TAB" você seleciona o alvo, e com a tecla "ENTER" você lança os mísseis e destrói os helicópteros ou se você preferir destrua os inimigos com a tecla "CTRL" lançando canhões de fogo e laser.

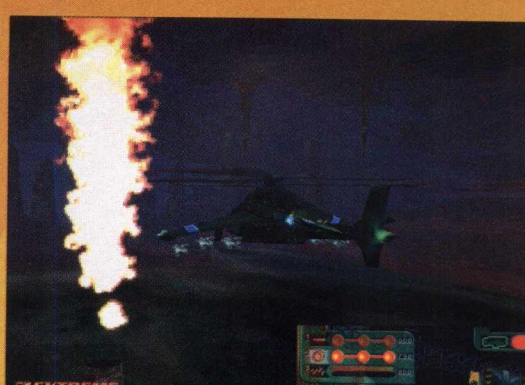

Na segunda missão você tem que destruir um carregamento de armamentos das tropas inimigas e não deixá-lo chegar ao seu destino. Destruindo os  $\ddot{\cdot}$  s<br> $\ddot{\cdot}$  s carregamentos você poderá pegar suprimentos de energia e munições para continuar com as missões.

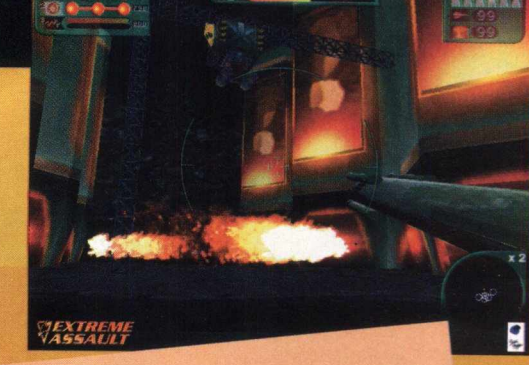

Na terceira missão seus companheiros foram aprisionadas pelos inimigos e você tem que salvá-los, mas cuidado com os veículos terrestres pois eles tem mísseis teleguiados que podem derrubá-lo facilmente.

#### **COMANDOS**

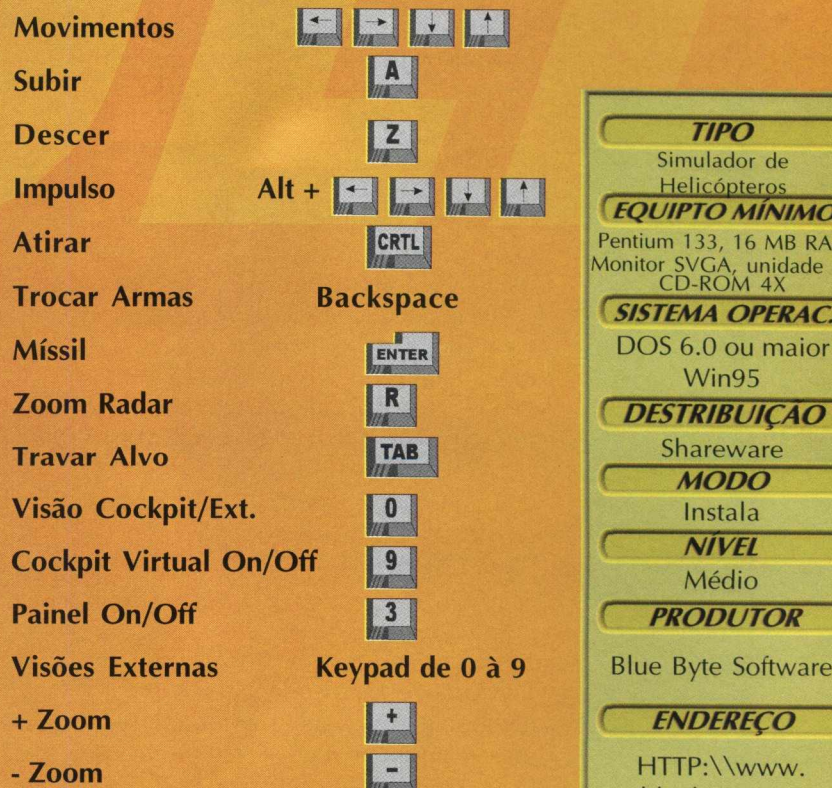

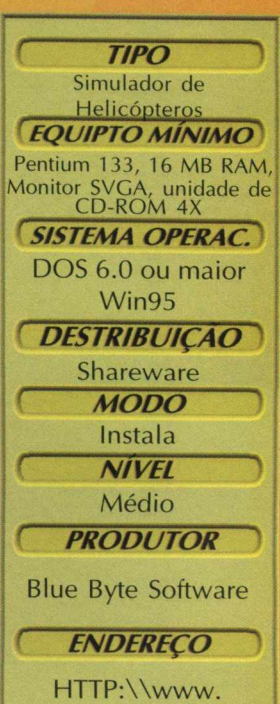

bluebyte.com

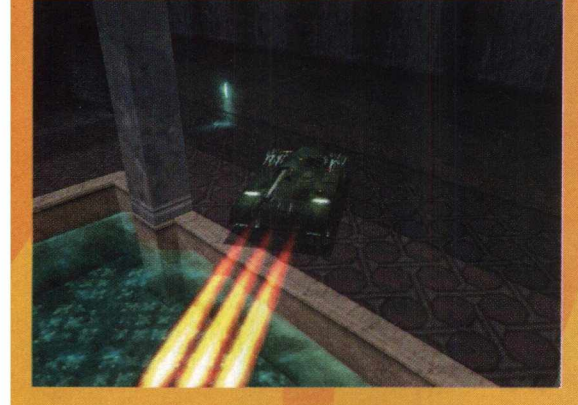

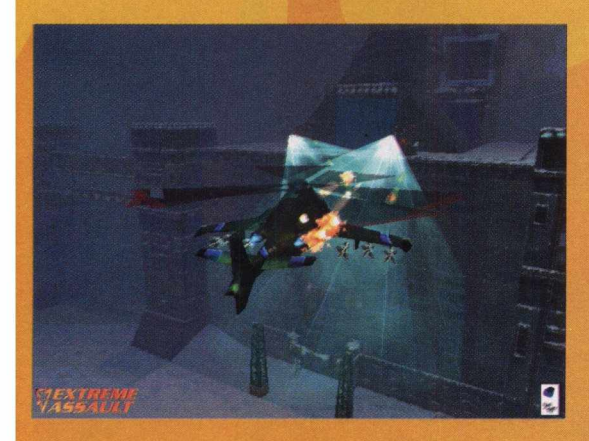

Quanto a qualidade gráfica você pode ficar tranquilo, pois ela é ótima, possui boa definição de som bom e é um excelente jogo para quem gosta de simuladores de aeronaves.

000 J O J C

## **Falcão mostra a Cornopopéia Brasileira**

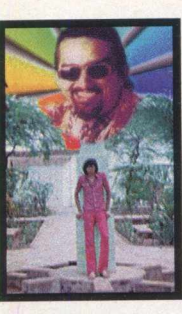

*TIPO* Demo Nacional ' *EQUÍPTÒ MÍNIMO* **486 DX 2 660 MHz, 8 MB RAM, Monit. SVGA,** CD-ROM 2X *SISTEMA OPERAC.* Win95 e Win 3.X ' *DESTRIBUIÇAÔ* Demo jogável *( MODÕ )* Instala  $NIVEL$ Fácil *PRODUTOR* Soft & Book Inovações Tecnológicas *ENDEREÇO* softbook@insoft. softex.br

*O auto intitulado astro-brega-popstar Falçã chega para arrasar em seu primeiro CD*

Prepare-se para muitas gargalhadas e surpresas neste divertido e exclusivo demo

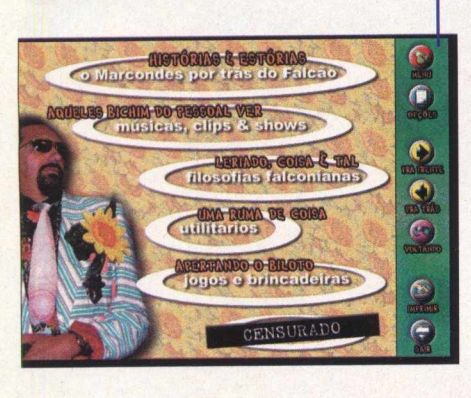

nacional de **BIGMAX:** Falcão & a Cornopopéia Brasileira. No primeiro CD-ROM do auto intitulado astro-brega-popstar, Falcão usa e abusa das brincadeiras, principalmente com os "cornos e baitolas", como ele costuma chamar no programa.

Embora a versão que você está recebendo seja um demo, você vai poder navegar bastante por ele e ver trechos

da história de Falcão, um clipe do cantor, as filosofias do artista, cartões para imprimir e um jogo.

#### *Instalação*

Na tela de apresentação do demo, clique duas vezes no ícone Falcão e em seguida no botão **INSTALAR/RODAR.** Nenhum arquivo será copiado, apenas criará ícones em sua área de trabalho para acessar o CD-ROM mais rapidamente.

Feito isso, no Windows 95 vá em **INICIAR/ PROGRAMAS/ FALCÃO CD-ROM/FALCÃO CD-ROM.** No Windows 3.X abra

o arquivo de programas Falcão CD-ROM e clique no ícone Falcão CD-ROM.

#### *Menu principal*

Como esta é uma versão

demo, algumas opções não estão habilitadas, mas é possivel navegar bastante pelo CD. Depois da tela de abertura aparecerá uma ficha

de cadastro. Depois de preenchê-la clique em Continuar para ir ao menu principal em que você encontrará as seguintes opções:

*Histórias e Estórias:* Conta a vida de Falcão de forma bem humorada, com fotos de sua infância

*Aquele Bichim do Pessoal Ver:* Músicas, clipes e shows. Você poderá ver o clipe de "Holidai foi Muito".

*Leriado, Coisa e Tal:* Filosofias do Falcão, com Frases e Recados (não disponível), FHoróscopo Chinês, Interpretação de sonhos (com 3 vídeos disponíveis), Direitos do Corno (não disponível) e Corno Novela.

*Uma Ruma de Coisa:* Utilitários, se é que podemos chamar assim, com cartões especiais que podem ser impressos. O usuário pode imprimir seu "CerdiCorno" e "BaitoCard". As opções Papéis de Parede e Protetor de Tela não estão disponíveis.

*Apertando o Biloto:* Com jogos e brincadeiras. Você poderá jogar o Dum Cornux, um jogo de labirinto, memorização e muitos "Ricardões".

*Censurado:* Não disponível.

Os botões que estão no lado direito servem para auxiliá-lo durante a navegação pelo programa. Sugerimos

que você veja o arquivo Leiame, que contém mais algumas dicas de como navegar pelo CD e como esolver possíveis problemas. Este arquivo está na área de trabalho, junto do ícone Falcão CD-ROM, no momento

em que for rodar o programa.

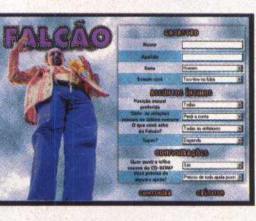

38 **B I G MAX** 

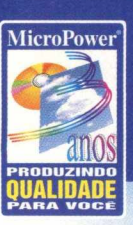

## *English Works 97*

**English Works 97** 

*A família do software nacional mais vendido no Brasil cresceu!!!*

**ES EM QUALQUER A PARA WINDOWS** 

*Domine o inglês com o máximo de produtividade*

> *RicoNHece mais ae 190.000 PALAVRAS*

#### *A solução definitiva para você dominar o Inglês com o máximo de produtividade*

- Reconhece mais de 190.000 palavras
- Traduz palavras em praticamente todos os softwares compatíveis com Windows 3 .x e 95, inclusive os browsers da Internet e programas de e-mail.
- Vídeos inéditos com situações de viagens, segredos da pronúncia, expressões idiomáticas e erros comuns
- O mais avançado sintetizador de voz do mundo **W LEFRIOUT & HAUSPIE**
- Pode ser utilizado em rede em sua empresa ou escola
- Auto-treinamento com o laboratório de pronúncia, memorização e ditado
- Glossário da Internet, Dicionário Polyglot com 5.000 palavras em 6 idiomas
- Permite incluir dicionários extras com editor próprio

#### *O maior sucesso de vendas, com mais de 30.000 cópias e 250.000 instalações*

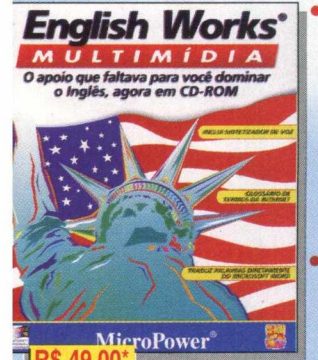

Você aprende, traduz e treina seu Inglês com a ajuda do dicionário de mais de 45.000 verbetes, incluindo 9.000 frases de exemplo, gírias, phrasal verbs e termos da Internet. Possui ainda dicionários com mais de 300 ilustrações e 6 idiomas: Alemão, Espanhol, Francês, Inglês, Italiano, Português e laboratório de pronúncia.

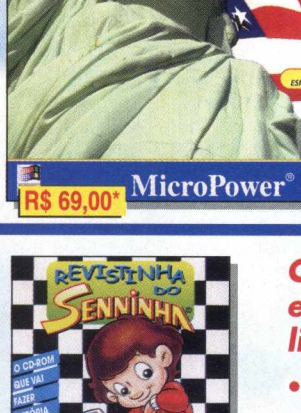

*Revistinha do Senninha* A forma mais divertida de criar histórias em quadrinhos com o Senninha e sua turma, além disto, você pode preparar jornaizinhos e cartões de aniversário, com uma maravilhosa qualidade de impressão. Importa/exporta arquivos bmp e wmf

(Corel e Paint Brush, etc...)

#### orientar a utilização do produto **O** *único CD-ROM sobre a vida e a carreira de nosso ídolo, produzido sob*

**FAÇA JA SUA RESERVA** (011) 744.7313

*A melhor maneira para*

Jogo educativo para aprender

brincado

**Tradutor Junior que** 

de voz do mundo **EXALERMOUT & HAUSPIE** 

*seus filhos aprenderem o Inglês* • Dicionários com mais de 5.000 palavras, situações cotidianas com animações, 21 cenários e mais de 200 objetos

- Conheça mais sobre o maior ídolo do automobilismo de todos os
- inéditas, 70 minutos de
- 15 minutos de vídeos inesquecíveis.
- dos GP's em que nosso campeão participou.
- Se você ainda não tem, não perca esta

oportunidade, ligue e compre já. *Versões em Inglês e Italiano sendo EUA*

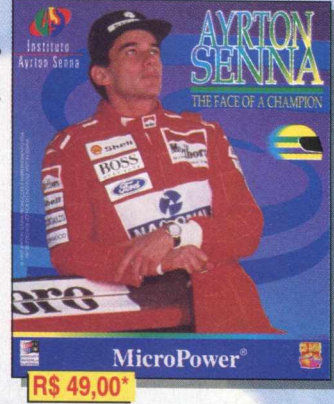

#### **English Works**

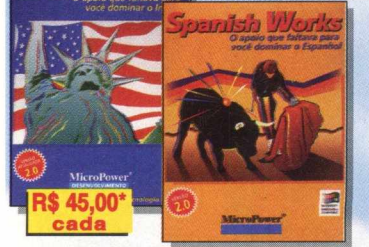

Treinamento de vocabulário de Inglês e Espanhol com mais de 40.000 verbetes, pronuncia palavras com a articulação da boca, faz traduções diretamente no Word 2.0 e 6.0, dicionário com mais de 200 figuras e três jogos para enriquecer seu vocabulário

(\*) Preço sugerido ao usuário final\_\_\_\_\_\_\_\_\_\_\_\_\_\_\_\_\_

*D istrib u id o res A u to riz a d o s* **Acorp Clone Curitiba Davidson Incomp** 0 2 1.5 3 2 - 3 3 8 0 011.418-7800 041.322-5455 011.743-8798 0 5 1.3 3 4 - 5 1 6 5 **e nas principais Revendas de sua cidade. MPO MSD Rede Multimídia Scopus Softlogic**

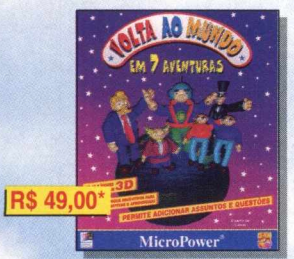

São sete jogos educativos para aprender português, matemática, história, geografia, inglês e conhecimentos gerais, que podem ter o conteúdo incrementado. Com interface em 3D as crianças vão desenvolver o raciocínio lógico numa competição emocionante.

> 011.263-1522 0800-260260 0 2 1 .5 9 3 - 1 9 0 7 0800-158788 011.414-6855

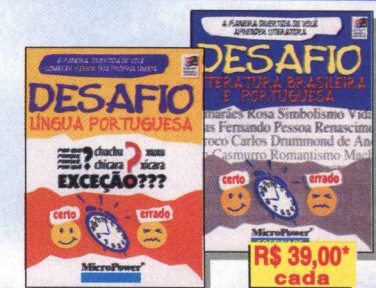

Aprenda gramática ou literatura de uma maneira fácil e divertida, com questões divididas por assuntos, num jogo dinâmico e cheio de opções. Teste seus conhecimentos estabelecendo o tempo para a resposta e pontuação variável, selecionando os assuntos e níveis de dificuldade

**MicroPower** Central de Atendimento ao Cliente Tel: 011.744-7313 - Fax: 011.744-7387 E-mail: [micropower@micropower.com.br](mailto:micropower@micropower.com.br)  Flome-page: <http://www.micropower.com.br>

## 49,00\*

vídeo onde Zico ensina todos os fundamentos do futebol desde o passe até atingir o gol e a vitória. Uma verdadeira aula onde Zico conta todos os segredos para ser um jogador de sucesso. **Versão em Inglês sendo exportada para EUA e Canadá)**

#### **Aceitam os:** Ligue já, responda em que  $\circ$ **VISA** foi fundada, e ganhe o porte *Diners Club*cidade do Brasil, na compra

#### tempos, desde sua infância até o sucesso na fórmula 1 • Ilustrado com mais de 700 fotos, muitas

áudio (inclui o tema da vitória) e

- Centenas de textos e hypertextos, com pilotos, circuitos, estatísticas completas
- Permite imprimir as fotos e os textos.

*exportadas para Austrália/ Japão***,** *Itália, Mônaco***,** *França***,** *Inglaterra e*

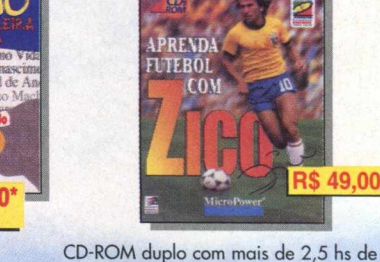

ano a MicroPower®

pago para qualquer

de seu produto.

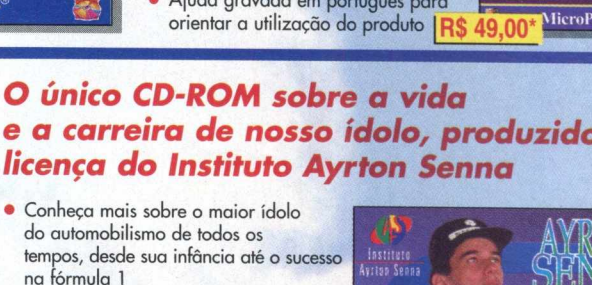

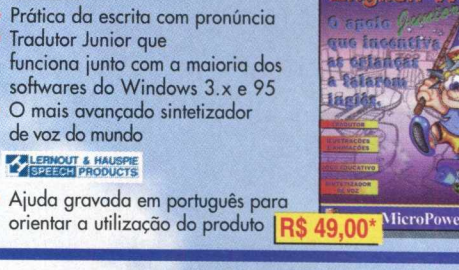

**English Works** 

Dentro do CD-ROM BIGMAX 12 Multimídia na área Úteis, você vai encontrar diversos programas com as mais diferentes funções, que mais cedo ou mais tarde, vai precisar um dia. O Jogo Goose Bumps vai precisar da instalação do Directx X Veja o que cada um destes programas faz:

**DIRECT X 2.0/ 3.0:** É uma plataforma da Microsoft criada para melhorar a execução e o desempenho de games, tornando-os mais reais, rápidos e estáveis. Em alguns jogos de nossa revista haverá a necessidade da instalação deste programa. Veja o box explicativo sobre este programa nesta página.

**VIRUSCAN (Windows 3.X e Win 95):** Antivírus que detecta se existem vírus em seu disco rígido ou nos discos flexíveis. Se o programa encontrar algum vírus, ele o elimina, evitando que você tenha seu trabalho no computador prejudicado.

**QUICK TIME (Windows 3.X e Win 95):** Este programa torna possível a utilização de vídeos do tipo MOV, em formato Quick Time Mov. Muitos jogos pedem o Quick Time, quando usam sequências de vide neste formato.

**VÍDEO FOR WINDOWS (Windows 3.x): Também permite que o usuário possa utilizar vídeos no** formato AVI, em seu PC.

Para instalar estes programas basta clicar no ícone **INSTALAR,** de seu programa navegador e seguir as orientações do programa.

#### **Aviso DirectX**

*Atenção usuários dos jogos da revista BIGMAX.*

Como a revista sempre traz novidades para os usuários, na área de jogos, foi obrigada a utilizar o Directx, um programa lançado pela Microsoft como nova plataforma para jogos multimídia. No entanto, o Directx requer recursos de vídeo e som recentes, ou seja, pode gerar algum tipo de incompatibilidade em placas de som e vídeo mais antigas.

Se o seu microcomputador não possuir uma configuração compatível com o Directx, isso pode acarretar alguns problemas, chegando a ser necessário, em alguns casos extremos, a reinstalação do Windows 95. Certifique-se de ter todos os disquetes ou o CD de instalação do seu Windows 95.

Gostaríamos de lembrar que toda a tecnologia desenvolvida nesta plataforma Directx tem o intuito de melhorar muito a qualidade gráfica e sonora dos jogos em termos de software e em consequência, requerem um hardware de acordo..

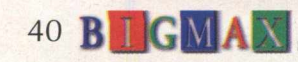

U H L J

VEJA NA PRÓXIMA PÁGINA O QUE VOCÊ VAI TER NO PRÓXIMO MÊS

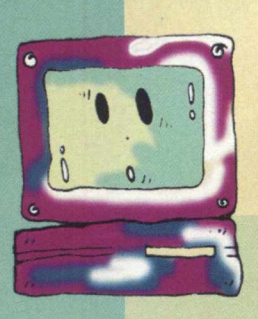

## **Não fique fora disto!!!**

*BIGMAX 11 abre um espaço onde a informática é tratada de forma séria, descomplicada e direta.*

por Claudia Olimpia de Melo

Automação global. Automação geral !!!! Tudo agora parece mais fácil! "Eu tenho um Micro !!!!" E não apenas eu, mas meu amigo, meu vizinho, minha escola, meu trabalho... Parece que finalmente a Informática transformou-se em "carne de vaca". Será mesmo ???? O que vemos ainda é que apesar da força que este evento chamado "Informática" ganhou, nem tudo ficou tão mais fácil assim.

É difícil para quem ainda participa timidamente disto tudo, saber se está dentro ou fora, longe ou perto, certo ou errado... Para quem procura definir caminhos pessoais através da microinformática, ou seja, utilizá-la efetivamente como ferramenta para seu trabalho, suas pesquisas, seus hobbies, sua qualificação profissional, enfim, para tudo o que é proposto, vale a pena sentar à frente do micro e promover uma sessão de análise. Não exatamente uma análise técnica, mas sim uma análise existencial... Questões como por quê?, quando?, como?, onde?, para quê?, quanto?, devem ser prontamente respondidas por você, pelo seu micro ou por qualquer outro ser deste novo planeta. Se as respostas não se apresentarem satisfatoriamente, está na hora de tomar algumas atitudes.

Então vamos lá!!! Que tal tentar algumas questões??!!...A primeira que me vem à mente é justamente a mais crucial: Como vai meu hardware? Será que meu micro é tudo ou quase nada do que eu preciso? Afinal, com tantas novidades anunciadas no mercado, onde foi parar meu micro??? O que vemos é que o mercado apresenta a cada momento, mais tecnologia, mais recursos, mais acessórios... Novidades que nem sempre parecem direcionadas a um modesto usuário.

De fato, muito do que se apresenta é mais adequado às instituições (empresas) com ambientes informatizados, ou profissionais desenvolvedores. Trata-se de recursos para otimizar processos de comunicação, de desenvolvimento e de processamento, enfocando principalmente a qualidade de imagens e a velocidade de resposta frente ao grande volume de informações hoje manuseadas através da informática.

É claro que a automação doméstica já caminha no sentido de tornar-se um mercado consumidor destes novos recursos, mas hoje o que você deve verificar é se o seu micro atende às suas necessidades, se ele tem uma velocidade de processamento satisfatória, se você já não está no limite da sua capacidade de memória e se não falta algum acessório para otimizar seu uso (impressora, joystick, etc). Não se desespere, um bom fornecedor lhe dará uma solução. Anote as características básicas de seu equipamento e procure-o (tipo/modelo do processador, quantidade de memória e espaço livre em disco obtenha isso no Painel de Controle do Windows).

E os Softwares? Este ponto não é menos delicado. Você já parou para analisar tudo o que tem disponível no se equipamento? O importante é que você identifique o destino dado ao seu equipamento. Em quais tarefas ele o ajuda (ou, deveria ajudar?). Leve em conta tudo, desde o seu lazer até o seu trabalho. O micro está aí para isso... Se você trabalha com alguma área específica que requer softwares direcionados, não é difícil localizá-los em lojas especializadas. Não esqueça que uma Revista como a BIGMAX também é uma grande vitrine de novidades. Nela você terá a oportunidade de experimentar softwares em suas versões DEMO (demonstrativo) ou SHAREWARE (com limitações de uso) e fazer a sua escolha. Desde um jogo até uma ferramenta específica, o ideal é procurar conhecê-los antes de adquirí-los. Procure explorar ao máximo as bibliotecas que vêm nos produtos. Devore o Help!!! A melhor maneira de dominar uma ferramenta é exercitá-la de forma direcionada, ou seja, testá-la em seu objetivo.

Outra questão interessante refere-se à Globalização. Este termo tão difundido e comentado, refere-se à comunicação global. Você e seu equipamento já estão neste contexto? Ou ainda estão falando sozinhos??? Se em sua casa você tem uma linha telefônica, se seu micro já possui uma placa fax/modem, vale a pena começar a cogitar sua conexão com o mundo. Estamos quase lá! Basta agora selecionar um provedor e acertar os detalhes da sua adesão. A partir daí, fica fácil, pois sobre Internet existe material farto, tanto para iniciantes, quanto experts. Não deixe de experimentar uma navegação produtiva, procurando identificar sites com assuntos direcionados aos seus interesses. Promova pesquisas. Anote novos endereços. A Internet pode abrir novos caminhos, viabilizar o contato global, você não pode ficar longe disto...

Agora que você já respondeu às questões fundamentais (ou existenciais) entre você e seu micro, mãos à obra!!! Com certeza, qualquer que seja seu perfil profissional, sua qualificação ou interesse, a informática lhe trará soluções. Na verdade, este "mundo tecnológico" hoje se apresenta como uma reformulação da linguagem, uma nova forma de comunicação. Não fique fora disso!!!!

## OUTUBRO

 $CD'S$ 

#### **EDICAO DE ANIVERSÁRIO**

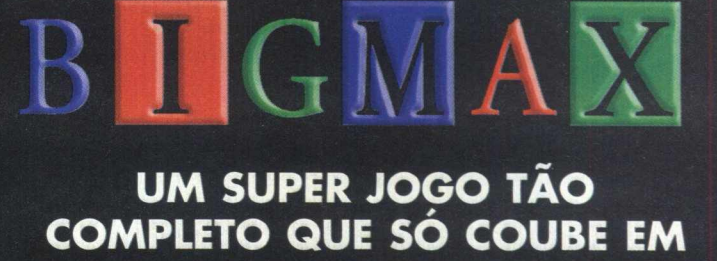

**2 CD'S**

Reserve já com o seu jornaleiro

#### Crescimento da Internet no

# RAS<sub>I</sub> INTERNET BRAS

#### **Eduardo Magalhães**

O Brasil obteve o mais rápido crescimento do mundo em número de novos usuários de Internet no ano passado, segundo o governo brasileiro e confirmado por uma pesquisa realizada pelo Departamento de Comércio dos Estados Unidos.

Refletindo o atraso em relação à Internet, ainda representamos uma gota na piscina de usuários de Internet em todo o mundo - menos de 1%. Enfrentamos muitos obstáculos para conseguir fazer a conexão: sistema de telefonia antiquado, operada por um monopólio estatal, altas taxas por hora, poucos computadores em domicílios e incertezas relativas à conexão uma vez que a maioria dos provedores são inexperientes.

Um adicional de 60.000 computadores foram ligados à Internet no ano passado, um crescimento de 427% durante o período de 12 meses. O número de endereços na Internet saltou de 1.041 para 11.402, o que inclui um crescimento de 1,231% no número de endereços na Internet. Eles totalizaram 9.318 até o fim do ano. O governo brasileiro estima que um milhão de brasileiros estão navegando na Internet. Fontes da indústria colocam um número de usuários regulares da Internet muito menor que este, 700.000. Em ambos os casos, a taxa de crescimento - pelo menos 1.000% - dobrou a média mundial e teve crescimento maior que qualquer outro país em 1996, diz o governo.

De acordo com os dados industriais, a taxa de crescimento provavelmente vai cair este ano principalmente por que o crescimento do ano passado foi resultado de uma demanda já satisfeita. Provedores comerciais da Internet puderam abrir suas operações no Brasil em setembro de 1995.

Pesquisa do **Departamento** de Comércio Americano diz que Brasil teve crescimento recorde no mímero de usuários da *internet* 

Os operadores pequenos e recém formados enfrentam seus próprios problemas atendendo à crescente demanda. No topo da lista de reclamações está a tecnologia antiquada e baixa capitalização para a maioria dos provedores. Os problemas mais imediatos são técnicos. As 27 companhias estatais de telefonia estão mal preparadas para enfrentar a demanda para os serviços normais de telefonia e deixam de lado a demanda muito mais intensa imposta pelos usuários de Internet.

O maior impedimento para o acesso à Internet está na Embratel, companhia estatal que controla 85% dos acessos ao sistema a cabo através do qual as comunicações via Internet são canalizadas.

A Embratel diz que alguns provedores de Internet sobrecarregaram a rede, recebendo mais assinantes do que seus sistemas poderiam suportar tecnicamente. Enquanto isso, a EMBRATEL planeja triplicar sua capacidade para ligações da Internet este ano. Ela transmite 20 megabits de inform ação por segundo, e promete aumentar este número para 45 megabits por segundo.

#### *PHD YiDDSi£D Iw S E fJR I nocessuiiui:;* ao *pesquisi* i e tecnologia

Alguns analistas acreditam que a maioria dos 400 provedores brasileiros proporcionalmente um número maior que nos EUA - não vão sobreviver. Segundo eles, há um abismo entre a maioria dos provedores que fizeram um "investimento de mais ou menos 50.000 dólares" e alguns concorrentes com sólidas finanças. Em setembro de 1996 a companhia americana Netcom e a companhia de empreendimentos e telecomunicações Itatel formaram uma 50-50 joint-venture. A Tec Toy planeja investir 7.3 milhões de dólares até 1999 em sua joint-venture trazendo a Compuserve ao Brasil

#### *O perfil do usuário de Internet*

Para que o uso da Internet cresça no Brasil, deve haver disponível na rede um conteúdo maior em língua portuguesa. Universo On Line (UOL) é um dos provedores que fornecem informação em português na rede, trazendo o jornal Folha de São Paulo. Outros sites em português são dedicados ao escritor Franz Kafka, a guias

#### **il é o ma i s r á p i d o do mu n d o**

de carros, filmes brasileiros, programas shareware, religiões e home pages sobre times de futebol entre outros temas. Com as escolhas limitadas, não é surpreendente que 62% dos usuários de Internet no Brasil falem inglês.

Uma pesquisa conduzida pelo IBOPE em fins de 1996 mostrou que os usuários brasileiros são adultos (35% entre 20 e 29 anos, ou 70% acima de 20 anos), homens (83%) solteiros (62%) e com 2<sup>º</sup> grau completo (77%). 64% tem renda anual acima de US\$20.000. Dois terços passam em média uma hora por dia na rede.

Uma das principais razões que levam os brasileiros à Internet é a existência das salas de "chat's", refletindo a cultura de um povo que gosta de conversar e conhecer novas pessoas. Mais do que nos EUA, os brasileiros que fazem amigos na realidade virtual geralmente decidem encontrá-los pessoalmente. A segunda principal motivação que leva ao uso da Internet, bem menos importante que a primeira, é a procura de informações.

Computadores domésticos e os custos com a conexão à rede estão fora das possibilidades da maioria dos brasileiros. Assim, os provedores estão dedicando mais seus serviços a área de negócios. O mercado de negócios está em crescimento, mas apenas um pequeno número de empresas brasileiras, em torno de 28.000, têm páginas na Internet.

#### *Necessidade de aperfeiçoamento*

Os usuários reclamam sobre as longas esperas para entrar nos sites ou nas salas de chats da rede. Os provedores alegam a sobrecarga no sistema de telecomunicações para justificar estes problemas.

Geralmente as taxas que os usuários pagam no Brasil são mais altas que aquelas pagas nos EUA. No Brasil, o provedor cobra entre US\$20 e US\$25 incluindo 10 horas de uso, com cada hora adicional custando US\$2.00. Nos EUA, o padrão é US\$19.00 por mês por uso sem limite de tempo.

#### *Oportunidade de Negócios*

Os provedores de Internet acreditam que a privatização da companhia telefônica resolvería muitos dos problemas do sistema, resultando em menores taxas de telefonia e serviço mais rápido, permitindo o acesso por fora da EMBRATEL. Com o plano de venda das companhias telefônicas estatais e a esperada injeção de capital, os provedores da Internet prevêem o aperfeiçoamento da infra-estrutura.

Os provedores estão encorajados pela queda da interferência do governo, tanto no seu mercado como no sentido de censura de conteúdo e inibição do crescimento. A associação das indústrias, ABRANET, gerenciou o cancelamento da tentativa do ministro das finanças de taxar as vendas das empresas em 25% , a mesma aplicada aos serviços de telecomunicações. Em vez disso, a ABRANET convenceu o ministro a reclassificar as empresas como provedores de um serviço de valor adicional, sendo taxada em apenas 5%.

#### *Sites interessantes no Brasil*

Vamos fornecer alguns sites brasileiros interessantes e com muitas informações para você navegar.

A Internet no Brasil é relativamente nova, mas existem bons sites que você pode conhecer agora.

> **[www.uol.com.br](http://www.uol.com.br)** Universo On Line

**[www.unikey.com.br/pantanal](http://www.unikey.com.br/pantanal)** Pantanal Motogrossense

**[www.trend.com.br/amazonia](http://www.trend.com.br/amazonia)** Projeto Amazonas

**[www.petrobras.com.br](http://www.petrobras.com.br)** História, Projetos, Tecnologias...

**[www.bahiabeath.com.br](http://www.bahiabeath.com.br)** Informações turísticas sobre a Bahia

> **orion.cpa.unicamp.br** Meteorologia

**[www.ipib.com.br](http://www.ipib.com.br)** Igreja presbiteriana independente

**[www.guiausp.com.br/entret/cine.htm](http://www.guiausp.com.br/entret/cine.htm)** Cuia de filmes e local de exibição em SP.

#### virar de game cabeça  $\mathbf{a}$ Descent, u m

#### **Aniversary Edition chega pela primeira vez ao Brasil através de BIGM AX e traz mais fases do que a versão original do jogo**

#### **Eduardo Magalhães**

**Você está em Plutão, no interior de diversas minas espalhadas pelo planeta. Uma raça alienígena desconhecida apoderou-se da exploração de minério terráquea. Algumas explosões provocada por esses seres fez com que o planeta saísse de sua órbita para entrar em colisão com a Terra. Para evitar que nosso planeta seja destruído, você precisa voar com a Pyro-GX, uma nave superequipada, pelos túneis das minas e destruir as naves inimigas em uma alucinante aventura de ação total a 360 graus.**

**Este é o pano de fundo de Descent, o programa completo que BIGMAX traz nesta edição, com uma vantagem para os leitores: você está recebendo Descent Aniversary Edition, com mais de 120 níveis do que a versão original. BIGMAX traz com exclusividade este game para o Brasil. Cerca de 20 níveis nem foram publicados ainda no País.**

**Descent segue a linha de jogos no estilo Doom, em que o jogador deve percorrer labirintos, destruir inimigos, coletar armas pelo caminho, encontrar chaves, abrir portas para passar a outros níveis, aumentar sua energia, com uma diferença a mais que seus concorrentes: sua nave pode girar 360 graus em todas as direções.**

**Os jogadores que estão acostumados à movimentação linear (como em Doom) podem, estranhar um pouco o modo de jogar Descent e até mesmo sentir um pouco de tontura, mas depois de algum tempo vai se acostumar com o "gira-gira" da nave.**

**Se o usuário possuir conexão em rede ou modem, pode jogar Descent com até quatro jogadores e se divertir perseguindo os amigos pelos corredores do jogo ou preparar armadilhas para surpreendê-los.**

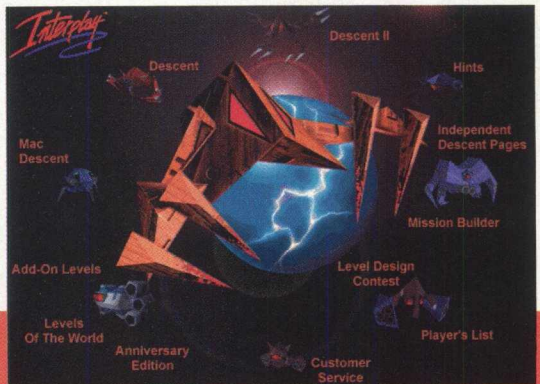

#### Edition *Controles*

**Você pode jogar Descent através do teclado, joystick ou mouse. No menu principal selecione o Menu de Controles para escolher e configurar seu controlador. Muitos joysticks têm detalhes próprios. Todas as mudanças são gravadas no seu arquivo de jogador para uso futuro.**

**Selecione o controlador que deseja usar pressionando a barra de espaço. Após escolher o controlador, você pode adaptar diversos botões e outros controles do controlador na forma que preferir. Note que o teclado estará sempre disponível. Para alterar as funções das teclas, escolha a opção Alterar Teclado.**

**Para mudar ou adaptar uma função no controlador ou teclado, selecione a função que deseja alterar e pressione Enter. Em seguida pressione a tecla ou botão que você deseja ligar àquela função. Para as funções do eixo, pressione Enter e mova o eixo do Joystick na forma desejada.**

#### *Instalação*

#### *Windows 95 DESCENT é um jogo para dos.*

Coloque o CD-ROM na unidade de CD de seu computador. Vá em **INICIAR/EXECU** caixa de diálogos digite X:\INSTAL (lembre-se que a letra X de nosso exemplo representa a unidade de CD-ROM de seu equipamento. A m aioria dos PCs dom ésticos utilizam a letra D). Será aberta uma tela **DOS** que pedirá onde instalar Descent. Escolha a unidade de disco **C** para a instalação do jogo.

Depois de direcionar o jogo para o diretório C:, na próxima tela escolha a opção **DON'T COPY DATA FILES** e siga as demais orientações do programa de instalação.

No momento em que o programa pedir para que você configure a placa de som, escolha a opção **AUTO DETECTED SOUND HARDWARE,** que fará a configuração automaticamente, para sair desta tela e iniciar o jogo click em **EXIT.** Descent vai ocupar 17 MB em seu disco rígido.

> Para iniciar o jogo vá novamente em **INICIAR/EXECUTAR** e na caixa de diálogos digite C:\GAMES\DESCENT\DESCENT **.BAT** e clique em **OK.**

#### *Windows 3.X*

Os procedimentos de instalação de Descent para o Windows 3.X é semelhante ao do Windows 95. Vá em **ARQUIVO/EXECUTAR** e na caixa de diálogos digite **X:\INSTALL** e clique em **OK.** O programa de instalação será executado e os procedimentos à seguir são iguais ao do Win 95. Para jogar Descent vá em **ARQUIVO**/ **EXECUTAR** e na caixa de diálogos digite **C:\GAM ES\DESCENT\DESCENT.BAT** e depois clique em **OK.**

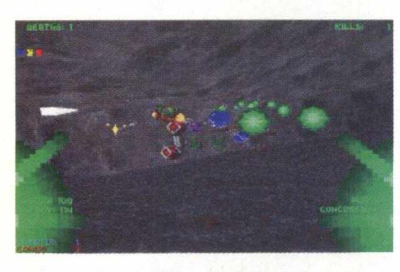

#### *Menu Principal*

Assim que você entrar em Descent, o programa pedirá que você crie um novo piloto ou continue com o que já está na tela Select Pilot. Depois disto terá acesso ao menu principal que apresenta as seguintes escolhas:

**Novo Jogo (New Game):** iniciar um novo jogo, podendo começar a partir de qualquer nível que tenha atingido em jogos anteriores.

**Carregar Game (Load Game):** Permite que você reinicie um jogo gravado, que são gravados em seu arquivo de piloto. Lembre-se de escolher o piloto certo.

**Multijogador (Multiplayer):** Faz com que o jogador inicie um jogo de Descent em formato multijogador, usando um modem, cabo serial ou rede IPX.

**Opções (Options):** Leva você ao menu de opções e você poderá alterar o volume dos efeitos sonoros e da música, inverter os canais de som estéreo, alterar o brilho do jogo, controles, níveis de detalhes, resolução de tela, calibrar joystick, auto seleção de armas.

**Mudar Pilotos (Change Pilots):** Faz com que você troque de pilotos ou crie um novo.

**Ver Demo (View Demo):** Permite que você veja um arquivo de demonstração gravado.

**Placar (High Scores):** Mostra as maiores pontuações de Descent.

**Créditos (Credits):** Veja a lista de pessoas que criaram o jogo.

**Sair (Quit):** Sai do jogo.

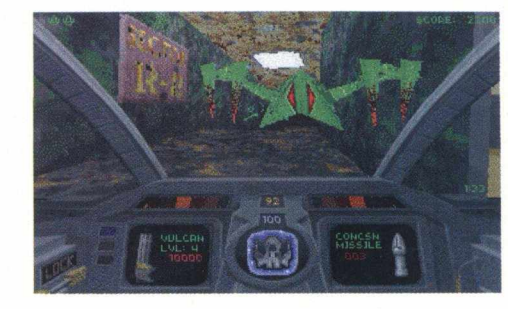

 $\frac{1}{2}$   $\frac{1}{2}$   $\frac{1}{2}$ 

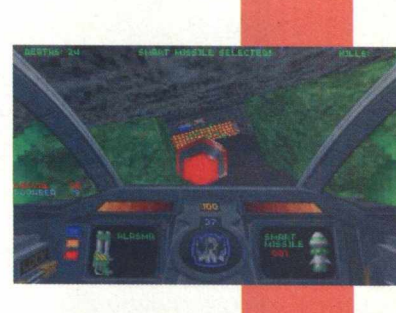

OFTWARE COMPIFTO

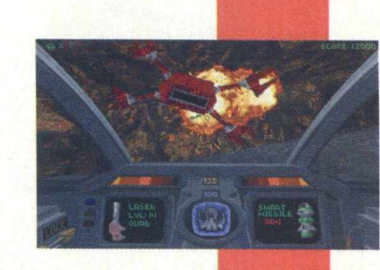

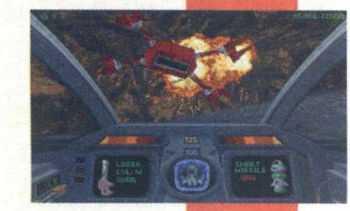

#### *C ó d ig o s E sp e cia is*

mais armas, vidas, invencibilidade, etc. Sugerimos que você **issar por cada missão sem o auxílio dos códigos especiais. tente pas Descent possui alguns códigos especiais que lhe acrescentam**

ativar o modo de trapaça. Depois é só ir digitando os demais Logo que o jogo começar digite GABBAGABBAHEY para **códigos:**

**SA: Desliga o tiro dos robôs inimigos \_: Voar através das portas ED: Todas as armas do jogo ]IN: Modo turbinado BRUIN: Vida extra FARMAJOE: Pula para o nível X FLASH: Mostra o caminho até a saída GUILE: Liga/desliga a invisibilidade m i t ; .1: Todas as chaves POB fOYS: Destrói o reator PORGYS: Super Armas RACERX: Invulnerabilidade SCOURGE: Todas as armas da fase TWILIGHT: Recarrega os escudos** 

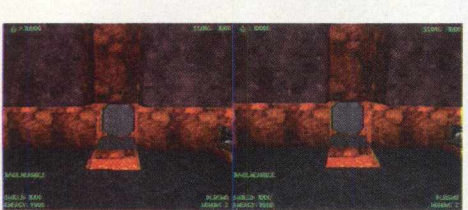

#### *A rm a s*

**CRTL** Dispara tiros **t Dispara mísseis | ®| Solta bomba LE** Dispara sinal **U J Laser** <sup>2</sup> Canhão vulcão **| 3] Canhão em leque l j Canhão plasma 5** Canhão fusão **6 Míssil Concussão** *7* Míssil rastreador **8** Bomba de proximidade **La Míssil inteligente LJ Míssil mega**

**1 f** *v j* **If \* r**

#### *Teclas que podem ser reconfiguradas n o m e n u O p ç õ e s/C o n tro le s*

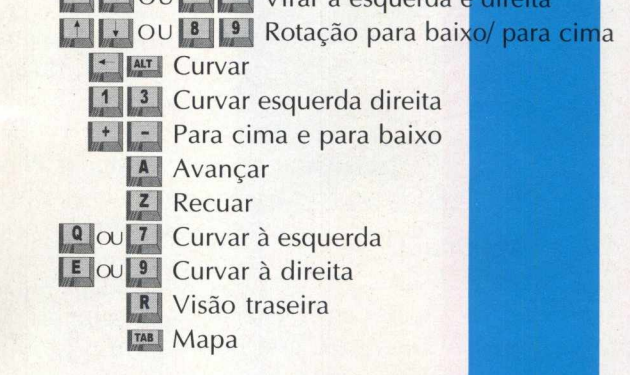

 $\left| \cdot \right|$  **P**  $\left| \cdot \right|$  **4 e**  $\left| \cdot \right|$  **b**  $\left| \cdot \right|$  *Virar à esquerda* 

#### *T e c la s*

**Mesmo que você jogue Descent com o joyst ck, há teclas que** são acionadas pelo teclado e ficam ativas durante o jogo. Muitas **podem ser configuradas e chegou a hora de você conhecê- a. Teclas padrões de fábrica:**

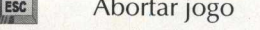

- **E** Tecla de ajuda
- **y?J Opções**
- **the Liga/desliga cockpit**
- **LEA** Solta Marcador
- **LES Crava Demo** 
	- **\_ jJ Calibrar joystick**
- **ALT + B** Carrega jogo gravado

**EU** Pausa em jogos de um jogador. Em Multijogador. Você verá **uma tela de informações.**

- **U U J Muda o tamanho da tela**
	- *Mink* Salva a imagem no formato PCX

#### *E n e rg ia s*

SOFIWARE COMPLETO

**Nas minas você vai encontrar objetos como novas armas, capacidades aumentadas ou reabastecimento de enoraias e escudos. Conheça cada um deles:**

*£* **Chaves de acesso**

Aumento de energia Aumento de escudo **Invisibilidade ^ 0**

**Invulnerabilidade**

**Laser** *\*&\*\*\*•*

**0 0 Vida extra** Quad laser **n** 

**3^ \* \* Canhão Vulcan**

**Munição Vulcan** *^* **Canhão Leque**

**Canhão de Fusão Mísseis de Concussão**

**Mísseis Guiados 4 0 Bombas de Proximidade Míssil Inteligente**

**Míssil Mega LE** 

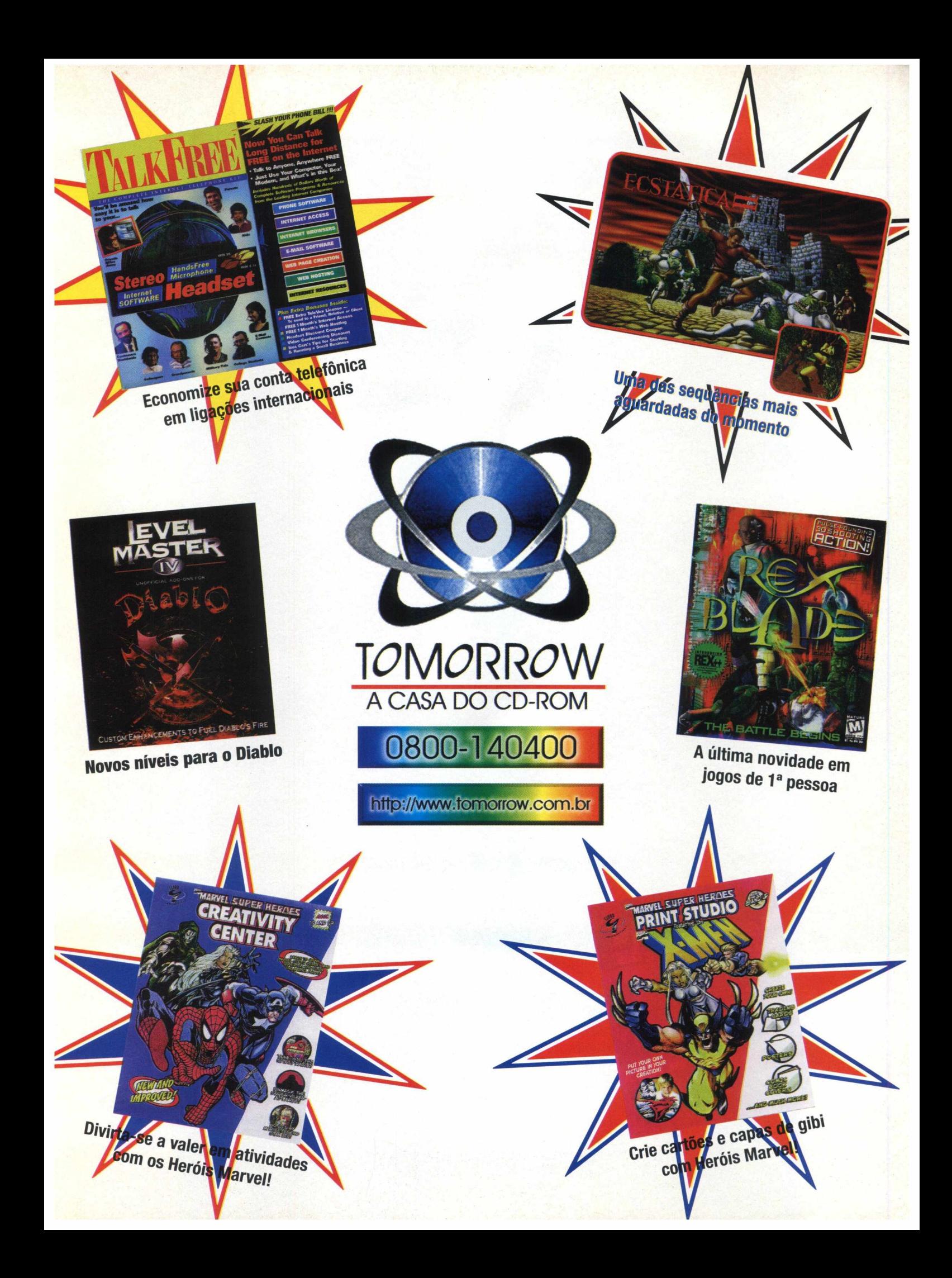

mando os pro da criatura (parte 2)

u Nesta edição continuamos a dar Io ao mausoléu. Sugerimos que você vá Olhe em volta, leia as anotações,  $\overline{\bullet}$  as dicas de como chegar ao fim do ao mausoléu para ler as anotações. veja um cofre com barras de ouro, mas  $\overline{\bullet}$ ^ game **Frankenstein** - *A tra vés d os* Depois abra a porta 3, que o leva ao você não poderá levar nenhum destes **<** *Olhos do Monstro, o* jogo completo labirinto da adega. Para que você não itens, vire-se e mate a lula gigante com ç j da edição 8 de BIGMAX. se perca basta seguir estas direções logo o arpão. Suba a escada, desligue a Queremos agradecer ao leitor Ivo que chegar à entrada do labirinto: em bomba e volte pelo túnel da direita. Olhe Costa de Oliveira, que também nos frente, frente, frente, direita, frente, para todos os lados nas minas para enviou a solução completa do jogo. esquerda, frente, direita, frente, familiarizar-se com todas as passagens. Resolvemos fazer um mix das dicas esquerda, frente e direita. Você chegará Vá em frente até encontrar a passagem que tínhamos com as que o leitor nos à uma pequena sala que o leva à câmara da esquerda que dá acesso à três enviou. Chega de muito papo e de fusão. Olhe em volta e puxe a passagens e entre na da esquerda. A vamos ao que interessa: ajudar a alavanca para abrir as portas de aço que passagem do meio leva a um condutor criatura sair do castelo do Dr. levam até a mina. Vá para o fundo, siga e lembre-se dessa localização, pois terá Frankenstein. **Até a bobina de resistência e ligue o que voltar mais tarde para ativá-lo. Mais** tarde para ativá-lo. Mais interruptor. Agora vá até a escada da dois caminhos como esses podem ser *Sala do Planetário* direita e procure a sala para ler mais encontrados nas minas, um está na sala anotações. Volte para o planetário e abralado processador de minério e deverá ser Depois que você achar a a porta que dá acesso às minas. Se você a tivado primeiro. passagem secreta coberta por plantas, voltar pelo labirinto de cerca-viva, vai " Vire-se, siga em frente, encontre uma corte-as utilizando a tesoura. Desça encontrar uma passagem recém criada passagem à direita que o levará à roda e puxe a alavanca que está no lado que o levará para fora, direto para a d'água e a porta com as correntes (esta esquerdo. Você ouvirá o som de uma entrada do castelo. Deíxe a porta 1 porta está trancada) e voltaremos a este porta se abrindo. Siga em frente e aberta ao sair do planetário, pois isso local mais tarde. Se você continuar até suba a escada para chegar ao *poupará tempo e uma caminhada* o fim do corredor vai encontrar uma porta

do quadro que encontrará nesta sala. Há duas entradas para as minas neste até à roda cTágua e antes de chegar a Você notará que há quatro pequenas estágio. A primeira é pelo planetário e este local se deparará diante de três portas que ao serem abertas mostrarão a outra é pelo jardim. Comece perto da cam inho s: o central levará a um um número (das placas). Para abrir porta de saída para o quintal perto da transmissor (volte mais tarde para ativáas portas você deve alinhar os placa 3 e vá para o lado esquerdo da Io); o da esquerda leva até um alcapão *planetas* conforme suas anotações bacia de água (entre o jardim e o labirinto que você não poderá entrar ainda e o da com as que estão na tela. Feito isso, de cerca-viva). Empurre a gárgula e verá direita é o corredor principal. puxe a alavanca, quando ouvir um um pedestal emergir da água. Pise no Ao chegar na roda d'água, pare-a, som, você teve sucesso, caso contrário pedestal e a passagem 5 se abrirá (ela pegue a corrente e prenda-a na roda. terá que tentar de novo. também o levará às minas). Vá em frente Ligue a água para que as portas sejam A porta 1 leva até à mina, a porta até achar um porto secreto. Pegue o arrancadas. Antes de entrar no túnel, 2 ao túnel em ruína, a 3 o conduz à escafandro, o arpão, ative a bomba de puxe o interruptor para a direita. Se

planetário com quatro portas quando voltar através das minas. trancada (esta é a porta 1 do planetário). numeradas de 1 a 4. Aqui você deve Vire à direita e siga este corredor lateral comparar as anotações das placas, *As Minas* até o fim e achará outro transmissor, que estão ao longo do jogo, com as Volte até a porta 1 (do planetário), siga

câmara de fusão e a porta 4 vai levá- ar, vire à direita e mergulhe na água. encontrar uma mão de monstro

rastejando , não jogue a pedra nela, pois é uma aliada e o ajudará a salvar Sara. Você pode seguí-la para fora da mina até o cais. Ela voltará mais tarde.

#### *Planta do Processador de Minérios*

Ao chegar em um corredor com trilhos, pegue o caminho da esquerda até chegar a uma porta de aço. Se ela não funcionar é porque o interruptor da entrada está desligado. Quando a porta for aberta suba a escada e vá até a planta do processador de minérios. Olha em volta e ative o conversor do fundo da caverna. Volte e ative os três conversores encontrados na mina que só podem ser ativados depois que você arrombar as portas com a roda d'água e depois que o interruptor perto da roda for ligado. Assim que os quatro conversores forem ligados você poderá carregar pedras até o conversor de minérios. Vire à direita e aperte o botão preto da máquina; agora vá ao painel de controle e puxe o interruptor da esquerda para ativar a máquina trituradora. Use os botões preto e vermelho para triturar o minério com o-triturador da esquerda ou da direita. É necessário triturar cada pedra duas vezes. Se a planta processadora for desligada, puxe a alavanca e reinicie a máquina do início. Depois que o minério suficiente for processado, você ouvirá um sinal. Desça a escada e siga o trilho até encontrar o painel de controle à esquerda. Continue descendo o túnel até encontrar dois caminhos. No primeiro, o trilho da esquerda leva até a câmara de fusão (lembre-se que a porta de aço deve estar aberta se você foi pela porta 4 do planetário). No próximo caminho (em formato de forquilha) puxe a alavanca para dirigir os trilhos para a passagem da esquerda. Volte até a o local onde há um painel de controle e puxe o interceptor *esquerdo para* acionar um vagão de minério que virá da direita. Vá até uma sala com portas fechadas no teto, prenda a corrente no vagão, volte até o painel de controle e acione os dois interruptores para cima e para baixo novamente, pois isso fará com que o vagão arrombe a porta do teto. Puxe a alavanca ao lado do painel do controle. Acione o interruptor da esquerda para cima. O vagão vai yoltar para a câmara

#### de fusão. Vá para lá.

#### *Câmara de Fusão*

Vá até a escada da esquerda e verá um outro painel de controle. Este painel possui diferentes controles e interruptores. O interruptor superior da esquerda controla a garra e o da direita o interruptor elétrico. Ainda no lado esquerdo está o controle vertical da garra. Logo abaixo está o controle da garra e o termômetro e do lado direito está a alavanca de controle de temperatura. Na base do painel, à esquerda está o controle de voltagem e à direita está o controle de voltagem.

Ligue a chave que aciona o gancho. Puxe o controle horizontal para a direita e o controle vertical para baixo (a garra vai pegar o minério), depois para cima, para levantar o minério. Puxe o controle para baixo, para colocar o minério na máquina de fusão. Agora puxe de volta para cima. Aumente a temperatura ao m áxim o acionando a alavanca de temperatura. Aumente a voltagem para 80, acionando controle de temperatura. Ligue o interruptor elétrico para aumentar o ângulo da garra, puxe para baixo o controle vertical da garra e para cima novamente (você verá uma massa branca brilhante na garra). Puxe o controle horizontal da garra para a direita para colocar a massa no vagão. Volte para o painel de controle da mina. Puxe os dois interruptores para baixo para movimentar o vagão que irá para a direita. Puxe a alavanca esquerda para redirecionar o trilho e puxe os interruptores para cima e então puxe o da esquerda para baixo, isso fará com que o vagão vá até a sala com portas no teto.

#### *Sala de Mistura*

Vá para a sala com portas no teto, suba as escadas e vá até o painel de controle que está no canto da sala. Há muitos controles neste painel e se eles não funcionarem você deve ir para a câmara de fusão e puxar o botão na base da bobina.

De volta ao painel de controle da sala de mistura, o interruptor que está no canto superior esquerdo indica que a

máquina está ligada. O controle da garra está no canto superior direito, a garra que faz o cristal está abaixo no lado direito, o medidor de voltagem está no meio e o controle de voltagem está abaixo, no centro do painel. O controle de rotação está no lado direito do painel de controle. Puxe o controle da garra para a direita para pegar o cristal que está no vagão. Puxe esta alavanca para a esquerda para colocar o cristal na tina de  $\leq$ mistura. Vá para a máquina de mistura e vire a roldana da esquerda pára colocar água no recipiente. Vire a  $\mathbf{\Gamma}$ roldana da direita para colocar ácido  $\Omega$ nítrico na tina, acione o botão para ш começar a mistura e depois puxe o interruptor para encher o container.  $\boldsymbol{\Sigma}$ Volte ao painel de controle e puxe o controle da garra para a esquerda e  $\bigcirc$ depois para baixo. Puxe para baixo a garra em que você está fazendo o cristal.

**GAME SHOW**

Ative o interruptor elétrico e ajuste a voltagem para 80, ative também o controle de rotação. Você acaba de criar uma grande pedra da vida, Use os controles para dirigir a garra, pegar o cristal e colocá-lo no elevador. Ligue o elevador acionando os botões que estão no lado esquerdo.

#### *Encontrando o Dr. Frankenstein*

Chegou a hora de acertar as contas com o doutor Frankenstein. Vá para o primeiro andar da torre, passe pela ante-sala. Coloque o primeira, segunda e quarta alavancas para cima (com eçando da esquerda para a direita). As alavancas três e cinco deverão estar para baixo. Abra esta porta que dá acesso  $\overline{a}$ 

**G A M E S H O W** esquerda, ela estará destrancada, olhe em volta. Há uma porta à direita, mas não entre por ela ainda. Vá até o doutor e uma discussão vai acontecer. Quando terminar, olhe nas jaulas para ver algumas perturbadoras e inquietantes sequências. Vire à esquerda, vá até à mesa e tome as notas que estão na gaveta. Vire para a esquerda e o doutor vai falar com você novamente. Salve o jogo e vá até a outra porta, a que você não entrou, e será forçado a encarar o doutor, tie vai apontar uma arma para você. Vire-se e saia rápido pela porta, você estará seguro lá fora.

#### *Encontrando os criminosos e correndo para salvar sua vida*

M E

 $\overline{\mathbf{A}}$  $\circ$ 

Vá para perto das portas de saída para o quintal e salve o jogo novamente. Volte para o castelo e você receberá as boas vindas de um criminoso que está com um rifle, outro criminoso vem pela sua esquerda, vá pela direita até as portas do castelo. Você saberá por onde ir, pois um criminoso sempre vai bloquear seu caminho se ele não for um caminho certo. Suba a escada da esquerda, siga em frente, vire à esquerda e vá direto para a porta que está aberta, ela vai se fechar quando você entrar. Vire à direita e olhe no espelho, mas faça isso rápido, pois os bandidos logo vão arrombar a porta. Uma garota irá aparecer (Sara) no espelho, irá quebrá-lo, siga a moça até a caverna secreta (não é longe do planetário). Sara vai falar várias vezes, pegue o copo de água e beba, ela vai perguntar pela garrafa na prateleira superior, empurre um dos barris e use um galho para pegar a garrafa. Depois de mais um pouco de conversa a mão aparecerá novamente e a vida de Sara depende do que você fizer. Se você jogar uma pedra na mão, Sara vai morrer. Se esperar a mão ir embora, Sara estará segura e a mão será morta mais tarde. Sara vai querer falar com o doutor.

Vá para o mausoléu (porta 4 do planetário), olhe na gaveta e leia

as notas. Vai haver um terremoto que bloqueará as portas, exceto a número 2. Siga Sara por um túnel que o levará para uma grande caverna com uma escada. Você pode salvar seu jogo pois estará diante um labirinto e se você se perder um monstro vai tentar acabar com você. Use o mapa que está na página 52 da edição 10 da Revista BIGMAX. A rota exata é para cima, para cima, esquerda, suba, suba à esquerda, suba à direita, suba à esquerda, suba, suba, suba e pegue a mão de Sara para livrá-la do monstro. Você estará de volta ao jardim.

#### *Observatório*

Vá para porto secreto utilizando a passagem secreta 5, olhe em volta para ver se acha alguma nota, olhe mais um pouco e encontrará uma bomba, mas não poderá desativá-la. Vá para o observatório no terceiro andar do castelo e encontre o doutor, pois Sara vai falar com ele. Mova-se um pouco paracomeçar novas conversas. O doutor.sairá e trancará você no observatório. Fale com Sara, olhe no telescópio para ver os bandidos forçando Gabrielle (sua filha) a segui-los aó porto secretó. Vá para perto da porta e empurre a mesa em baixo da grade. Abra a gaveta, pegue a chave e use-a no mecanismo de tranca do portão. A chave vai cair na grade do chão. Empurre a mesa de volta para recuperar o imã em forma de ferradura, perto do telescópio. Use na grade do chão para recuperar a chave, empurre a mesa de novo e use a chave para destrancar a porta do observatório. O que virá a seguir depende de suas ações: se você jogar a pedra na mão do monstro, Sara vai ser assassinada; se você não jogar a pedra, a mão será morta. Vá para o porto secreto e achará Gabrielle morta no chão. Leve-a com você para o laboratório no terceiro andar da torre.

#### *Ressuscitando Gabrielle*

Coloque Gabrielle na mesa, vá para o elevador, pegue a pedra da vida e coloque-a no suporte em cima da mesa. Vá ao painel de controle principal, puxe os três interruptores da esquerda e os dois da direita para cima. Puxe a alavanca que está à sua direita para erguer a mesa

em que Gabrielle está, até o telhado. Suba a escada, olhe o indicador do vento, espere ele atingir 10 ou 20 e desenrole a linha da pipa. Desça para a sala da bobina Tesla (no segundo andar do castelo), puxe o interruptor para baixo para carregar a bobina e puxe-o para cima quando o ponteiro do display estiver ainda na área vermelho claro ou mais perto da área vermelho escuro.

Volte para o painel de controles no terceiro andar, vire os três interruptores da esquerda para a esquerda e veja os resultados. Esta sequência de ações é necessária para salvar sua filha. Olhe o final do jogo, em que você, finalmente, deixará o castelo e viverá feliz para sempre.

Há um outro fim para essa história. Se você puxar o interruptor para cima, na câmara da bobina Tesla, quando o ponteiro estiver na área vermelho-escuro vj e então puxar os três interruptores da esquerda para a esquerda, poderá morrer novamente e será aprisionado pelo doutor Frankenstein. :

> Não esqueça de ir salvando o seu jogo para ganhar tempo e chegar com rapidez ao final

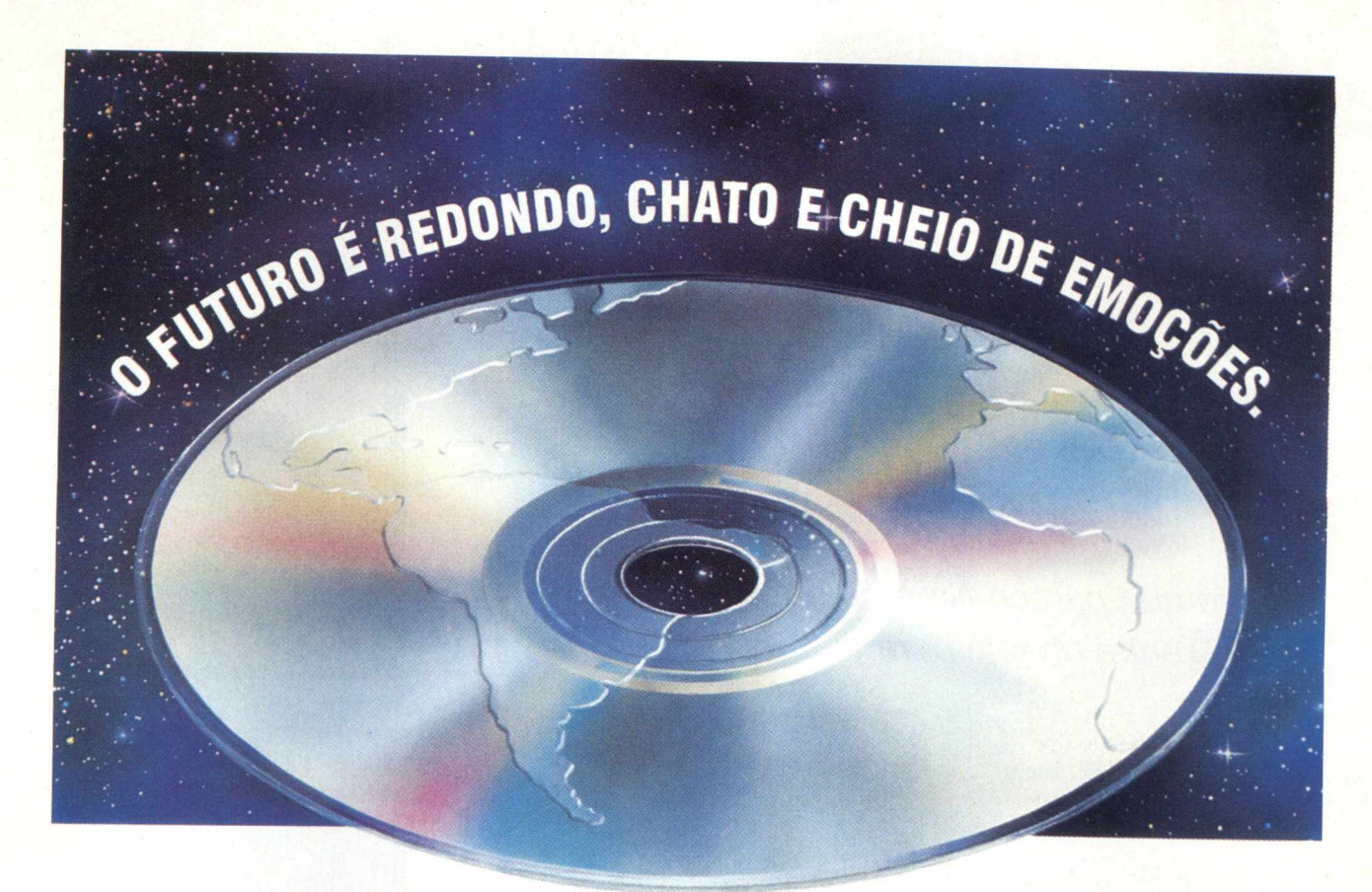

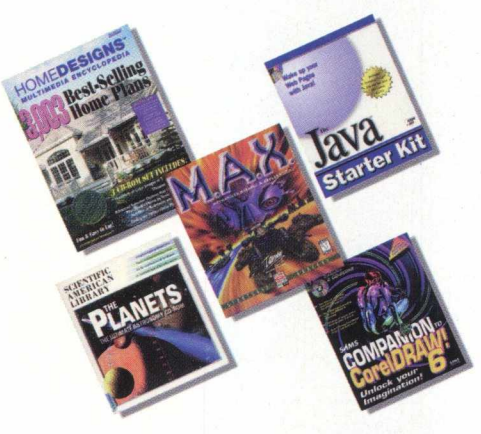

E toda esta emoção está agora disponível para as revendas. Você revendedor contate a Tomorrow para cadastramento e uma lista de produtos nos mais diversos assuntos: jogos, educacionais, arquitetura, medicina, infantis, turismo, entre muitos outros temas. E aos entusiastas de multimídia, sugira à sua

revenda preferida que entre em contato

conosco e tenha acesso as últimas novidades em CD-ROM.

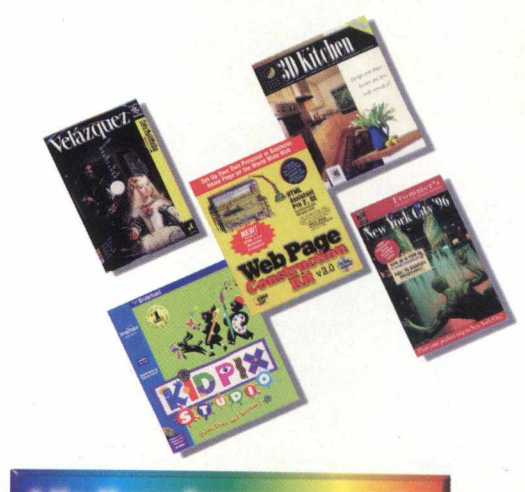

http://www.tomorrow.com.br

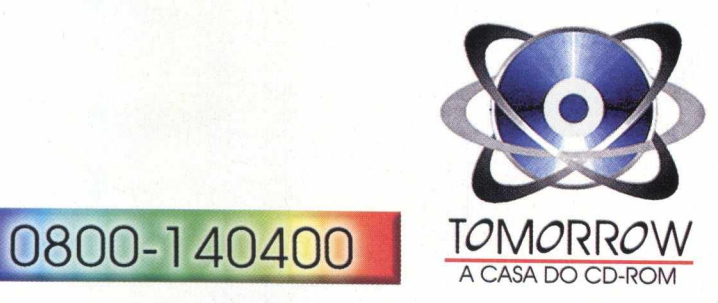

# ECNOLOGIA

#### Grandes empresas empurram informações para milhões de Internautas espalhados pelo mundo usando a tecnologia dos **PUSHERS** Edson Romão(\*)

Primeiro perseguíamos durante horas a fio informações na Internet. Usávamos os sistemas de busca para "pescar" endereços que nos dessem as informações que procurávamos. Conseguir exatamente o que se pretendia era tarefa para muitas horas de navegação. Note bem que eu disse "era".

Agora muita coisa ficou bem mais fácil!!! De olho na crescente diversificação do perfil do Internauta, que não é mais só um micreiro experiente e sim um cidadão comum, como eu ou você, de todas as idades, gostos e preferências em geral, algumas empresas estão "empurrando" para nós um mundo inteiro de informações. E o esforço fica por conta deles daqui prá frente.

Estamos falando da tecnologia *PUSH*, desenvolvida para transformar a navegação e o Desktop do Internauta em uma fonte atualizada de notícias e entretenimento de todos os tipos. Utilizando-se de um software distribuído dentro de seus sites, empresas como a Pointcast e Marimba estão causando mais uma das muitas revoluções que veremos ainda neste século dentro da Internet.

As informações fornecidas pelos "pushers" vem organizadas e podem chegar em horários pré-programados, evitando o congestionamento, esforço desnecessário (agora que existe a tecnologia) e garantindo a sua atualidade. Estes dados são gravados no HD do micro. Assim o Internauta pode consultar posteriormente sem uso de sua conexão ecomizando também em horas de provedor.

> Sempre de olho na liderança deste competitivo e rentável mercado a Microsoft e a Netscape terão nas próximas versões de seus brownsers a tecnologia *PUSH* incorporada. O Download dos programas é gratuito, mas nem sempre toda informação também é. A assinatura de alguns dos canais pode ser paga por cartão de crédito internacional.

> > Edson Romão é gerente comercial do STI - Provedor Internet

M tf M M

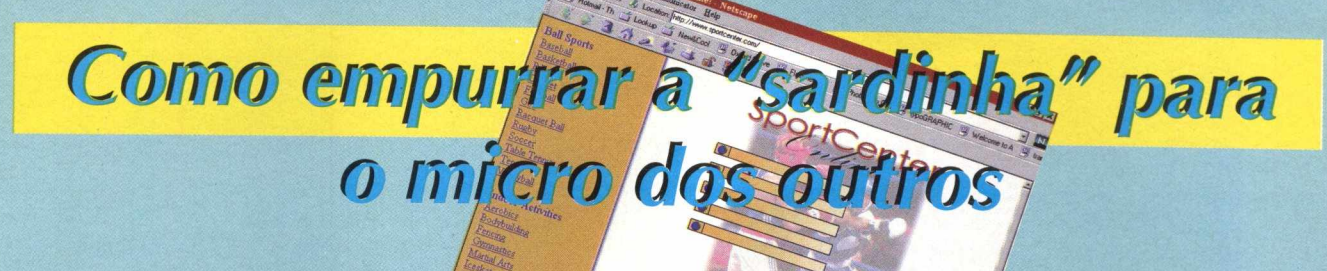

**State of 200 Phone Concern Concernment Concernment Concernment Concernment Concernment Concernment** 

#### **Fácil e rápido**

A instalação dos programas *PUSH* que experimentei foi bem rápida e fácil. Um programa **Fácil e rápido**<br>A instalação dos programas *PUSH* que experimentei foi bem rápida e fácil. Um programa<br>como o Marimba tem apenas 3.5 Mb e requer no mínimo 16 Mb de RAM para seu uso. Após<br>"baixar" os arquivos é só instala "baixar" os arquivos é só instalar e escolher entre as muitas informações e canais disponíveis. \*" Outro dos que busquei na Internet foi o conhecido Pointcast que oferece também serviços de notícias e entretenimento bem variados. Tem 3.2 Mb de tamanho e roda em um equipamento com no mínimo processador 486/33 Mhz, 8Mb de RAM, 10Mb de espaço livre em disco e funciona nos sistemas operacionais Windows 3.1, Windows for Workgroups ( 3.11), Windows 95 ou Windows NT 4.0.

Vale a pena ficar ligado nas próximas edições da BIGMAX onde estaremos apresentando a maior novidade da estação, o Internet Explorer, versão 4.0 da MICROSOFT.

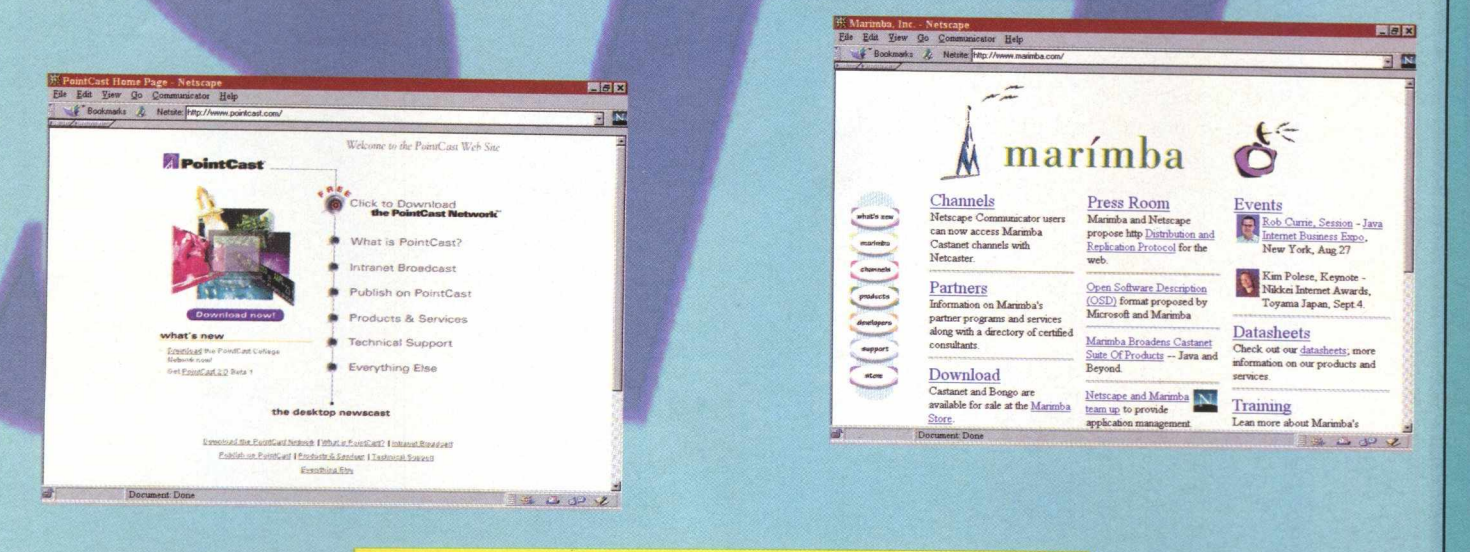

#### Alguns dos serviços de casting que oferecem a tecnologia PUSH hoje disponíveis na Internet encontram-se nos endereços:

www.marimba.com www.pointcast.com www.netscape.com<br>www.freeloader.com www.netcontrols.com www.backweb.com www.intermind.com

www.netcontrols.com www.backweb.com www.msnbc.com www.msnbc.com www.msnbc.com www.incommon.com

#### **Para dúvidas e sugestões mande um e-mail para [eromao@sti.com.br](mailto:eromao@sti.com.br)**

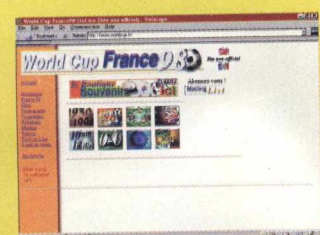

#### *Alpinismo*

<http://www.lexmark.com.br/>

Patrocinados por uma empresa fabricante de impressoras, um grupo de 7 alpinistas do Clube Alpino Paulista passou 40 dias explorando uma região desconhecida na Patagônia Ocidental, parte totalmente isolada do resto do mundo onde nenhum homem, índio ou branco, jamais havia pisado. Inúmeras foram os desafios enfrentados pela equipe: transporte, alimentação, localização, icebergs, ondas, umidade. Conheça nesta pagina todos os detalhes desta expedição que trouxe para o Brasil pela primeira vez o direito de nomear montanhas, glaciares e rios no Exterior, além de todas as aventuras que o grupo viveu.

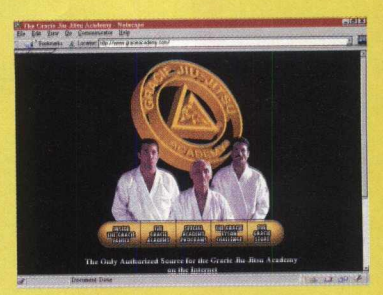

#### *Família Gracie*

<http://www.gracieacademy.com/>

Site da mais tradicional Família e instituição do Jiu-Jitsu mundial...graças a Deus eles são brasileiros. Na Internet a gloriosa família Gracie perpetua a sua saga, honrando o título de preparar os maiores e melhores lutadores da história d humanidade...empolgação esta justificada para quer acompanha o esporte mundial.

A academia Gracie prove a mais efetiva instrução de Jiu-Jitsu no mundo, dando aos estudantes ou alunos elementos para a melhor técnica de defesa possível. Vale visitar.

#### *Mais esportes*

http://www.sportquest.com/

Você estará em contato com o site que dá informações sobre esportes, medicina esportiva, regras, técnicas de treinamento esportivo, resultados dos campeonatos de diversas modalidades, educação física, colégios, universidades e muito mais. O mais interessante deste site é que eles afirmam prover endereços de mais de 14 000 sites profissionais de esporte e assuntos correlatos...haja tempo navegando.

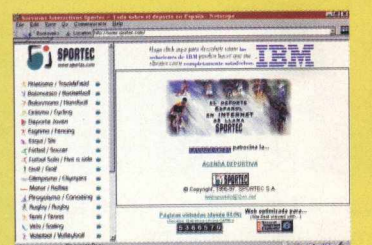

#### *Esportes*

<http://www.sportec.com/>

Site com links para páginas de diversas modalidades esportivas espalhadas na Internet, principalmente das federções espanholas. São sites informando as competições e divulgando as modalidades principais praticadas naqueles país de grande tradição esportiva. Vale visitar entre outros a Real Federação espanhola de Esgrima, uma das mais encantadoras e históricas modalidade de esporte praticadas naquele país desde da idade média.

Mas não é só de esgrima que vive o site. Existem mais de 15 outros esportes onde pode-se encontrar informação sobre links especiais.

#### *Copa do Mundo*

**<http://www.worldcup.fr/>**

Site não oficial da Copa do Mundo de 1998 que se realizará na França. Documenta e informa a história de todas as copas, os troféus, as figuras lendárias do futebol mundial, os participantes já classificados para o torneio em 98 na França e a programação turística e esportiva.

Acompanhe os próximos países que estarão! classificados e prepare a sua bandeira, brasileira é claro!!

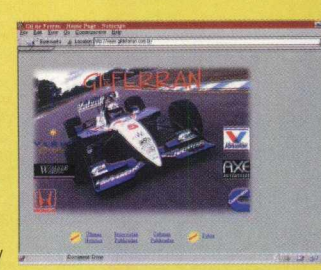

#### *Gil de Ferran*

<http://www.gildeferran.com.br/>

**W eb site do brasileiro que está se destacando nesta** temporada da CART, ocupando os primeiros lugares na classificação geral desta competição. Um site bem completo que informa sobre a vida, a carreira e muito mais sobre mais um dos "heróis" brasileiros nas pistas internacionais.

Gil de Ferran corre pela equipe Walker, fundada em novembro de 1990, esteve desde o início entre as principaij equipes de Fórmula Indy dos Estados Unidos. Derrick Walké começou sua carreira no automobilismo nos anos 70, trabalhando na equipe Brabham de F-1.

## CHEGOU O CONTACTO 2 !!

### Aprenda a Língua do Mercosul e da Espanha

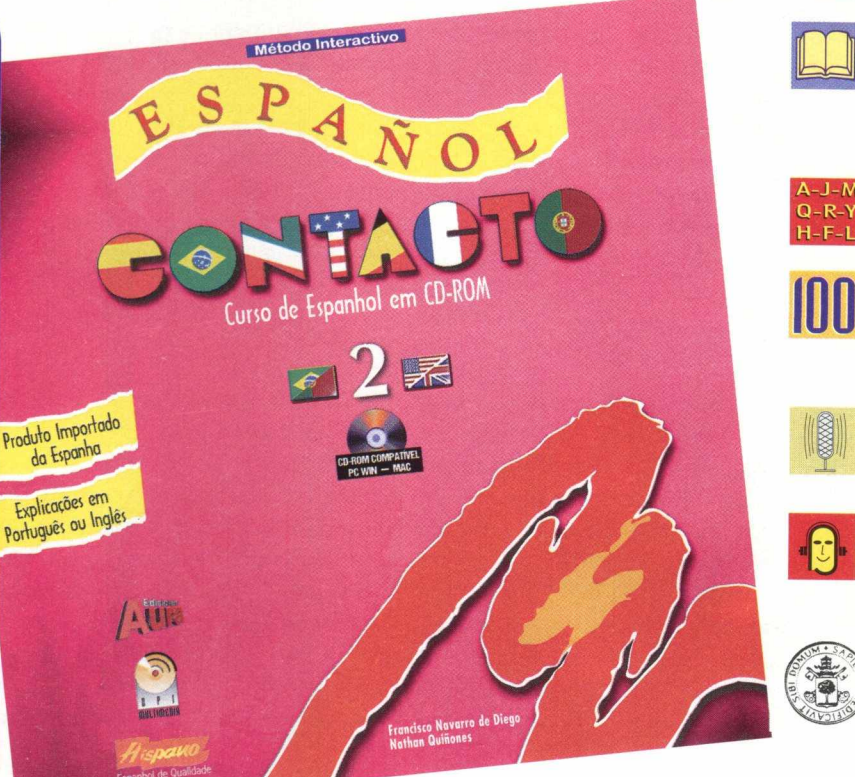

#### **CADA CD CONTÉM**

**16 Lições, 4 Revisões e 4 Complementos Culturais a respeito do Mercosul e outros países latinoamericanos.**

**Amplo vocabulário Espanhol-Português.**

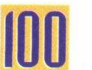

**film de 100 exercícios** orais e escritos.

**Exercícios de Entonação e Correção Fonética.**

**Ditados para melhorar a Compreensão Auditiva.**

**Método aprovado e adotado pela Universidade de Valladolid (Espanha) nos estudos de Espanhol para estrangeiros.**

#### **Recursos Visuais**

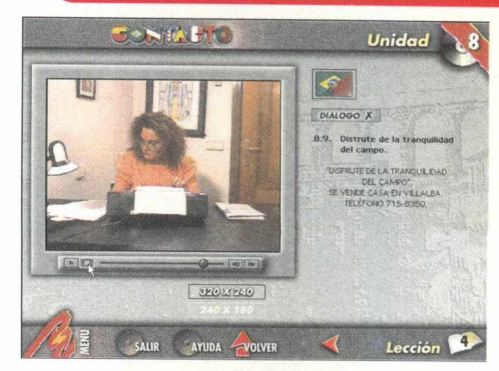

Contacto 2 se caracteriza por ser um curso **intermediário priorizando as estruturas mais importantes da língua.**

**Os complementos culturais do Contacto 2 referem-se à América Latina, logo de início a unidade 5 (a primeira do Contacto 2) trata dos países do Mercosul.**

**Os exercícios gramaticais levam o aluno a uma aprendizagem evolutiva, completa e bastante profunda.**

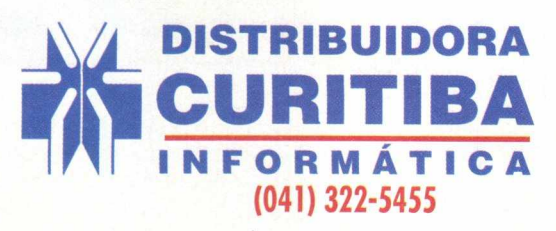

#### **ATENDIMENTO ÀS REVENDAS:**

**SP e outros Estados: (0 1 1 ) 2 8 8 -5 0 5 5 Região Sul: (0 4 1 ) 3 2 2 -5 4 5 5**

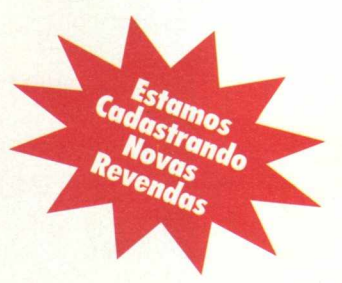

## **COMO INSTALAR UMA**

**A** *partir de agora a revista BIGMAX vai ensinar como fazer para instalar uma placa fax/modem***,** *responsável pela comunicação de seu PC com outros e com a Internet, entre outras aplicações*

Hoje em dia o Fax / Modem está se tomando um periférico obrigatório em computadores pessoais. Entre as inúmeras aplicações existentes, podemos citar, como as mais representativas : envio e recepção de fax, intervenção e diagnóstico remotos de PCs, acesso à Internet, jogos multi-usuários em comunicação com linha telefônica, entre outras.

No hora de comprar uma placa Fax/modem, é bom tomar alguns cuidados, para que ela funcione adequadamente em seu computador e, principalmente, para que a sua instalação ocorra da maneira mais harmoniosa possível. Damos a seguir algumas "dicas" básicas de como escolher e instalar fax/ modems, de acordo com a sua necessidade e em função da configuração do seu microcomputador

#### *A Escolha do dispositivo*

A primeira coisa é optar por um modelo interno ou externo. O modelo interno necessita de um "slot" livre para o encaixe da placa e o computador precisa ser aberto para instalação. O modelo externo é fácil de instalar e tem a vantagem de poder ser levado de uma máquina para outra.

Outro ponto importante é a confiabilidade da placa. Opte por marcas conhecidas (como US Robotics e Motorola). A velocidade de conexão é um fator muito determinante. As mais vantajosas são placas que suportam velocidades acima de 28.800 bps. Quanto maior a velocidade de conexão, menor será o tempo necessário necessário para que uma determinada quantidade de informações passe para o seu computador. Entretanto, é preciso lembrar que nem sempre uma placa de 28.800 ou 33.600 bps conseguirá fazer o usuário trabalhar nestas velocidades. Se a qualidade da linha telefônica for ruim (ruído na linha, mau contato, existência de PABX, presença de central telefônica incoerente, etc) a conexão será na maior velocidade viável naquela condição e não necessariamente na velocidade máxima da placa.

A velocidade padrão de conexão de FAX é de 9600 bps, apesar de alguns programas apresentarem opções para velocidades mais altas (a maioria dos equipamentos comerciais de FAX está limitada nesta taxa).

Prefira placas que permitam ser configuradas tanto manualmente quanto via PnP (Plug & Play dispositivos que são automaticamente detectados e configurados). Em algumas situações, o PnP não funciona bem e neste caso será necessária uma configuração manual.

#### *Preparando a instalação*

Estaremos abordando a instalação de uma placa de fax/modem interno, pois esta requer maior cuidado do que os modelos externos. Acreditamos que os interessados em modelos externos poderão recorrer, sem grandes problemas, aos manuais do fabricante para instalação.

Quando estiver com a placa, não a tire do plástico anti-estático (invólucro prateado dentro do qual vem o periférico) sem necessidade , pois a eletricidade estática pode danificá-la. Quando for manipulá-la para a instalação, segure sempre pelas bordas, ou pela "aba" de metal que fica numa das pontas, evitando tocar nos componentes soldados na placa.

Antes de abrir o gabinete, faça um levantamento de quais IRQ's estão livres; isto poderá ser útil posteriormente, quando você configurar a placa manualmente. Se estiver utilizando o Windows 95, vá ao Painel de Controle, abra o item "Sistema" e anote o IRQ considerado para cada um dos dispositivos existentes. Se estiver utilizando o DOS, execute o programa MSD.EXE para verificar os IRQ's em uso. Feito o levantamento, desligue o computador da tomada.

58 B TG

## **PLACA FAX / MODEM**

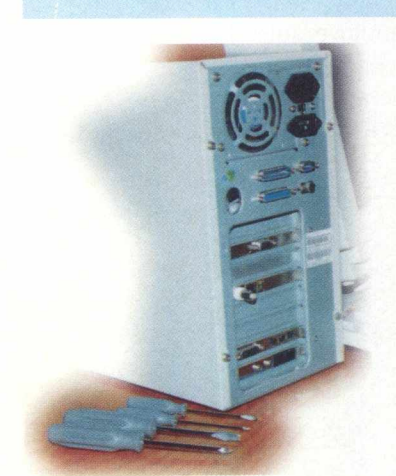

Deixe ao seu alcance uma chave de fenda e uma chave "philip" de tam anhos compatíveis. Lave a mão com sabão para retirar o suor (sal) que pode causar oxidação e conseqüente mau contato. Tire a tomada que alimenta o

equipam ento (do monitor e do gabinete) para evitar acidentes.

> Retire todos os parafusos que prendem a parte externa do gabinete. Alguns computadores possuem a parte externa presa somente através de uma ou algumas travas.

Retire a parte externa do gabinete com muita atenção.

#### *Instalação*

1) A partir de agora tome muito cuidado para NÃO CORTAR A MÃO NAS ARESTAS DO GABINETE ! 2) TOQUE NA PARTE METÁLICA DO GABINETE de tempos em tempos. Isto ajuda a DESCARREGAR A ELETRI-CIDADE ESTÁTICA acumulada em você ou, no mínimo, colocar o seu corpo no MESMO POTENCIAL ELETROSTÁTICO DO MICROCOMPUTADOR.

3) Provavelmente será necessário quebrar ou desparafusar uma das chapas de metal na parte traseira do seu microcomputador, para abrir um espaço onde será colocada a nova placa. Esteja atento(a) para abrir o espaço na frente do conector que seja do mesmo tamanho do conector da placa.

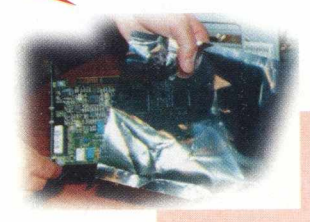

4) Retire do invólucro antiestático a placa de Fax/Modem, segurando-a pelas bordas ou pela aba metálica.

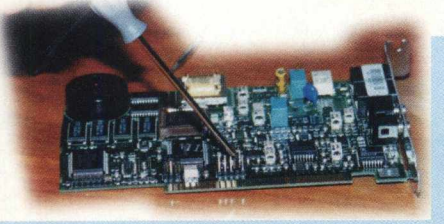

n u dT. o

*%*d i

nv

5) Agora é hora de configurar a placa de maneira correta, para evitar a necessidade de retirá-la posteriormente do computador. A configuração é feita através de pequenas peças de plástico com contato metálico (jumpers), que estão encaixadas sobre um conjunto de pinos, selecionáveis dois a dois. Normalmente existem duas possibilidades de

configuração : modo PnP (auto detecção e auto-configuração) e manual. Prefira o modo PnP; isto facilitará o seu trabalho. Somente opte pela configuração manual se o modo PnP falhar, ou se o Sistema Operacional do seu equipamento não permitir a auto-detecção das placas (DOS ou Windows 3.X, por exemplo). Neste caso, será necessário "setar" a porta (COM) e interrupção (IRQ). Como quase todos os equipamentos possuem portas COM1 e COM2, recomenda-se configurar como COM3 ou COM4, e IRO que não esteja sendo usado por nenhum dispositivo (por exemplo, IRQ 5).

6) Coloque a placa em questão posicionando-a sobre o conector (slot), empurre-a um lado de cada vez de tal modo que o encaixe seja firme e por igual. É normal necessitar um pouco de força para encaixar direito, mas se estiver fazendo muita força e parecer não estar se acomodando, verifique se não existe nada interferindo no gabinete.

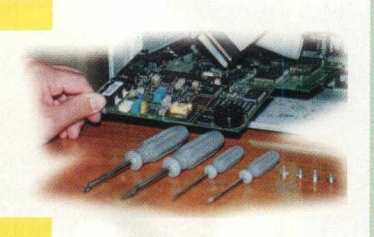

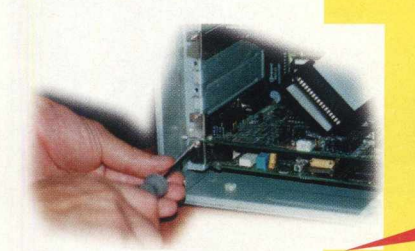

7) Parafuse a aba metálica no gabinete. 8) Feche o equipamento.

9) Conecte o fio do telefone (junto com a placa de fax/modem deve ter um fio com conectores padrão americano - RJ11). provavelmente precisará de um adaptador para tomada de telefone de padrão brasileiro para americano. Uma vez conectado o fio na parede, conecte a outra ponta na placa onde tem a inscrição "Wall" ou "Telco".

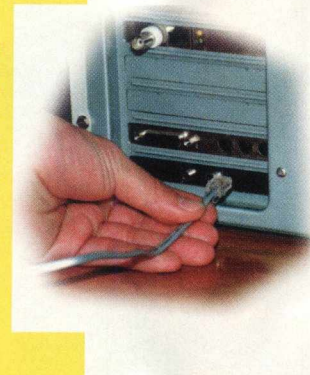

10) Conecte todas as tomadas e ligue o equipamento. Caso com putador não funcione ou aconteça algo de estranho, desligue-o rapidamente para evitar um dano maior. Neste caso, cheque novamente as ligações e alterações efetuadas.

#### *Configuração*

Se tudo correu bem até o momento, o próximo passo é configurar os programas que utilizam a placa de Fax/Modem:

**DOS** : para programas que são executados fm modo DOS, só será necessário informar qual a porta COM configurada na placa.

**Windows 3.X** : no painel de controle, no |tem "Portas" - "Avançado" informe o endereço de todas as quatro portas e respectivos IRQ's. Segue abaixo uma configuração típica (não (necessariamente igual à sua) supondo que a placa esteja configurada para COM 4 e IRO 3:

COM1 - endereço 3F8 - IRQ 4 (normalmente este é o padrão)

COM2 - endereço 2F8 - IRQ 3 (normalmente este é o padrão)

COM3 - endereço 3E8 - IRQ 4 (depende de como configurou a sua placa)

COM4 - endereço 2E8 - IRQ 3 (depende ^ de como configurou a sua placa)

Após isso, informe na configuração de cada j um dos programas que irão utilizar a placa de fax/modem a porta COM onde está instalada a| placa.

Windows 95 : vá ao painel de controle e no item "Adicionar novo Hardware" escolha as opções para que o Windows 95 procure pelo hardware. No fim da operação a nova porta e à placa de Fax/Modem estarão instalados. Er seguida informe na configuração de cada um dos programas que irão utilizar a placa de Fax/ Modem a porta COM onde está instalada |a placa.

Fonte: HelpDesk Residencial - (011) 885-2092 A help Desk é uma empresa voltada para serviços de informática no mercado SOHO, atuando em residências e pequenas empresa.

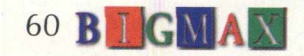

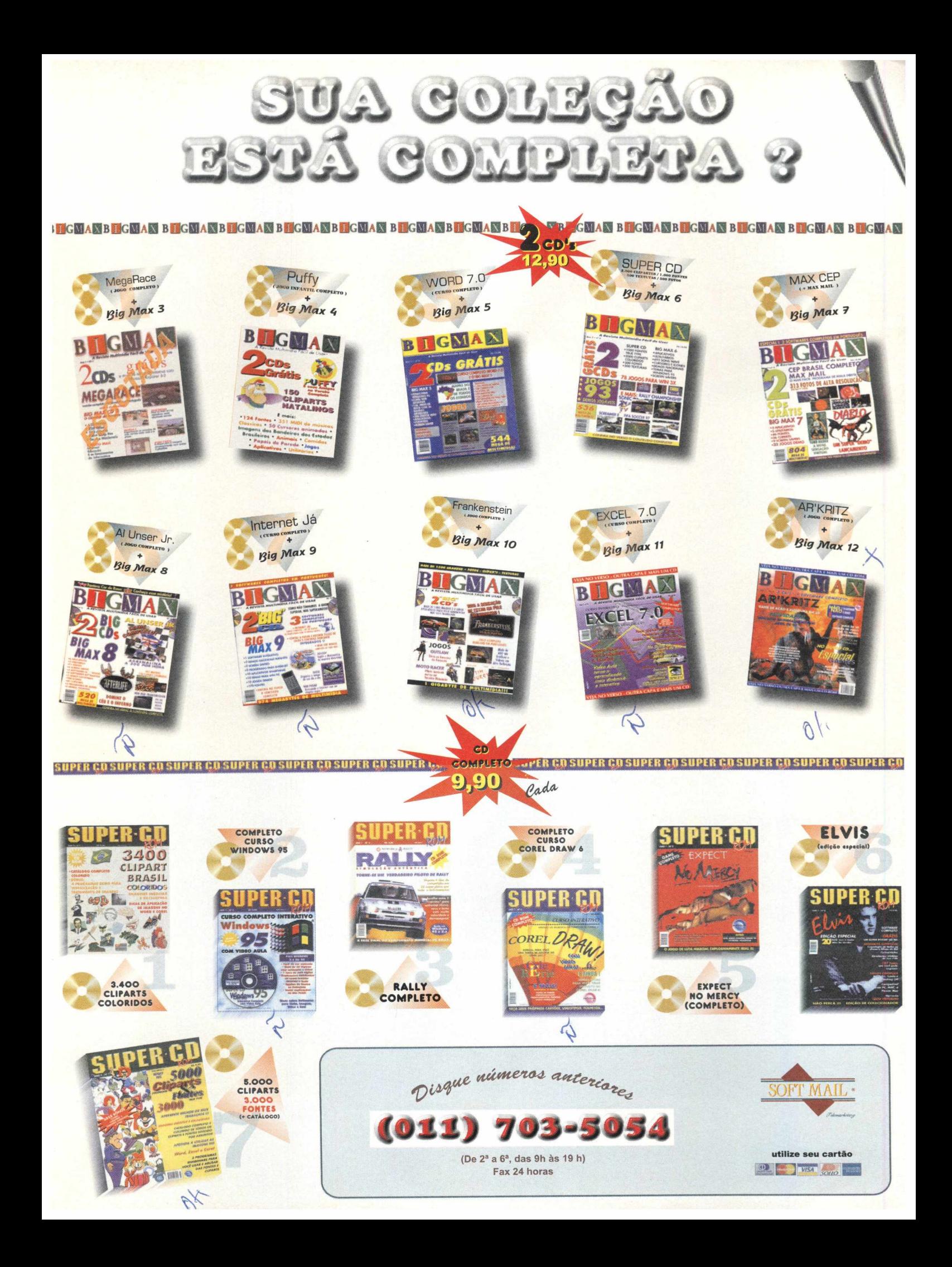

## **HP lança** sistema de **fotografia digital para mercado domestico**

Eduardo Magalhães

A HP (Hewlett Packard) entrou no m ercado da fotografia digital, e ao que tudo indica veio com força total. A empresa apresentou na Comdex 97, realizada no mês passado no Palácio das Convenções do Anhembi, o PhotoSmart, um sistema de fotografia digital para microcomputadores voltado para o mercado doméstico.

O sistema inclui três produtos distintos que funcionam integrados, mas que podem ser adquiridos separados: câmera digital, scanner e impressora fotográfica. Estes equipamentos permitem ao usuário fotografar em processo digital ou reproduzir fotos antigas (slides ou ampliações), editar e imprimir imagens de alta resolução com uma facilidade: você não precisa sair de casa. "Desenvolvida totalmente pela HP a linha PhotoSmart garante que o usuário dispare seus arquivos digitais na Internet, conseguindo enviar fotos para qualquer pessoa, em qualquer lugar" diz Hans Günther Schröter, gerente de programas de marketing da área de Home Imaging da HP.

Outro ponto forte deste equipamento é a praticidade aliada à flexibilidade e criatividade no processo fotográfico com resultados bastante satisfatórios. O sistema possibilita a reprodução das imagens em cartões personalizados, calendários, agendas, cartões postais etc. O usuário pode alterar o cenário em que os objetos e pessoas foram fotografados, recortar imagens, ampliar detalhes e inibir o efeito

*Equipamento é composto por uma câmera, scanner e impressora que trabalham acoplados ao PC*

"olhos vermelhos", em ampliações ou nas novas fotos, com os recursos de edição que o sistema possui.

Schrõter acredita que o PhotoSmart vai revolucionar a maneira de como as pessoas fotografam, ampliam e montam seus álbuns de família.

#### *Produtos*

Os produtos da linha PhotoSmart são compatíveis com Windows 95 e todos eles vêm com o CD-ROM Picture It!, o novo software da Microsoft para trabalhar imagens. A linha de produtos PhotoSmart conta com papéis fotográficos e cartuchos de tintas especiais desenvolvidos pela HP para dar mais qualidade ao trabalho.

#### *Câmera digital*

A câmera digital da HP é uma máquina fotográfica que captura imagens, possui foco autom ático e um conjunto compacto de sete lentes, em vez do sistemas convencional de lentes simples. Isso garante imagens mais nítidas com cores mais precisas.

Outro diferencial da câmera PhotoSmart é o de poder trabalhar com cartões de mem ória de 2 ou 4 megabytes reutilizáveis e de uso contínuo, que podem ser substituídos por novos na medida em que estiverem sendo carregados e o download for impossível . Com isso, a câmera pode produzir um número ilimitado de fotos.

*HP entra no mercado de fotografia digital, com um sistema de impressão voltado para o mercado doméstico que foi apresentado no Brasil na Comdex 97*

62 **B I GMA** 

L **A N Ç -A ..-M P. >1 T O Q**

ANCAMENTO

**1 A mu**<br> **u**<br> **u**<br>
<br>
<br>
<br>
<br>
<br>
<br>
<br> *m***m T a c**

A quantidade de memória consumida em cada foto depende do nível de nitidez desejada. Os modos de resolução são escolhidos em um dispositivo na câmera, antes de tirar a foto. Duas vantagens apresentadas pelo produto são a eliminação do tempo de espera da revelação e a realização do download instantâneo das imagens arquivadas no computador. A câmera apresenta flash automático, embutido, utilizando bateria alcalina. As fotos registram horário e data.

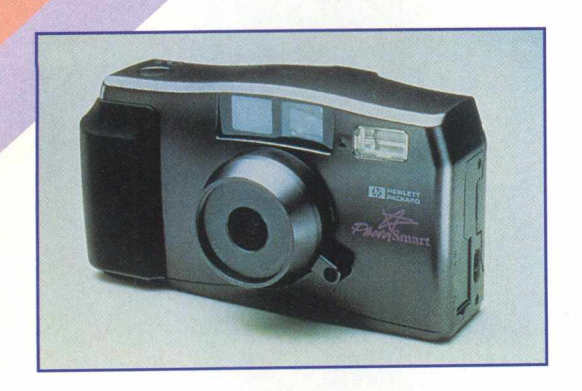

#### *Scanner*

O scanner PhotoSmart consegue digitalizar tanto negativos ou slides, como fotos de até 5 x 7 polegadas e seu sistema trabalha com mídias reflexivas ou transm issivas, uma tecnologia patenteada pela HP.

Os negativos e slide, na maioria das vezes, possuem mais informações do que as ampliações finais e o scanner PhotoSmart consegue capturar mais detalhes, apresentando uma grande área para seleção de imagens, característica importante quando há necessidade de grandes ampliações

O produto consegue produzir uma ampla gama de cores e scanear imagens com resolução máxima de 2.400 dpi e de fotos para 300 dpi. O scanner já vem com o PhotoSm art Scanner, um software que permite ao usuário prever o resultado da reprodução e ao ser adquirido, o produto vem com papel de calibração e o Photo Sleeve, que facilita a digitalização de fotos em diversos tamanhos.

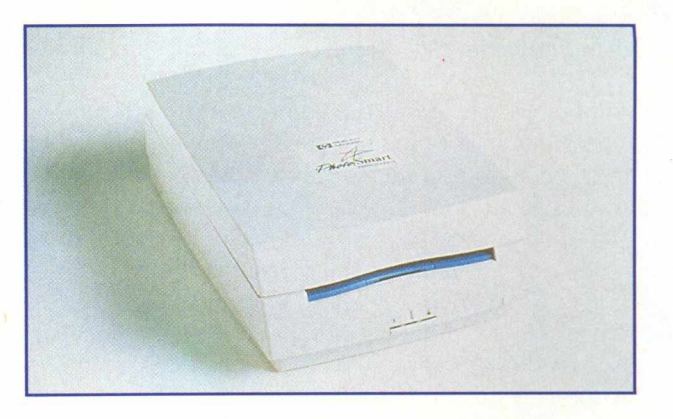

#### *Impressora*

Para garantir uma qualidade das imagens reproduzidas pelo sistema na tela do PC, a HP desenvolveu a impressora PhotoSmart. O equipamento trabalha com dois cartuchos de tinta de três câmaras cada um. Esta é a tecnologia Multi-Die Load (MDL), que adiciona as cores magenta-claro e azul-claro à cartela básica de cores utilizadas em impressoras coloridas. A impressora trabalha com um tipo de tinta menos concentrada do que as outras impressoras,

conseguindo jogar oito gotas de tinta por ponto de impressão, obtendo resultados mais apurados e com diversas tonalidades de cores. Depois da impressão, a foto precisa de um período de secagem de oito minutos.

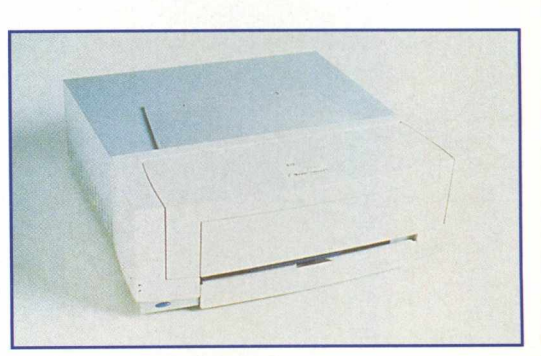

#### *Papéis*

Para garantir bons resultados de impressão, a HP criou o papel fotográfico da linha PhotoSmart, preparado para absorver grandes quantidades de tinta sem enrugar, secando rapidamente. Assim como os cartuchos de tinta foram desenvolvidos para trabalhar com os papéis PhotoSmart, o resultado são pontos de impressão quase imperceptíveis, com excelente qualidade de cores e contrastes.

O sistema PhotoSmart foi lançado nos Estados Unidos em março e estará disponível no Brasil ainda neste mês e o preço de todo o sistema (câmera, scanner e impressora) deve ficar em torno de  $R$$  2.800.

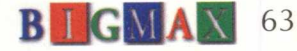

#### **ABC Bull lança seu NC**

*Vantagem do equipamento está no seu baixo custo e alta funcionalidade*

A A BC Bulls também está no páreo das empresas que apostam no sucesso do NC, sigla do Network Computer , o micro da Internet. A vantagem desta estação de trabalho está no seu baixo custo e alta funcionalidade para executar aplicações que não exigem uma estação complexa como o PC. Com esta opção, as empresas poderão economizar despesas com atualizações em cada uma das estações ligadas à rede. A atualização de software é feita diretamente no servidor de software.

A máquina tem ambiente Windows para processamento local e remoto, não possui disco rígido, uma vez que todas as aplicações estão no servidor e o usuário só precisa fazer um donwload do servidor para rodar uma aplicação qualquer. Muita gente pode pensar que um equipamento como este não apresente muita segurança, o que não é verdade. Como não possui periféricos, como disquete, CD-ROM e disco rígido, o NC não permite o fluxo de informações através destes dispositivos e não há riscos de perder dados estratégicos para a empresa. ABC Bull (011) 824-4747

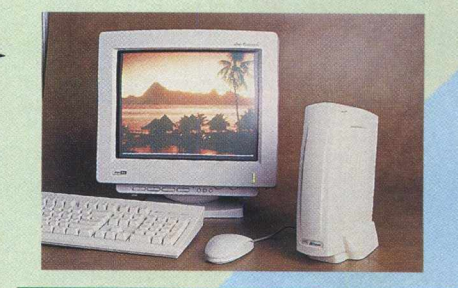

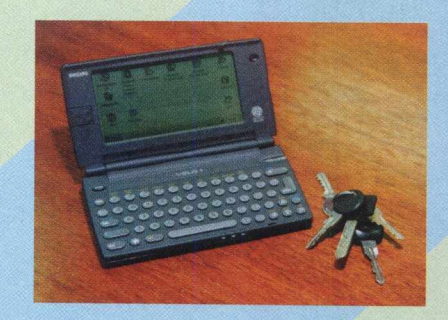

**A**

#### **O PEQUENINO COMPUTADOR DE MAO DA PHILIPS E APRESENTADO NO BRASIL**

Apresentado no Comdex de Las Vegas, produto chega ao Pais até o final do ano

A Philips mostrou no Comdex 97, realizada no mês passado, no Palácio das Convenções do Anhembi o Velo 1 seu handheld PC, que pesa 375 gramas, com muitas facilidades que um computador de mão pode oferecer, como acessar a Internet, rodar o Microsoft Windows CE e as versões "pocket" dos programas Word e Excel, possibilitando o intercâmbio de arquivos com desktop PC e permitem o intercâmbio de arquivos com desktop PC. Um dos diferenciais do Velo 1 é o conjunto de recursos que tornam o aparelho versátil, com um modem interno de 19,2 Kbps e de capacidade de comunicação via fax, cc: Mail e MS Mail, além do e: Mail da Internet. Outra exclusividade é a capacidade de expandir a memória RAM e adicionar a memória Flash através de Miniature Cards, padrão Intel, chegando até 84 MB

#### **SHARP MOSTRA PDA COM RECONHECIMENTO DE ESCRITA E CÂMARA FOTOGRÁFICA**

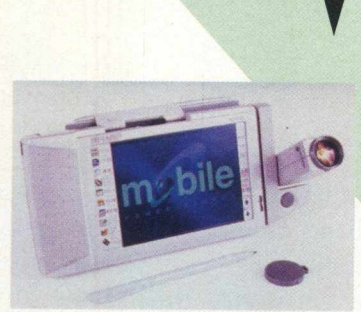

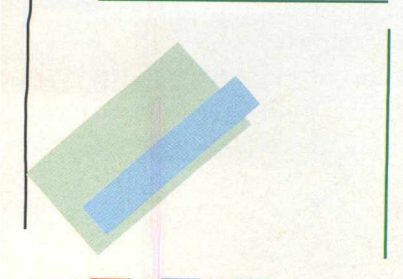

64 **B IG** 

Power Zaurus é um PDA que incorpora as funções de um computador de bolso

A Sharp do Brasil mostrou em primeira mão no Brasil o Power Zaurus, um PDA com funções de agenda eletrônica, processador de texto, planilha eletrônica, câmera fotográfica digital com zoom 4X e gravador. O aparelho permite a inserção de dados à caneta no sistema pen touch, com reconhecimento automático de escrita e pesa apenas 320 gramas. Por enquanto o Super Zaurus está somente na língua japonesa.

O produto possui slot de conexão PCMCIA, permitindo um uso ilimitado de tecnologias, como cartão de voz e imagem que transforma o Power Zaurus em uma máquina fotográfica digital ou um gravador, cartões de memória, cartão de jogos, entre outros. O equipamento possui um modem de 28.8 Kbps e dispositivo de conexão com telefone celular o que dá grande mobilidade ao aparelho, possibilitando seu uso em qualquer local para envio e recepção de fax, acesso à Internet, etc.

O Super Zaurus possui tela de cristal líquido colorida com resolução de 4,3 polegadas, concebida para poupar energia, microprocessador RISC de 32 bits e seis MB em chips de memória Flash, que retêm dados quando a máquina é desligada. Outro recurso interessante é o multimídia mail que permite o envio de dados da câmera digital e dados do voice memo (dados de voz) rapidamente como um anexo para qualquer E-mail. O Power Zaurus também permite a transferência de dados de fotografia digital/voz para o PC, onde você pode armazenar e organizar seus dados como se fossem um álbum de fotografia.
# ANCAMENTO

### **CLONE LANÇA SUA LINHA DE ESTABILIZADORES E NO-BREAKS**

*Empresa apresentou seus novos equipamentos durante o Comdex/SP*

A Clone, empresa que se destaca pela fabricação de acessórios para computadores está entrando em um novo mercado, o de estabilizadores e no-breaks. Sua nova linha foi apresentada durante o Comdex, no mês passado. O estabilizador de voltagem AVR Power Plus foi desenvolvido para ser utilizada nos equipamentos eletrônicos em geral que necessitam de condicionadores de energia como computadores, monitores, monitores de vídeo, impressoras, caixas eletrônicos, fac-símiles e outros. Mais do que um estabilizador de voltagem, o estabilizador Power Plus é um verdadeiro condicionador de energia regulando a tensão elétrica, fornecendo aos equipamentos alimentação estabilizada e constante.

Para garantir que o trabalho no PC não seja perdido, o no-break e estabilizador UPS Power Plus já vem com a monitoração inteligente PowerSmart e um software de desligamento automático. Quando há uma interrupção de energia, o equipamento transmite uma mensagem de advertência para todos os usuários da estação de trabalho da rede, solicitando à eles que finalizem suas tarefas atuais. No caso de uma prolongada falta de energia elétrica, o PowerSmart salva os arquivos automaticamente e delicadamente desliga o sistema de operação depois de um período de tempo configurado pelo usuário ou quando as baterias do no-break estão fracas. Ao todo, a Clone dispõe de três modelos de estabilizadores e dois de no-breaks. Para saber mais informações sobre os produtos, o telefone da Clone é (011)418-7800. *m*

### **TWINSEN'S ODISSEY CHEGA AO MERCADO**

*Sequência de Relentless, game foi eleito como um dos mais esperados jogos de aventura do ano*

A Atlan Toys está colocando no mercado Twinsen's Odissey, a sequência de Relentless, com mais de 200 ambientes em gráficos 3D totalmente renderizados em tempo real. O jogo foi criado por Frederick Rayabal, o autor de Alone in The Dark e produzido pela Activision, traz imagens cinemáticas, complexos mapas texturizados, sombreado de Gourad e efeito realísticos de iluminação.

Nesta aventura, o herói de Relentless retorna para enfrentar seu maior desafio: salvar seu planeta das garras do destemido Dark Monk. Para atingir seu objetivo, o jogador vai interagir com 230 personagens, em quatro modos de ação. A cada situação, o jogador pode escolher entre os comportamentos: atlético, discreto, agressivo e normal. O jogador poderá visitar três planetas montados em dinossauros voadores ou dentro de buggies e espaçonaves, enfrentando cerca de 20 seres alienígenas em mais de 60 horas de jogo. O jogo está totalmente em português e pode ser encontrado nas lojas por R\$ 50,00.

Televendas Atlan Toys: (011) 574-6004

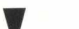

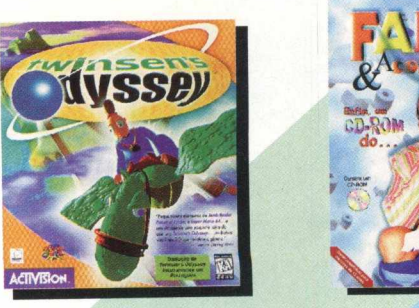

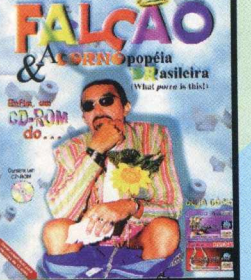

### **FALCAO ESTA EM CD-ROM**

*O astro-brega-popstar Falcão lança seu primeiro CD-ROM*

O auto intitulado astro-brega-popstar Falcão está na telinha do computador com o lançamento de seu primeiro CD-ROM: Falcão e a Cornopopéia brasileira, uma brincadeira com a sátira do cotidiano brasileiro. Você poderá conhecer uma versão demonstração na revista. A proposta do programa, assim como o perfil do cantor, é apenas divertir e brincadeiras não faltam, especialmente com os cornos, um dos assuntos prediletos de Falcão, pois a maioria das brincadeiras estão relacionadas à traições, amantes, etc. Na opção de utilitário, o usuário vai poder imprimir cartões exclusivos para datas festivas (ou não), como o Natal, aniversário, recadinhos para moças virgens, ex-amantes e cartões de crédito (Crdicorno e BaitoCard).

O CD traz ainda três jogos, a discografia completa do cantor, cinco vídeoclipes, papéis de parede, protetores de telas e muito mais. Sem dúvida, diversão garantida por muitas horas. O CD foi distribuído pela Soft & Book e é distribuído pela BMG Interactive e pode ser encontrado nas lojas de todo país por R\$ 49,00. Mais informações pelo telefone (011) 883-2429.

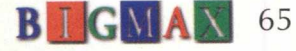

**A**

**FETICHE - FETICHE - FETICHE - FETICHE - FETICHE - FETICHE - FETICHE - FETICHE - FETICHE - FETICHE - FETICHE**

## FETICHE

### **Quern não tem mouse... ... caça com Cat**

**O mouse que se cuide, pois o Cat vem aí. O trocadilho não tem nada a ver com as estórias animadas de Tom & Jerry, mas com um novo tipo de mouse, que curiosamente se chama Cat. Na procura de produtos ergonômicos, sempre há espaço para um outro equipamento. O Cat, desenvolvido pela Felix combina aspectos dos mouses convencionais e touchpad para apresentar um acessório realmente novo.**

**Essencialmente, o Cat é um mouse em que você aciona os comandos com os dedos. Esta ferramenta ocupa uma área de 1 polegada quadrada (cerca de 9cm2). Ele se ajusta automaticamente ao tamanho de seu monitor. O equipamento pode ser utilizado no Windows 3.11 e Windows 95. Mais informações podem ser adquiridas em [www.altra.com](http://www.altra.com) e seu preço está estimado em US\$ 70,00.**

### **Helicóptero futurista**

**Os helicópteros manipulados por controles remotos sempre foram muito barulhentos. Depois do Engager GS III os helicópteros convencionais vão perder a graça perto deste novo equipamento. O Engager é movido a bateria e contém o piezoeletric oscillation gyro que controla o movimento das hélices, quatro no total, facilitando o vôo do equipamento, principalmente para os iniciantes. Por causa da sua bateria, o helicóptero é leve, mas só voa por três minutos, a menos que o operador do controle remoto tenha uma bateria extra a mão. O Engager vem com um transmissor de quatro canais e conjunto extra de rotores. O helicóptero futurista foi desenvolvido pela Keyence Corp e custa cerca de US\$ 465.Você pode obter mais informações sobre este produto na Internet em [www.keynece.co.jp/hobby/hobbye.html](http://www.keynece.co.jp/hobby/hobbye.html)**

<u>FETICHE - FETICHE - FETICHE - FETICHE - FETICHE - FETICHE - FETICHE - FETICHE - FETICHE - FETICHE - FETICHE - FETICHE - FETICHE - FETICHE - FETICHE - FETICHE - FETICHE - FETICHE - FETICHE - FETICHE - FETICHE - FETICHE - F</u> **FETICHE - FETICH^^^TICH^FETICHE mf^^^^^^^TIÇHE- FETICHE - FETICHE - FETICH^ FETICHE - FETICHE - FETICHE - FETICHE - FETICHE - FETICHE**

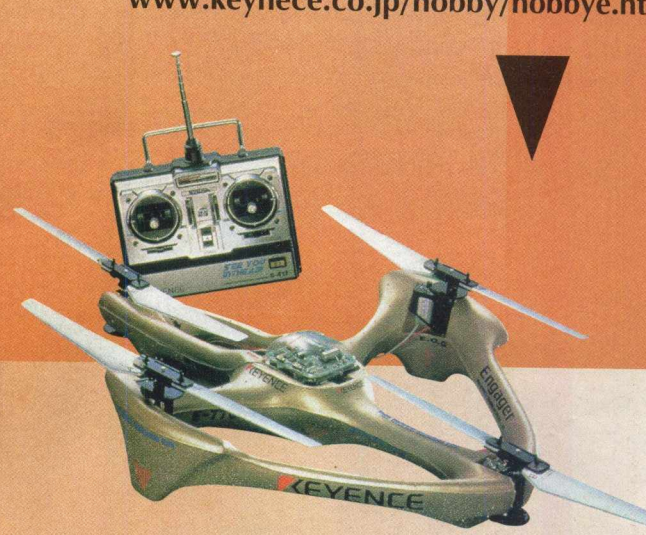

### PREPARE-SE

### **A DIVERSÃO EMOCIONANTE QUE CHEGA NA HORA CERTA!**

**primeiro jogo de tênis 3D em tempo real tecnologia Motion Capture, que reproduz todos os movimentos dos gadores. REALISMO COMO VOCÊ NUNCA VIU!**

**Federação Internacional e uma quadra futurista que reserva uma** rpresa para você....

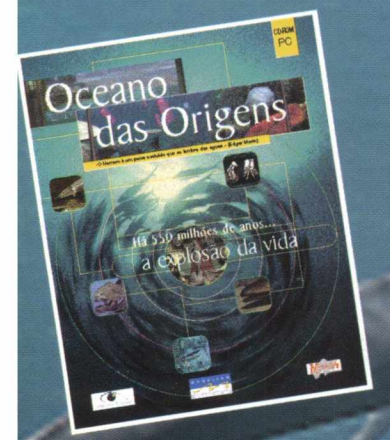

### **O FASCINANTE MUNDO MARINHO, FINALMENTE, AO SEU ALCANCE!**

**• a bordo de um complexo submarino, veja de perto a vida no oceano há 550 MILHÕES DE ANOS.**

A primeira simulação de tênis 3D que reune

com sucesso jogo e realismo` (SVM Multimédia)

**• espécies animais e vegetais já desaparecidas, reconstituídas através de fósseis, interagem diante de seus olhos**

**• aprenda tudo sobre fossilização em um laboratório equipado e à sua disposição**

**• 113 fichas de espécies, 180 fotos, 250 páginas de texto e muito mais.... \*No CD-ROM, uma apresentação multimídia e ficha de adesão do Instituto Ecológico Aqualung. Compre O CD, ganhe uma camiseta Aqualung exclusiva ajude a natureza - parte da renda será revertida para o Instituto!**

**"Não falta nada a este CD-ROM" (L Ordinare Individuel) " O espetáculo é realmente Magnífico" (Eureka - Hors Serie)**

### **INGLÊS RÁPIDO, EFICIENTE, DIVERTIDO E COMPROVADO!**

**tecnologia de reconhecimento vocal, que reconhece e dá notas para a sua pronúncia situações do cotidiano em um DIÁLOGO REAL COM O COMPUTADOR • 400 perguntas diálogos, 300 exercícios, mais de 40 horas de lições e exercícios pedagógicos adotado como curso oficial em instituições de renome em todo o mundo lançado com sucesso em mais de 25 países**

**Magellan - qualidade única em CD-ROM .IGUE JÁ: (021) 232-0751/232-6096**

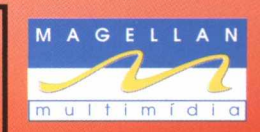

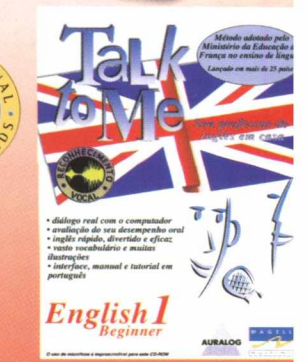

**"A Multimídia afirma sua vocação pedagógica reforçada por Talk to Me" (SVM Multimédia)**

**"Não há melhor método oral. A interatividade que permite o diálogo com o computador é única" (Mon PC Mutimédia)**

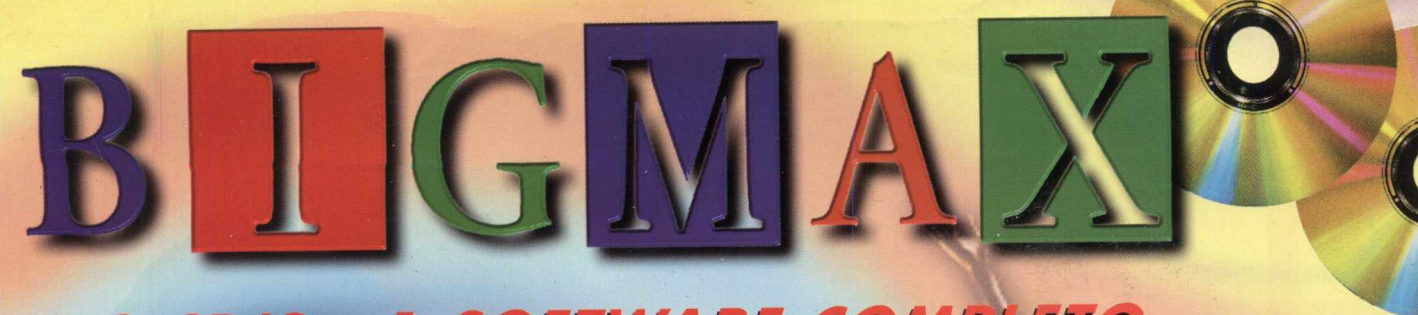

2 CD'S - 1 SOFTWARE COMPLETO

**CINEATOR PRO CALA MM200** VEJA COMO É FÁCIL FAZER UMA **APRESENTAÇÃO MULTIMÍDIA** 

- 26 CARTÕES PRONTOS PARA VOCÊ PEDIR OS SEUS **PRESENTES 69 CLIPARTS E PAPEIS DE PAREDE FRONTOS, È SÓ APLICAR...**<br>- DICAS DE WORLD E **INTERNET PARA A CAROTA** 

CADERNO ESPECIAL

INCRIVEIS IMAGENS **COLORIDAS QUE VOCÊ VAI ADORAR !!!** 

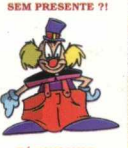

**MAIS... PROGRAMAS PARA EDIÇÃO DE VÍDEO, AÚDIO, IMAGENS E 3D** 

**DEMOS JOGÁVEIS DE PRIMEIRA ALAST EXPRESS - 56 MB COOSE BUMPS - 195 MB** EXTREME ASSAULT - 39 MB

**APRENDA COMO INSTALAR SUA PLACA DE FAX/MODEM** PASSO A PASSO COM FOTOS!

CONHECA EM PRIMEIRA MÃO **FALCÃO E A CORNOPOPHA** *ERASILEIRA, UKLEILARIANTE DEMO* COM O MECA-ROP-STAR EREC

**SOLUÇÃO DO JOGO** *"FRANKENSTEIN* **CHEGUE AO FINAL** (JOGO COMPLETO- EDIÇÃO N.8)